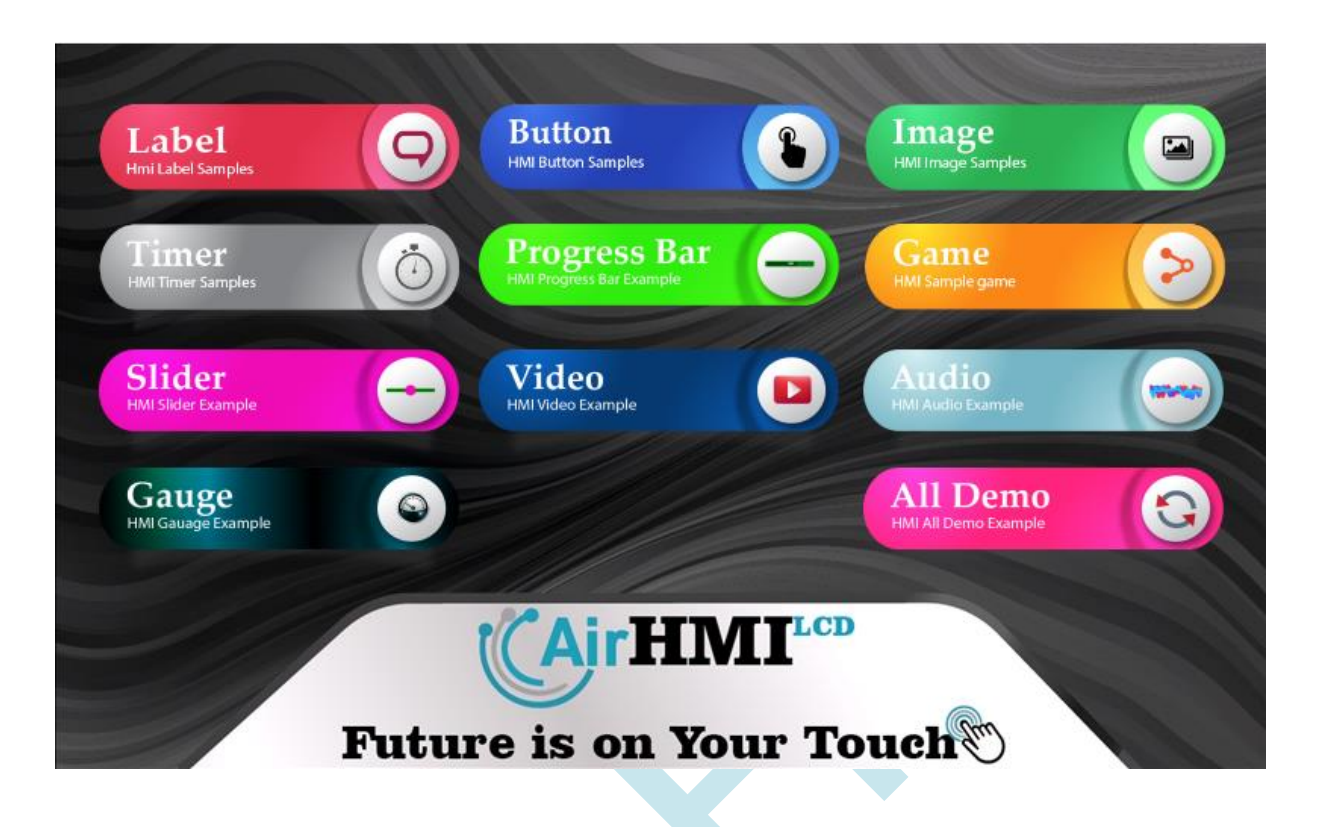

# **AirHMI LCD EKRAN EDİTÖR KILAVUZU**

AirHMI Visual Screen Creator, AirHMI LCD ekranları için İnsan Makine Arayüzü GUI'lerini tasarım açışından en üst seviyede memnuniyet ve en verimli sürede oluşturabilmek amacıyla tasarlanmıştır. Editör kullanımında Tasarım ve Programlama dünyasına ait işlevselliklerimiz bulunmaktadır: Görsellik açısından zengin nesne hazinesinden özgün olabileceğiniz ve istekleriniz doğrultusunda rahatlıkla oluşturabileceğiniz ekran tasarımı desteğinin yanı sıra programlama kısmında da kullanıcıya birçok kolaylık sağlamaktadır.

# **İÇİNDEKİLER**

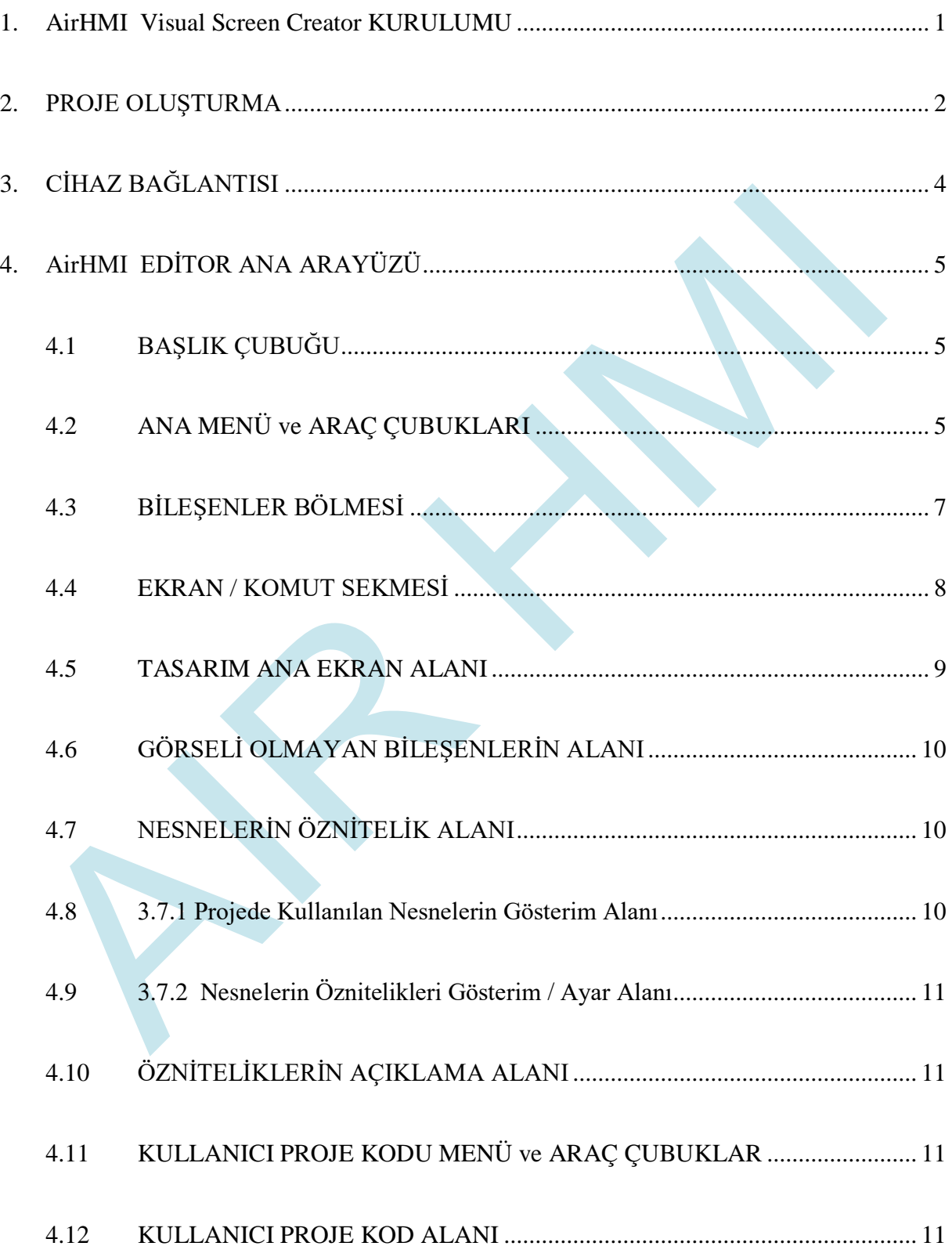

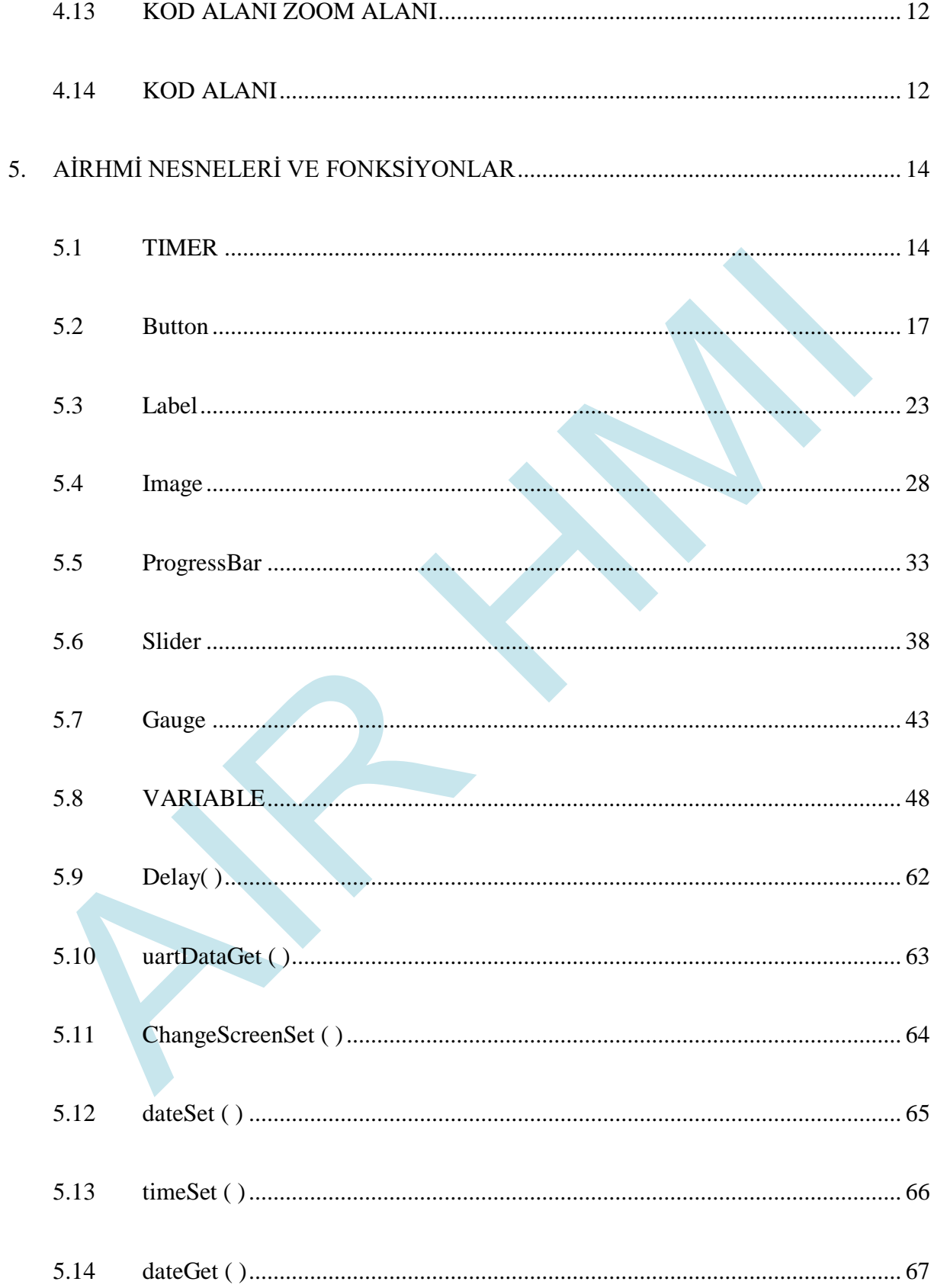

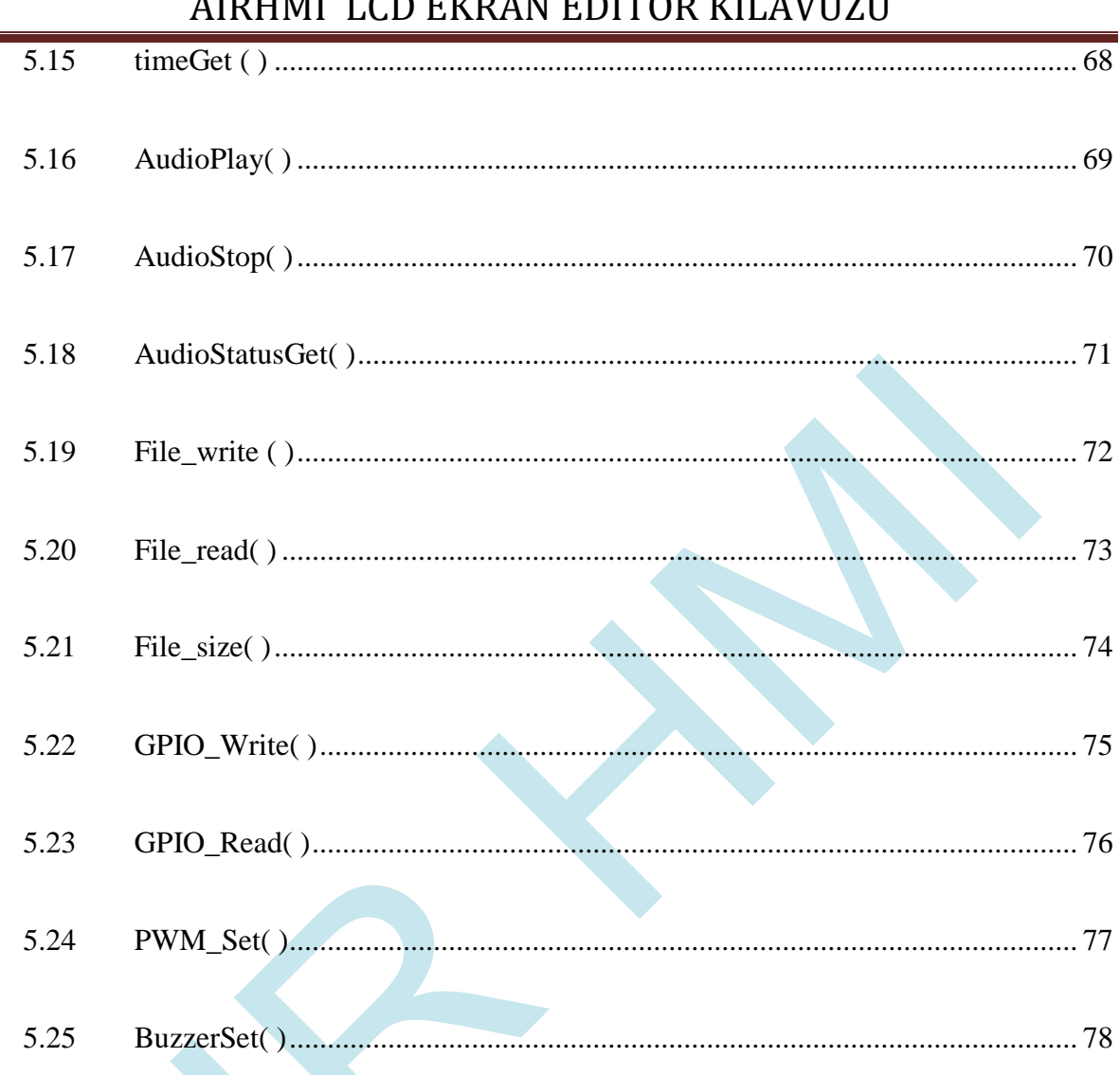

#### $\lambda$  v  $\overline{Y}$  v  $\overline{Y}$  v  $\overline{Y}$  v  $\overline{Y}$  $\bigcap$   $\bigcap$   $\bigcap$  $\mathbf{r}$

# <span id="page-5-0"></span>**1. AirHMI Visual Screen Creator KURULUMU**

İndirme Linki: https://www.airhmi.com/airhmi-visualcreator

AirHMI Editör'ü bilgisayarınıza yüklemek için AIRHMISETUP.msi dosyasına çift tıkayın. Bu işlemden sonra aşağıdaki adımları takip ediniz.

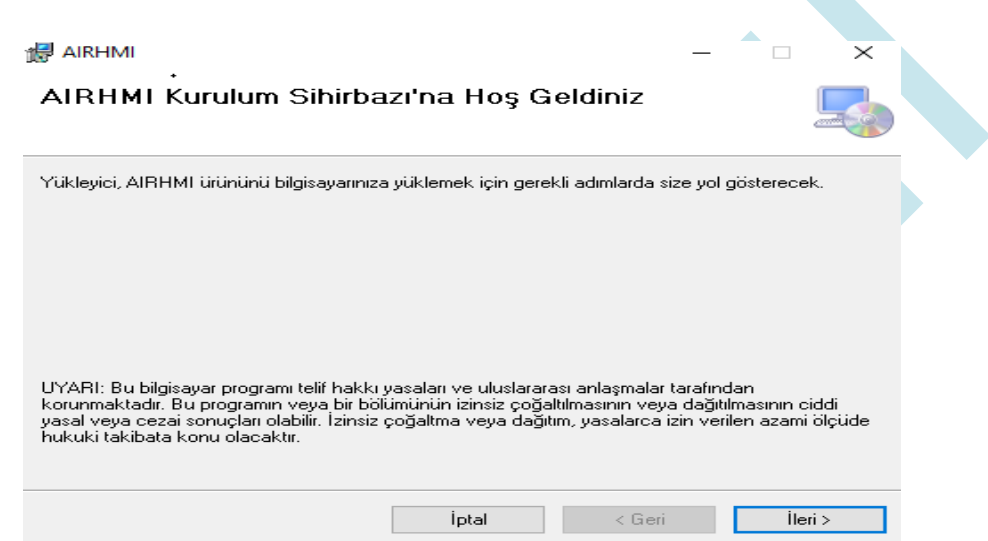

Yükleme klasörünü ve diğer seçenekleri istediğiniz şekilde seçip ileri tuşuna basarak yükleme başlatılır.

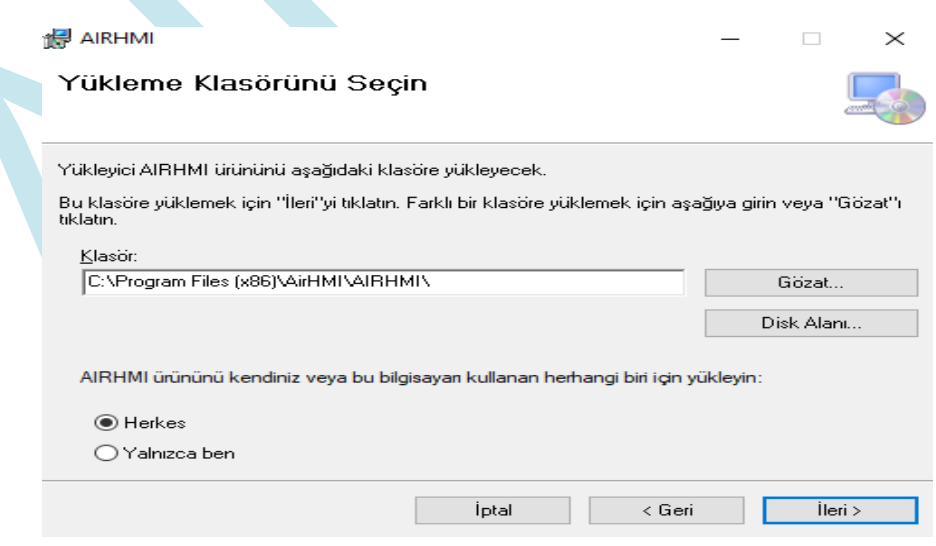

### <span id="page-6-0"></span>**2. PROJE OLUŞTURMA**

AirHMI ile arayüz oluşturmak için öncelikle AirHMI Editör programını indirip bilgisayarınıza kurmanız gerekmektedir. AirHMI Editör programındaki **s**ürükle-bırak özelliği arayüz geliştirmeyi kolaylaştırmaktadır. AirHMI Editörü ile projelerinize, Buton, Resim, Yazı, İlerleme çubuğu, Gauge, Key, Analog ve Dijital değerleri görmek için sayısal giriş ve çıkışlar gibi birçok bileşen ekleyebilirsiniz.

Programın kurulumu oldukça kolaydır. Kurulumu yaptıktan sonra AirHMI Editör programı çalıştırmalısınız. Karşınıza aşağıdaki resimlerde görüldüğü gibi bir sayfa çıkacaktır. Bu sayfadan sol üst köşede bulunan File – New yolunu izleyerek veya programın ilk açılış sayfasında karşınıza çıkan sekmelerden New Project'e tıklayarak projenizi oluşturuyorsunuz.

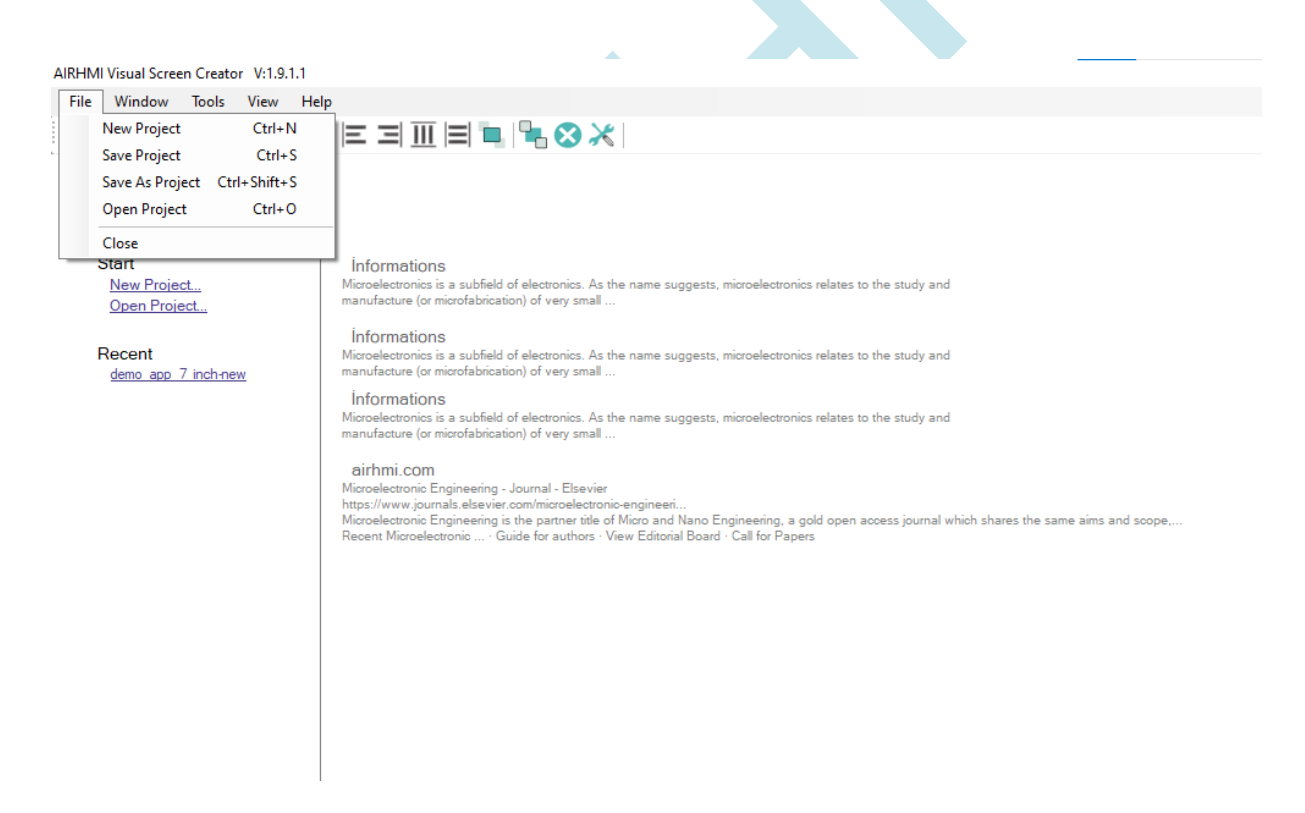

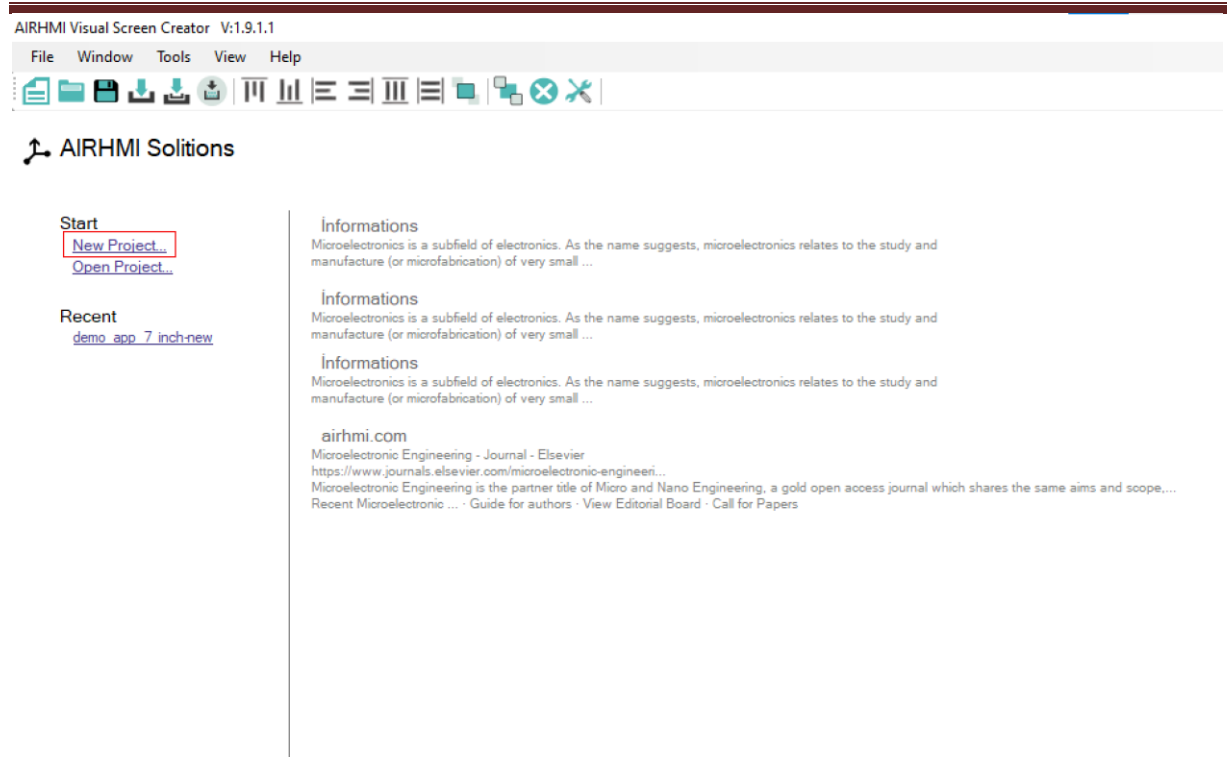

Kayıt işleminden sonra karşınıza aşağıdaki resimde görüldüğü gibi bir sayfa çıkacaktır. Karşınıza çıkan sayfada Ekrana ait boyut ve çözünürlük ile ilgili ayarlar yapılmalıdır.

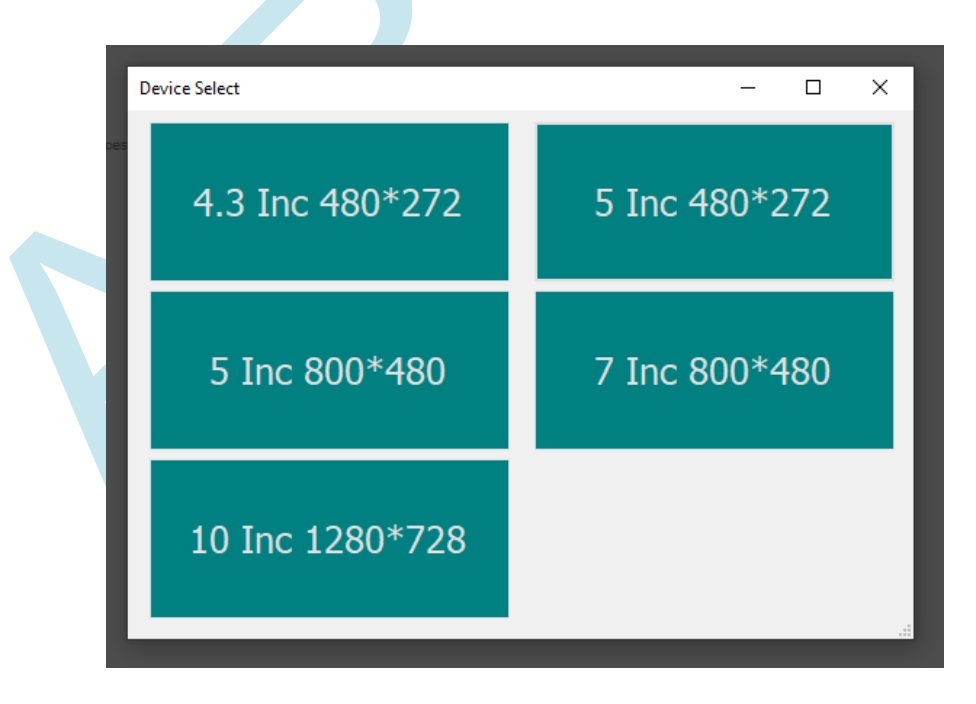

# <span id="page-8-0"></span>AİRHMI LCD EKRAN EDITOR KILAVUZU **3. CİHAZ BAĞLANTISI**

 AirHMI ekrana enerji verdiğimiz power konnektör dört pinlidir. 1 ve 4 besleme , orta iki pin ise uart haberleşme pinleridir.

**1)** POWER konektöre ait pinler şu şekildedir;

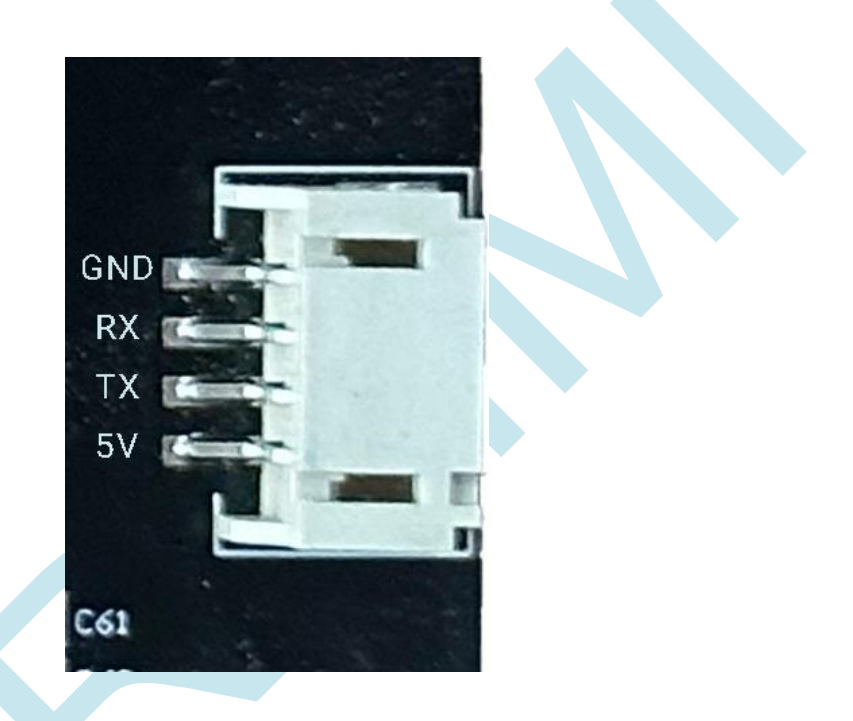

Uyarı: 5V beslemeyi ters vermeyiniz. Beslemeyi ters vermeniz durumunda ekranınız zarar görebilir.

# <span id="page-9-0"></span>**4. AirHMI EDİTOR ANA ARAYÜZÜ**

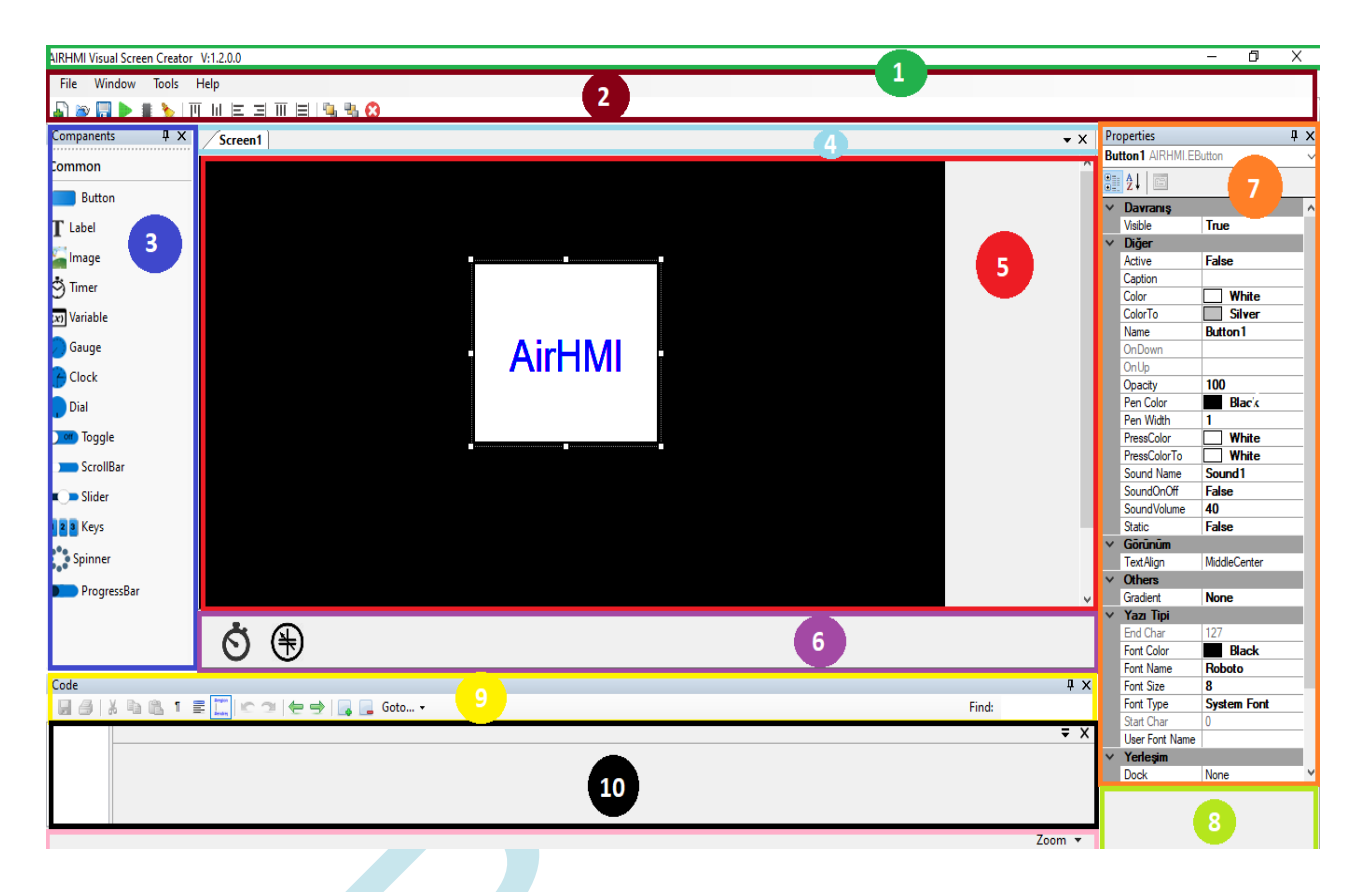

### <span id="page-9-1"></span>**4.1 BAŞLIK ÇUBUĞU**

Başlık Çubuğu, bir AirHMI projesi açıldığında uygulama ismini ve versiyon numarasını içerir.

### <span id="page-9-2"></span>**4.2 ANA MENÜ ve ARAÇ ÇUBUKLARI**

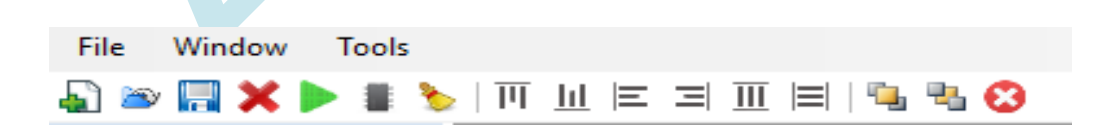

#### **Dosya (File) Menüsü**

Kullanıcılar için Yeni Proje Açın, Projeyi Kaydet, Projeyi Farklı Kaydet, Var Olan Bir Projeyi Açın ve Çıkış gibi komutlar bulunmaktadır. Burada önemli olan nokta var olan bir proje

açıkken yeni proje açmak istenildiğinde eski projenin bilgisayarda saklanması ya da yapılan değişikliklerin kaybolmaması isteniyorsa ekrana gelen kaydet mesajına onay verilmelidir.

#### **Pencere (Window)**

Pencere alanı içerisinde ;

- Projede kullanılan ana ekrana ek yeni çalışma ekranı oluşturma (Add Screen)
- Tasarlanan arayüz ekranının seçili USB port üzerinden AirHMI LCD Kartına yüklenmesi (Download to Flash)
- Tasarlanan arayüz ekranının harici dosyalar halinde bilgisayar içerisinde istenilen bir dosyaya çıkartılması (Download to SD Kart). USB yüklemenin istenmediği durumlarda SD Kart üzerinden Bootloader yükleme yapmak için kullanılmaktadır. Dosyalar SD karta kopyalanıp proje SD Kart üzerinden çalıştırıldığında dosyalar USB üzerinden yüklenir gibi SD Kart'tan yüklenmektedir.

#### **Araçlar (Tools)**

Araçlar içerisinde Options içerisinde USB yükleme için port seçme ve baud rate ayarlama bölümü bulunmaktadır. USB yükleme birçok baud rate değerinde çalıştığı için kullanıcı istediği baud rate ayarını seçerek yüklemesini gerçekleştirebilmektedir.

#### **Hizalama**

#### ▸ ┋ Ზ │∏ Ш |Е ∃| Ш |⊟ | ୳ ӵ ҈0 **DDHXI**

Sola Hizala**,** Sağa Hizala**,** Üst Hizala ve Alta Hizala; dikey ve yatay olarak ortalama özellikleri sayesinde belirlenen nesneler istenen şekilde hizalanmış veya ortalanmış hale getirilir.

Öne Getir ve Arkaya Gönder özellikleri sayesinde iç içe geçen nesnelerin hangisinin önde duracağı belirlenebilir ve arka planda durması istenen nesneler için kullanılır.

# AİRHMI LCD EKRAN EDITOR KILAVUZU **4.3 BİLEŞENLER BÖLMESİ**

<span id="page-11-0"></span>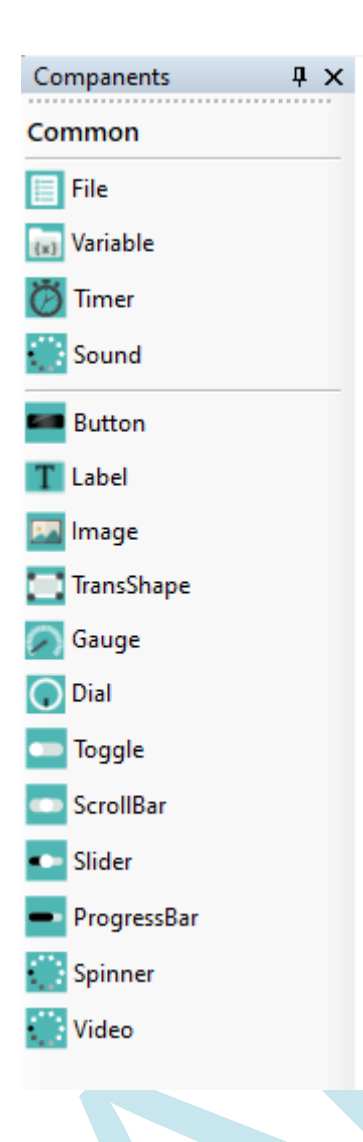

AirHMI LCD Tasarım Ekranı'nda gösterilecek hazır nesnelerin bulunduğu bölümdür. Kullanılmak istenilen nesne üzerine tıklanıp ekran alanına sürüklenerek projeye eklenmektedir. Ekranda gösterilmeyen harici nesneler de bu bölümde bulunmaktadır: Timer ve Variable. Bu nesneler ekran alanının alt kısmında Görseli Olmayan Bileşenlerin Alanı bölümünde bulunmaktadır. Tasarlanan proje özelinde nesnelerin özelliklerini (konumu, boyutu, ismi, vb…) ayarlama Nesnelerin Öznitelik Alanı adlı bölümde bulunmaktadır.

# <span id="page-12-0"></span>AİRHMI LCD EKRAN EDITOR KILAVUZU **4.4 EKRAN / KOMUT SEKMESİ**

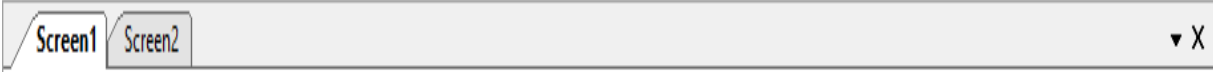

Tasarım projeleri genelde tek ekran olarak kullanılmayıp aynı anda farklı ekranlara ihtiyaç duymaktadır. Açılış Genel Gösterim Ekranı, Menü Ayar Ekranı, Detaylı Gösterim Ekranı vs… Bu nedenle AirHMI Editör içerisinde kullanıcı istekleri doğrultusunda birden fazla özgün ve yaratıcı ekran tasarımı yapabilmektedir. Ekran / Komut Sekmesi ile hangi ekranda çalışma yapılacağını seçme işlemi gerçekleştirilmektedir.

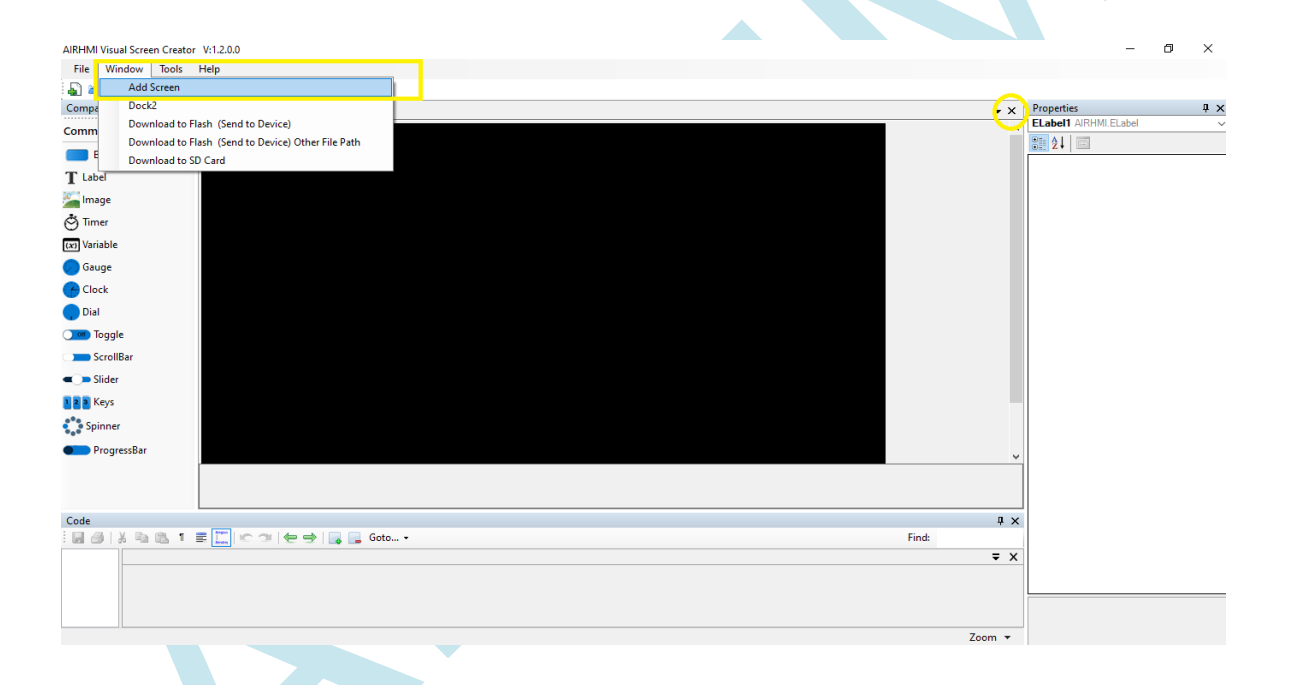

Yeni çalışma ekranı eklemek için Window/Add Screen sekmesi kullanılabilir veya çalışma sayfası üzerinde boş bir yerde sağ tıklanarak Add Screen seçilebilir. Açılmış olan çalışma sayfasını silmek için Ekran / Komut Sekmesi satırının sonunda yer alan çarpı(x) işaretine basmak yeterli olacaktır.

Ekranın ismini değiştirmek için ekranda boş bir alanda sağ tıklayarak Rename sekmesine tıklanır. Açılan sekmeden ekranın ismi değiştirilebilir.

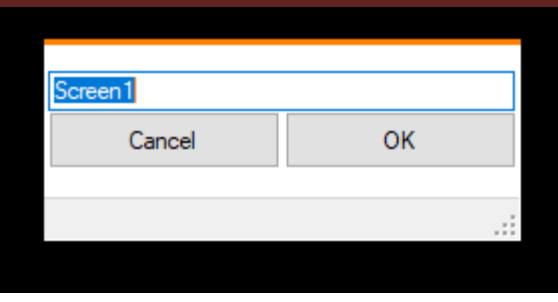

### <span id="page-13-0"></span>**4.5 TASARIM ANA EKRAN ALANI**

AIR HMI Designer çalışma ekranı tasarım görseli alanıdır. LCD Ekran tasarımında hangi nesnelerin ekranda nerede bulunacağı, boyutları, yazı özellikleri gibi özellikler bu alanda gösterilmektedir.

**AHMI SCREEN EDITOR** 

# <span id="page-14-0"></span>AİRHMI LCD EKRAN EDITOR KILAVUZU **4.6 GÖRSELİ OLMAYAN BİLEŞENLERİN ALANI**

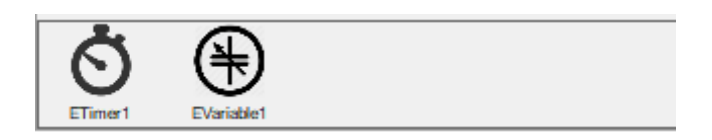

Hazırlanan bir projede bileşenlerin hepsi LCD ekranda gösterilmemektedir. Arka planda çok önemli görevlerde yer alırken LCD ekran üzerinde gösterilmesine gerek olmayan bileşenler de mevcuttur: Timer ve Variable gibi. LCD ekranda gösterilmeyen fakat tasarım esnasında kullanım kolaylığı sağlayabilmesi ve anlaşılabilir olabilmesi için arka planda çalışan bileşenlerin Editör içerisinde gösterilmesi önemlidir. Görseli Olmayan Bileşenlerin Alanı bu doğrultuda projede kullanılan Timer ve Variable gibi bileşenlerin gösterildiği alandır.

# <span id="page-14-1"></span>**4.7 NESNELERİN ÖZNİTELİK ALANI**

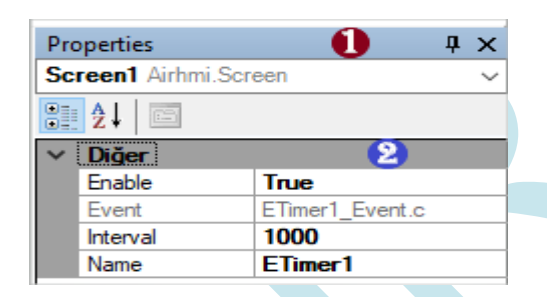

#### <span id="page-14-2"></span>**4.8 3.7.1 Projede Kullanılan Nesnelerin Gösterim Alanı**

LCD ekran tasarımında birçok nesne kullanımı gerçekleştirebilmektedir. Her nesnenin kendine özgü ayarları yapılmaktadır. Fazla detay istenilen projelerde özellikle ayar yapılmak istenilen nesnenin tasarım ekranından bulunması karmaşık bir hal alabilmektedir. Bu karmaşıklığı önlemek için tasarımda kullanılan bütün nesnelerin listesinin bulunduğu alandır. Bu sayede istenilen nesne seçilip Öznitelik alanında ayarları gerçekleştirilebilmektedir.

#### <span id="page-15-0"></span>**4.9 3.7.2 Nesnelerin Öznitelikleri Gösterim / Ayar Alanı**

AirHMI Editör'de nesneler projeye dahil edildiklerinde otomatik olarak ilk ayarları ile eklenmektedir. Kullanıcılar kullanım amaçları ve istekleri doğrultusunda ekledikleri nesnelerin isimleri, boyutları, görünümleri, renkleri gibi birçok özelliğini bu alanda düzenleyebilmektedir.

### <span id="page-15-1"></span>**4.10 ÖZNİTELİKLERİN AÇIKLAMA ALANI**

**Height** Kullanıcı arabirimi öğesinin piksel cinsinden yüksekliği.

Nesnelerin ayarları öznitelik alanında gerçekleştirilmektedir. Fakat orada sadece öznitelik ismi yazmaktadır. Özniteliklerin Açıklama Alanında ise özniteliklerin açıklama kısmı bulunmaktadır. Öznitelik başlıklarının hangi işlevleri yerine getirdiği genel olarak açıklanmıştır.

### <span id="page-15-2"></span>**4.11 KULLANICI PROJE KODU MENÜ ve ARAÇ ÇUBUKLAR**

Code

Tasarlanan projede en önemli kısım kod aşamasıdır. Proje temeline göre tasarım ekranında hangi durumlarda nelerin gösterileceği kodlama yapısı ile ayarlanmaktadır. Kod Menüsü kullanıcıya kod yazımında kodu kaydet, kopyala yapıştır, kod içerisinde anahtar kelime ara ve benzeri konularda yardımcı olabilecek bazı temel bileşenleri içermektedir.

### <span id="page-15-3"></span>**4.12 KULLANICI PROJE KOD ALANI**

 $\overline{2}$  // Timer code...

ETimer1\_Event.c

 $\overline{X}$ 

 $\mathbf{u} \times$ 

Find:

Kullanıcı Proje Kodu için geçerli bir AirHMI PICOC Kod Talimatını içerir. Bu bölüm programlamayı öğretmeyecek, ancak kullanıcının kod ekleyebilmesi için genel olarak yardımcı olacaktır. Bu alan içerisinde kullanıcılar ister Timer componentinin event'larına isterlerse de ekranda kullandıkları nesnelerin event'larına C tabanlı kodları yazabilecektir. Screen Editor'un desteklediği hazır kütüphane kodları sayesinde yazılım zorluğu minimum seviyeye indirilen bu bölüm için hazır fonksiyonları üçüncü başlık altında ( 3. Fonksiyonlar ) detaylı bir şeklide inceleyebilirsiniz. Orada belirtilen fonksiyonlara ek olarak C tabanlı kodların tamamı bu alana yazılarak programda eş zamanlı olarak çalıştırılabilmektedir.

#### <span id="page-16-0"></span>**4.13 KOD ALANI ZOOM ALANI**

Zoom  $\sim$ 

Proje tasarımında kod alanı yazı boyutunun kullanıcıya kullanımda kolaylık sağlaması için istenilen ölçüde yakınlaştırma ve uzaklaştırma yapabileceği alandır.

#### <span id="page-16-1"></span>**4.14 KOD ALANI**

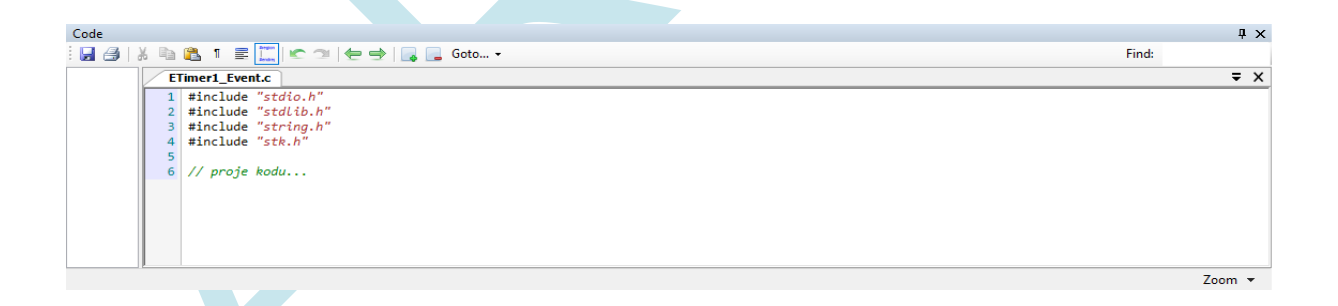

AirHMI Editör'ün çözüm odaklı, zaman ve efor konularında en verimli noktada tasarım oluşturmayı hedefleyen yapısının yanında en önemli avantajlarından biri de kolay ve anlaşılabilir kod yapısıdır. Kod yapısı C programlama dilinde hazırlanmıştır. Fakat kullanıcı odaklı olması ve kullanıcıya kullanımda kolaylık sağlayabilmesi için gerekli fonksiyonlar "stk.h" kütüphanesi altında hazırlanmıştır. Temel C kütüphanelerinin ekli olduğu bu düzende C programlama dilini kullanarak kodunuzu oluşturabilir ve gerekli fonksiyonları kodunuzun

başına ekleyebilirsiniz. Hazır C fonksiyonlarına ek olarak nesnelerin kontrol/ayar fonksiyonları, LCD ekran uyku modu, zamanlayıcı kod düzeni gibi önemli birçok konuda hazır fonksiyonları açıklamaları ile birlikte bu kılavuzda bulabilirsiniz. Burada önemli olan nokta bu fonksiyonların aktif olarak çalışabilmesi için "stk.h" kütüphanesinin her kod yapısının başına eklenmesi gerektiğidir.

**ETimer1\_Event.c**  $1$  #include "stdio.h" 2 #include "stk.h" 4 char uartData[10]; 5 int uartsize; 6 uartDataGet(uartData, &uartsize);  $\overline{7}$  $8 \text{ if}$ (uartsize > 0) 9⊟{  $\begin{minipage}[c]{0.9\linewidth} \texttt{ImageSet}\ (\texttt{"EImage1" , "Visible", "1");} \\ \texttt{LabelSet}\ (\texttt{"ELabel1" , "Caption", "Deneme");} \end{minipage}$ 10 11 LocalIntVarSet("Varible1", 2); 12 13 14 DrawScreenGet(); 15  $16$ }

Örnek kod yapısı timer ile hazırlanmıştır. Timer kod yapısı için detaylı anlatım **2.1 TIMER** başlığı altında anlatılmaktadır.

Kod yapısı istenilen duruma göre Timer içerisinde olabileceği gibi Rezistif ekranlar için nesnelere dokunulduğunda çalışmasını istediğimiz kod yapısı da oluşturulabilmektedir. Timer içerisinde Event içerisinde oluşturacağınız kod zamanlayıcı aralığınıza tüm programda aktif olarak çalışırken nesnelerin dokunulduğunda aktif olmasını istediğiniz kod yapısını aynı şekilde öznitelik kısmında bulunan OnUp kısmına eklenmesi gerekmektedir.

# <span id="page-18-0"></span>AİRHMI LCD EKRAN EDITOR KILAVUZU **5. AİRHMİ NESNELERİ VE FONKSİYONLAR**

#### <span id="page-18-1"></span>**5.1 TIMER**

Kod yapısı içerisinde belki de en önemli nokta Timer kullanımıdır. Tasarlanan editör ekranının projede gerçek zamanlı çalışmasında oluşacak değişiklikler ve bu değişikliklerin hangi aralıklar ile olacağı Timer Özniteliklerinin içerisinde ayarlanmaktadır. Enable, Timer'ın aktif olup olmayacağını seçmektedir. Interval, milisaniye cinsinden hangi aralıklar ile kodun aktif olacağının seçildiği yerdir. Name, adında da anlaşılacağı gibi Timer'ın ismidir. Event bölümü ise proje tasarımı için oluşturulacak kod kısmını açma bölümüdür. ETimer1\_Event.c ise oluşturulan kodun kaydedildiği C dosyasının ismidir.

Timer kullanımında kod yapısı, nesnelerin durumlarından bağımsız olarak Interval içerisinde ayarlanan süreye göre o aralıklarla kod dizinini aktif etmektedir. Kullanıcı eğer projesinde Rezistif bir ekran kullanıyor ve bir nesneye dokunulduğunda işlem yapmak istiyorsa; Dokunulduğunda işlem yapılmasını istediği nesnenin Öznitelikleri ayarlama kısmından OnUp kısmına gelip kodunu bu öznitelik altına eklemesi gerekmektedir. Böylece Timer'dan bağımsız olarak sadece o nesneye dokunulduğunda yazılan kod aktif olacaktır.

#### **Timer Properties Penceresi**

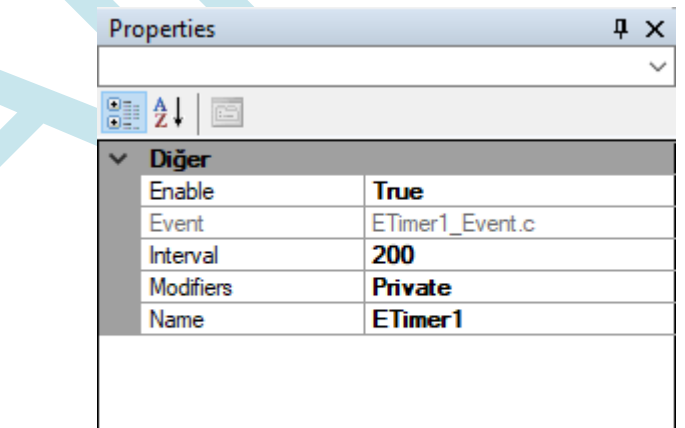

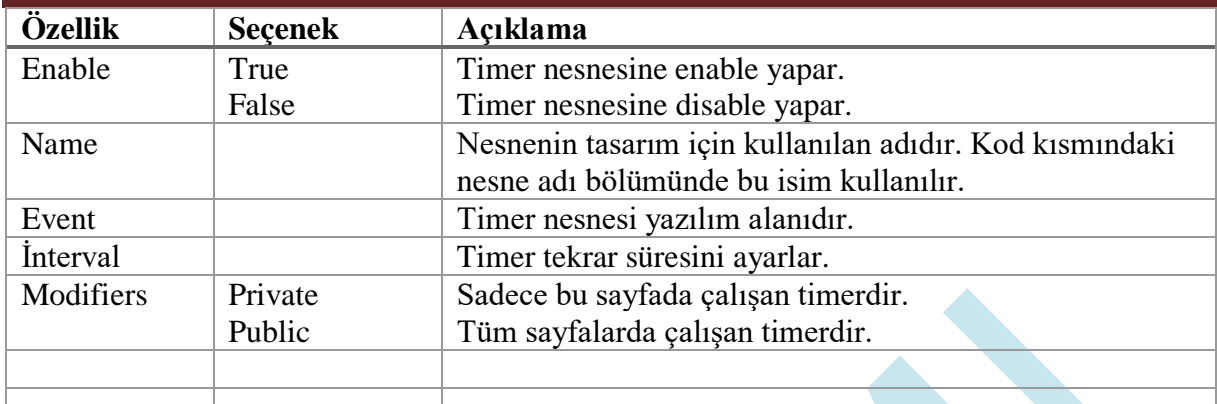

# **Fonksiyonlar**

#### **1. TimerSet ( )**

#### **Açıklama**

Buton nesnesinin parametre ayarlarını düzenleyen komuttur.

#### **Fonksiyon**

void TimerSet(unsigned char \*name , unsigned char \*type , unsigned char \*value)

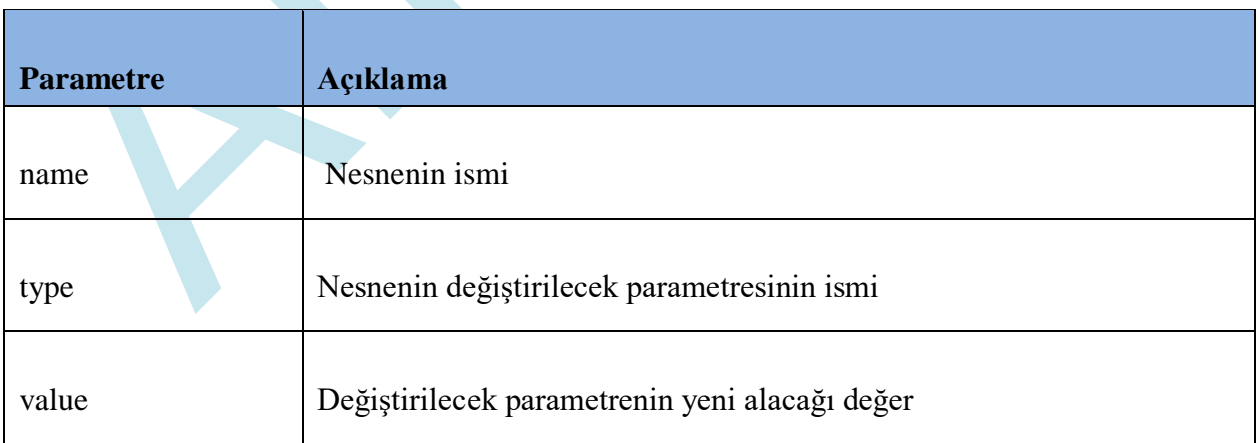

#### *Enable komutu*

TimerSet( Nesne adı , "Enable" , "1 , 0 veya True , False" );

Örnek Kod: ButtonSet (*"Timer1"* , *"Enable"* , *"True"*);

#### *Interval komutu*

TimerSet( Nesne adı , "Interval" , "Milisaniye cinsinden değer." );

Örnek Kod: ButtonSet (*"Timer1"* , *"Interval"* , *"1000"*); // interval 1 saniye olarak ayarlar.

### <span id="page-21-0"></span>**5.2 Button**

Buton nesnesi basıldığı zaman herhangi bir işlem yaptırmayı sağlayan nesnedir. Örneğin kullanıcıdan alınan veriyi bir yere göndermek, alınan veriyle işlem yapmak veya mesaj verdirmek amacıyla kullanılabilir. Butonun konumunu istediğiniz yere sürükleyebilir ve boyutunu kenarlarından çekerek ayarlayabilirsiniz.

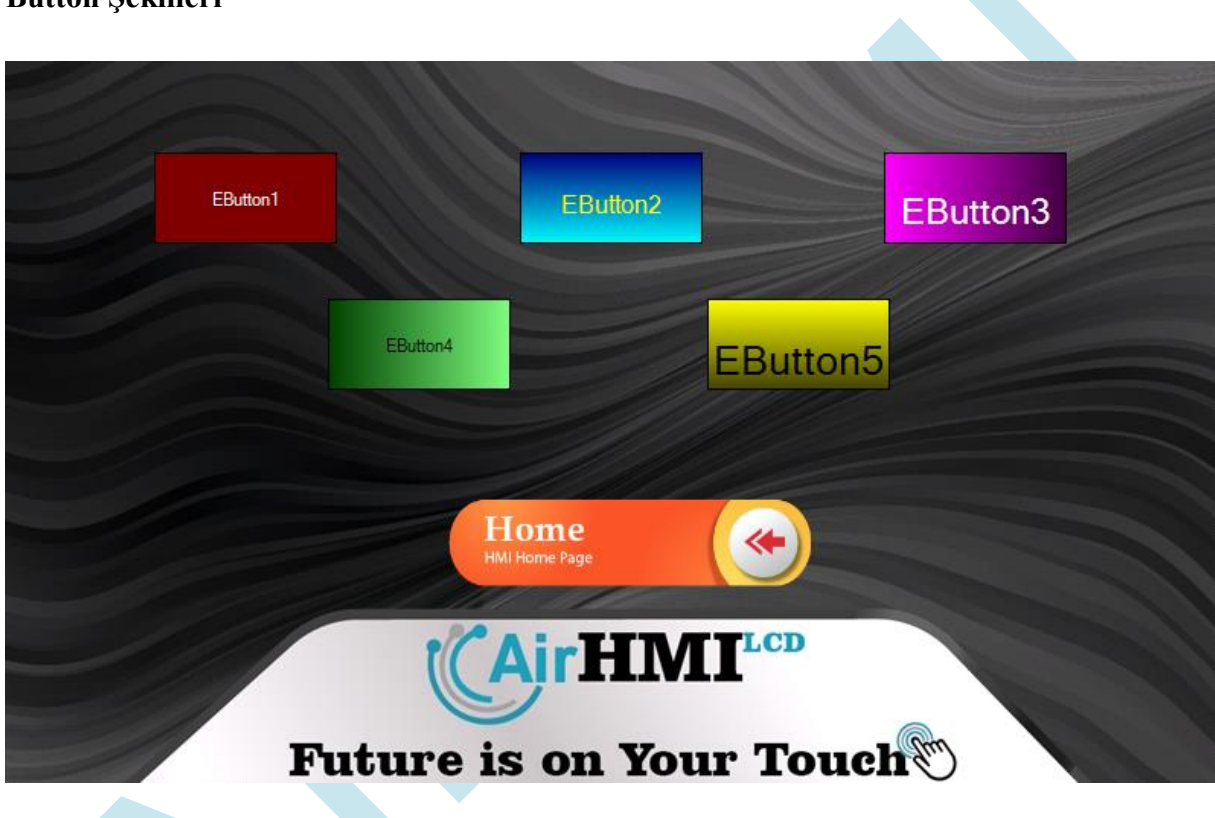

#### **Button Şekilleri**

### **Button Properties Penceresi**

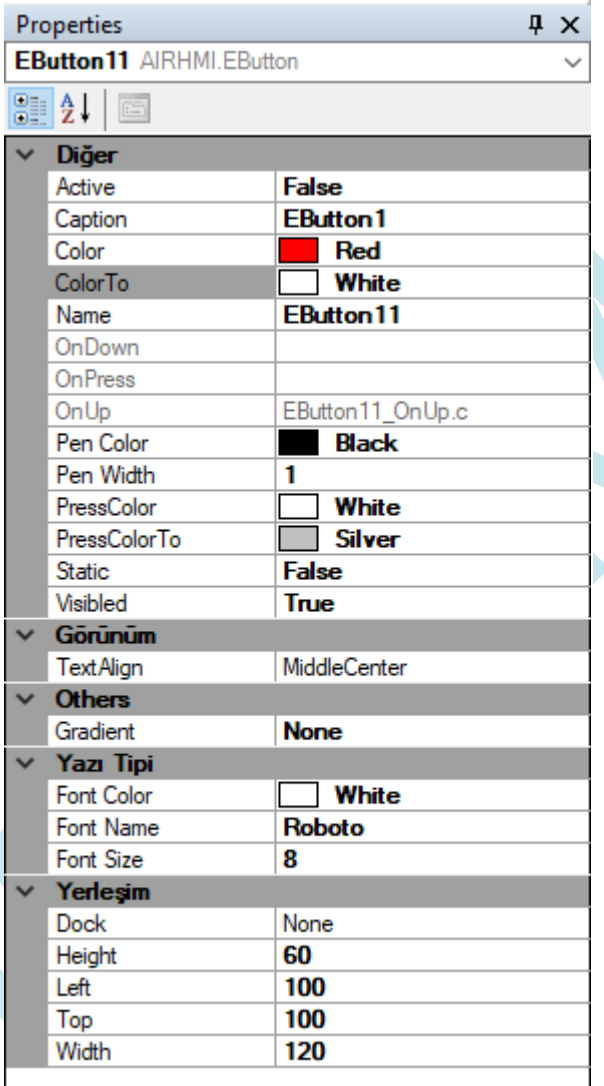

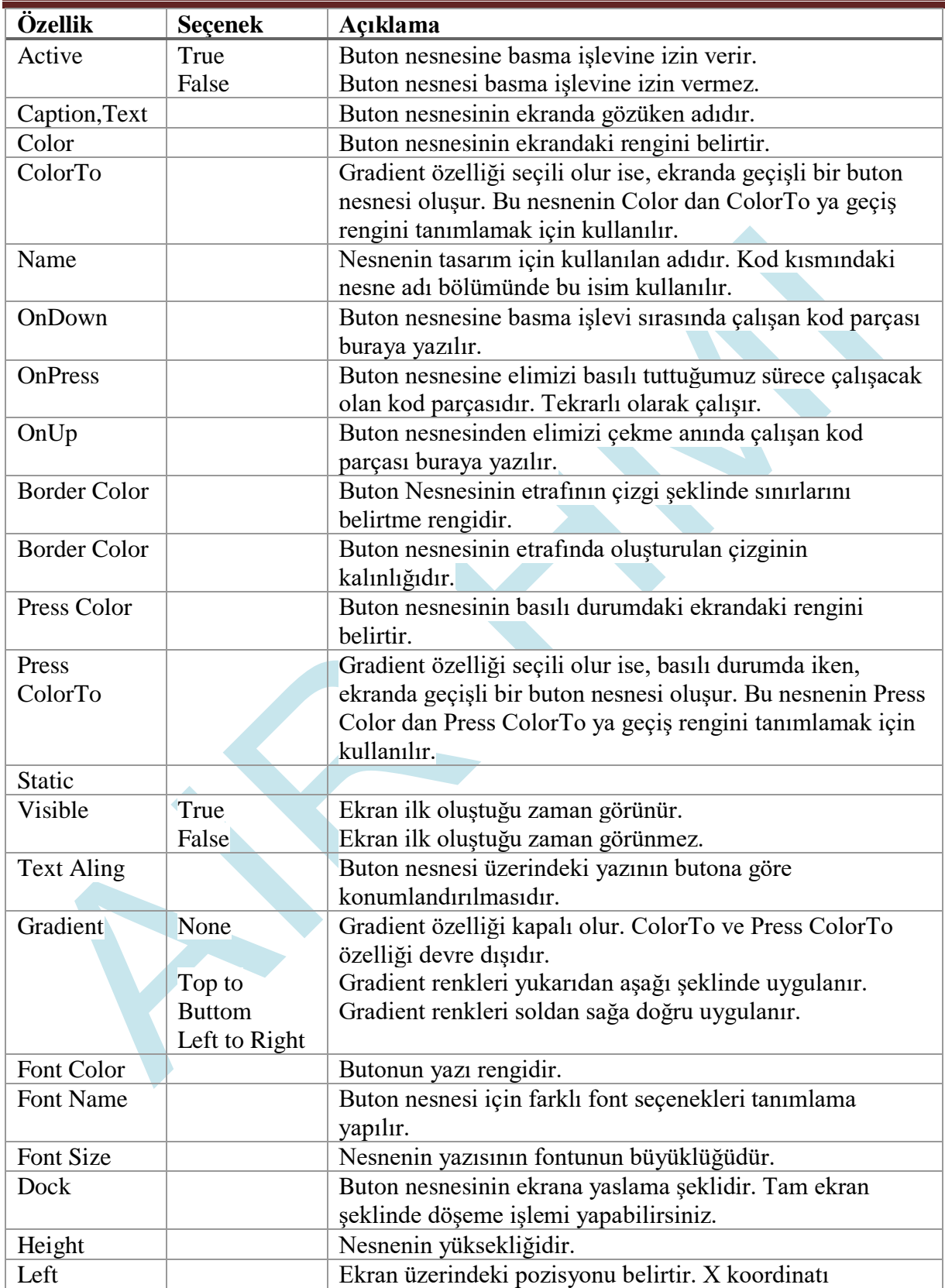

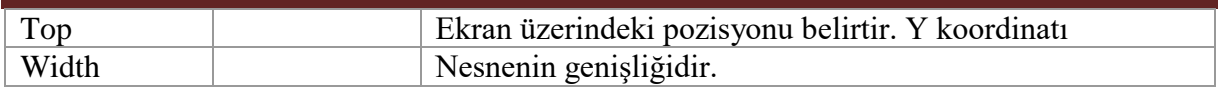

# **Fonksiyonlar**

#### **2. ButtonSet ( )**

#### **Açıklama**

Buton nesnesinin parametre ayarlarını düzenleyen komuttur.

#### **Fonksiyon**

void ButtonSet(unsigned char \*name , unsigned char \*type , unsigned char \*value)

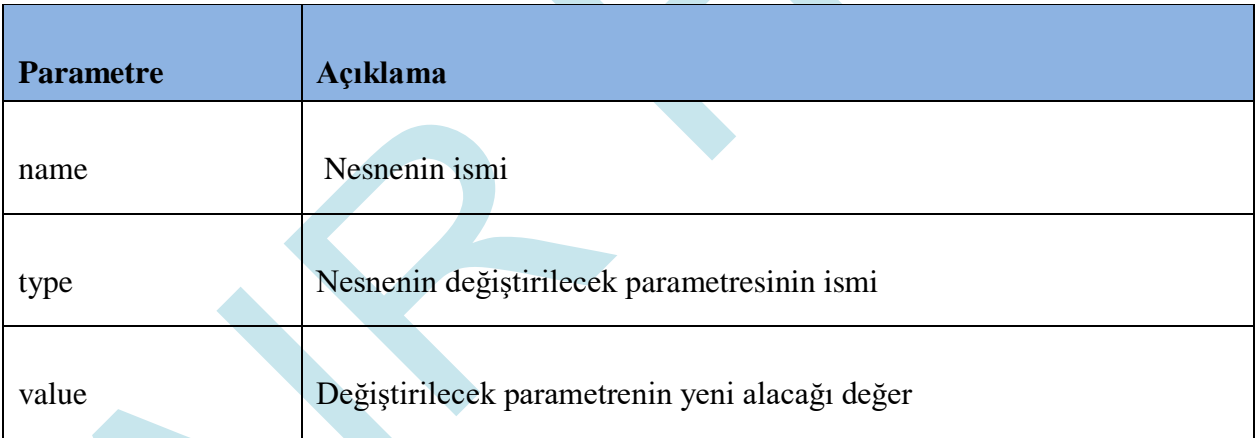

#### *Visible ayarlama komutu*

ButtonSet( Nesne adı, "Visible", "1, 0 veya True, False");

Value özelliği "True" ayarlandığı zaman buton nesnesi gözükür, "False" ayarlandığı zaman ise gözükmez.

Örnek Kod: ButtonSet (*"EButton1"* , *"Visible"* , *"True"*);

#### *Active ayarlama komutu*

ButtonSet( Nesne adı, "Active", "1, 0 veya True, False");

Örnek Kod: ButtonSet(*"EButton1"* , *"Active"* , *"True"*);

#### *Left ayarlama komutu*

ButtonSet( Nesne adı , "Left" , "X koordinatı" );

Örnek Kod: ButtonSet(*"EButton1"* , *"Left"* , *"10"*);

#### *Top ayarlama komutu*

ButtonSet( Nesne adı , "Top" , "Y koordinatı" );

Örnek Kod: ButtonSet(*"EButton1"* , *"Top"* , *"255"*);

#### *Width ayarlama komutu*

ButtonSet( Nesne adı, "Width", "Size ( 0 dan Ekran X boyutu kadar)");

Örnek Kod: ButtonSet(*"EButton1"* , *"Width"* , *"90"*);

#### *Height ayarlama komutu*

ButtonSet( Nesne adı, "Height", "Size ( 0 dan Ekran Y boyutu kadar)" );

Örnek Kod: ButtonSet(*"EButton1"* , *"Height"* , *"70"*);

*Color ayarlama komutu*

ButtonSet( Nesne adı , "Color" , "RGB Color hex formatında #RRGGBB" );

Örnek Kod: ButtonSet(*"EButton1"* , *"Color"* , *"#FFA07A"*);

#### *ColorTo ayarlama komutu*

ButtonSet( Nesne adı , "Color To" , "RGB Color hex formatında #RRGGBB" );

Örnek Kod: ButtonSet(*"EButton1"* , *"ColorTo"* , *"#FFA07A"*);

#### *Press\_Color ayarlama komutu*

ButtonSet( Nesne adı , "Press Color" , "RGB Color hex formatında #RRGGBB" );

Örnek Kod: ButtonSet(*"EButton1"* , *"Press\_Color"* , *"#FFA07A"*);

#### *Press\_ColorTo ayarlama komutu*

ButtonSet( Nesne adı, "Press ColorTo", "RGB Color hex formatında #RRGGBB");

Örnek Kod: ButtonSet(*"EButton1"* , *"Press\_ColorTo"* , *"#FFA07A"*);

#### *FontSize ayarlama komutu*

ButtonSet( Nesne adı , "FontSize" , "Font size olarak 8-102 arasında ayarlanır." );

Örnek Kod: ButtonSet(*"EButton1"* , *"FontSize"* , *"12"*);

#### *Font\_Color ayarlama komutu*

ButtonSet( Nesne adı , "Font Color" , "RGB Color hex formatında #RRGGBB" );

Örnek Kod: ButtonSet(*"EButton1"* , *"Font\_Color"* , *"#FFA07A"*);

#### *Caption ayarlama komutu*

Buton nesnesinin ekranda görünen string ifadesi bu komut ile değiştirilir.

ButtonSet( Nesne adı, "Caption ve Text", "Hello World!" );

Örnek Kod: ButtonSet(*"EButton1"* , *"Caption"* , *"Hello World!"*); ButtonSet(*"EButton1"* , *"Text"* , *"Hello World!"*);

### <span id="page-27-0"></span>**5.3 Label**

Ekranda yazı yazma amacı ile kullanılan nesnedir. Font size olarak 8 den 102' ye kadar desteklemektedir. Default Font "Roboto" dur.

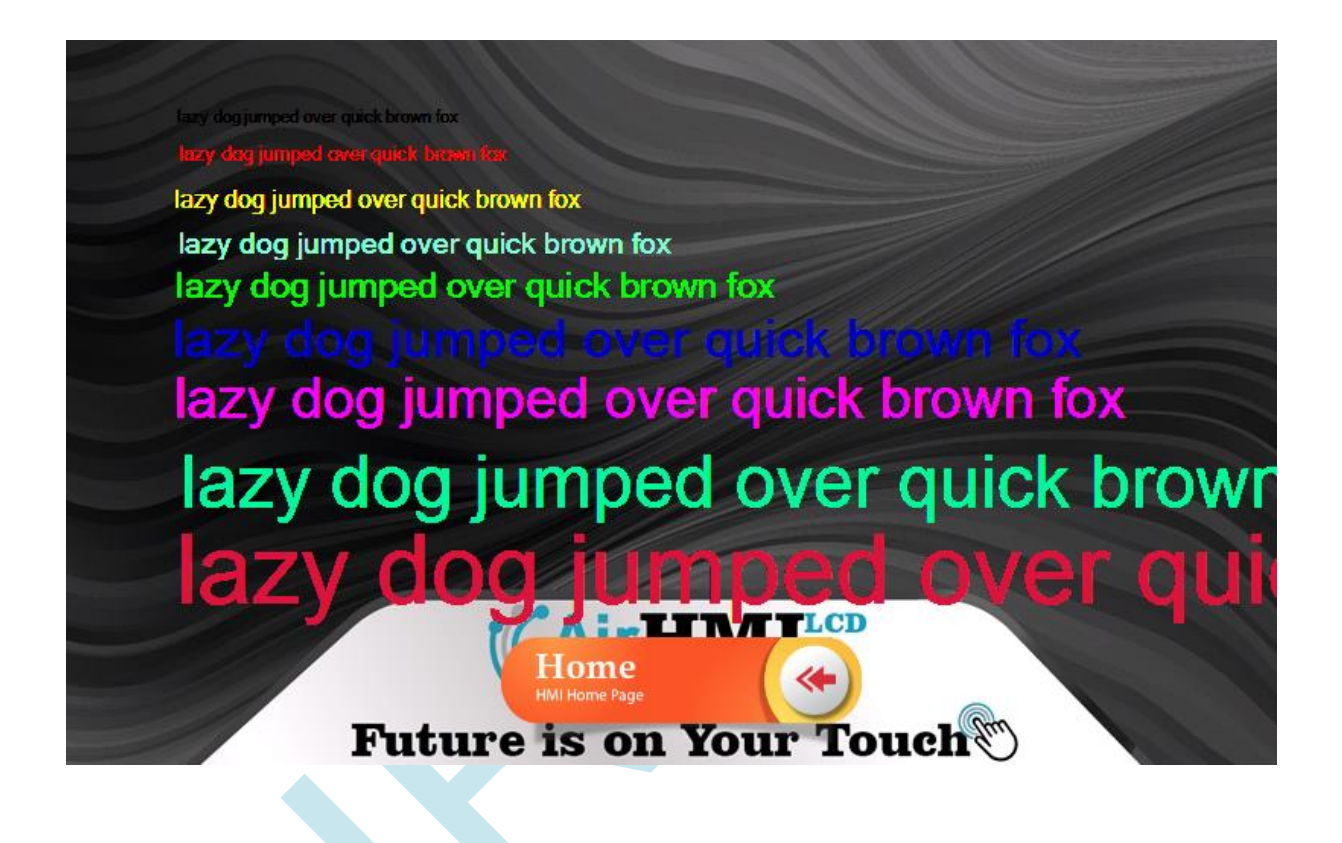

### **Label Properties Penceresi**

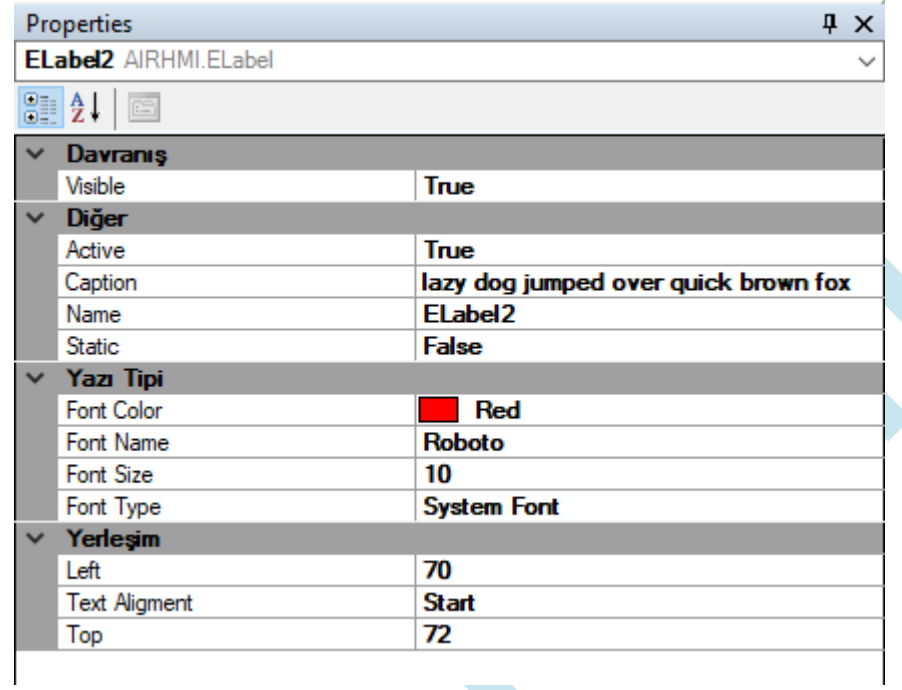

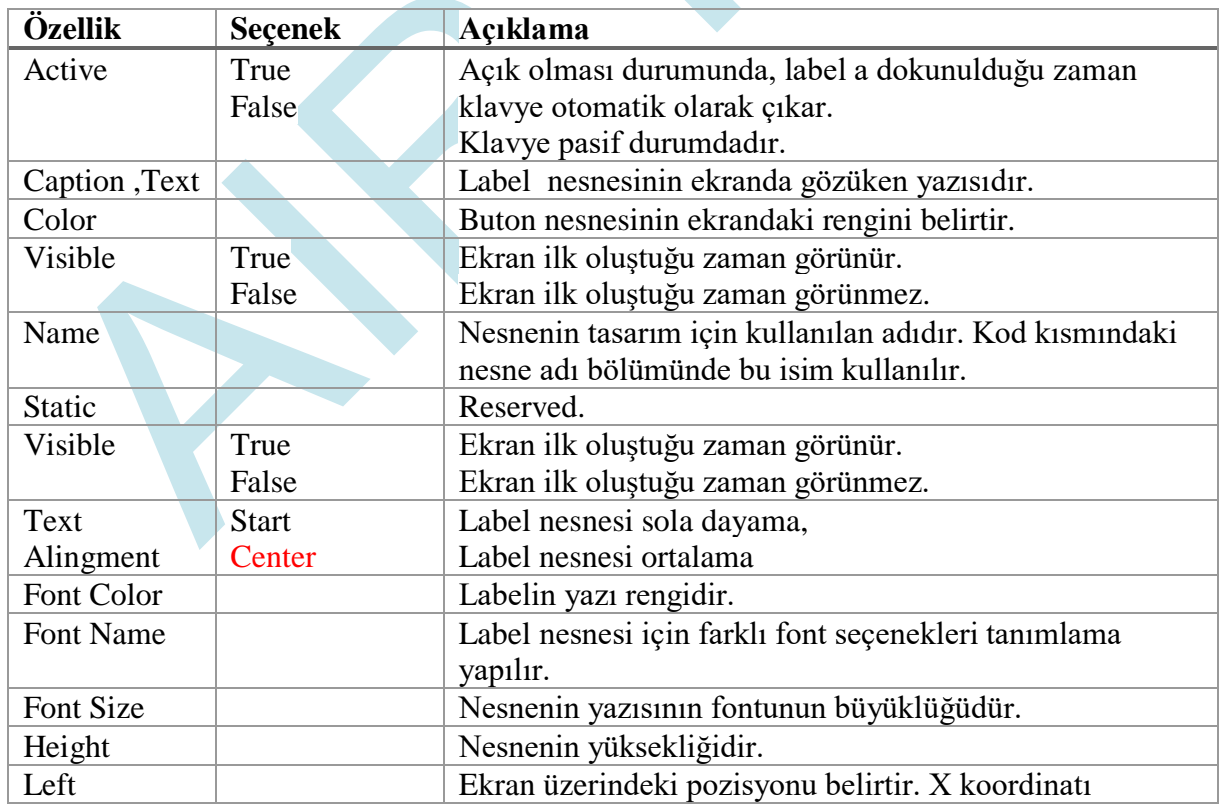

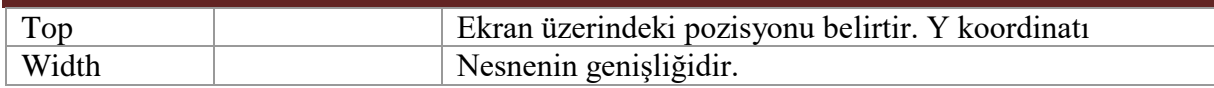

# **Fonksiyonlar**

#### **LabelSet ( )**

#### **Açıklama**

Label nesnesinin parametre ayarlarını düzenleyen komuttur.

void **LabelSet**(unsigned char \*name , unsigned char \*type , unsigned char \*value)

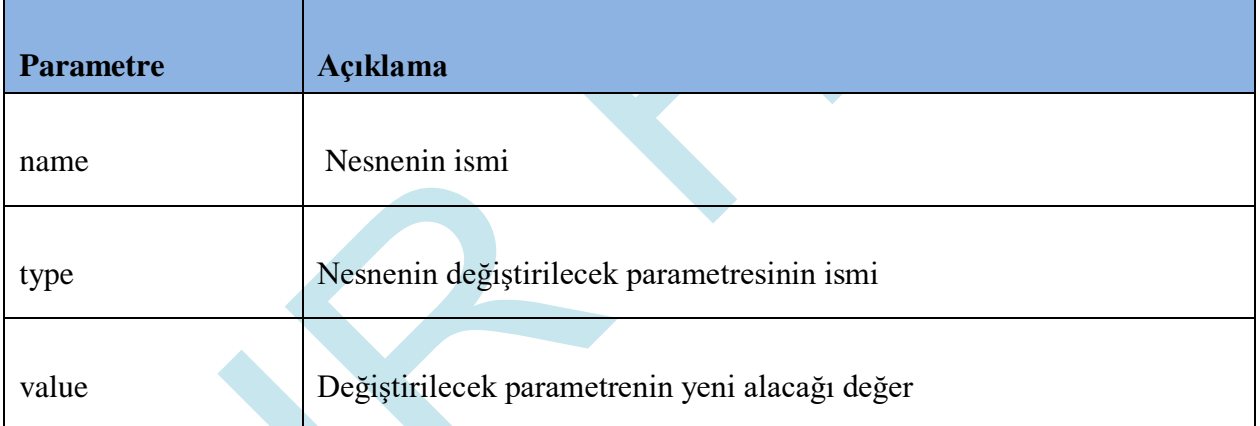

#### *Active ayarlama komutu*

LabelSet( Nesne adı, "Active", "1, 0 veya True, False");

Örnek Kod: LabelSet(*"ELabel1"* , *"Active"* , *"True"*);

#### *Visible ayarlama komutu*

LabelSet( Nesne adı, "Visible", "1, 0 veya True, False");

Örnek Kod: LabelSet(*"ELabel1"* , *"Visible"* , *"1"*); #### *Left ayarlama komutu*

LabelSet( Nesne adı, "Left", "10");

Örnek Kod: LabelSet(*"ELabel1"* , *"Left"* , *"10"*);

#### *Top ayarlama komutu*

LabelSet( Nesne adı, "Top", "255");

Örnek Kod: LabelSet (*"ELabel1"* , *"Top"* , *"255"*);

#### *FontSize ayarlama komutu*

LabelSet( Nesne adı, "FontSize", "16");

Örnek Kod: LabelSet(*"ELabel1"* , *"FontSize"* , *"16"*);

#### *Font\_Color ayarlama komutu*

LabelSet ( Nesne adı , "Font\_Color" , "RGB Color hex formatında #RRGGBB" );

Örnek Kod: LabelSet(*"ELabel1"* , *"Font\_Color"* , *"#FFA07A"*);

*Caption, Text ayarlama komutu*

Label nesnesinin ekranda görünen string ifadesi bu komut ile değiştirilir.

LabelSet ( Nesne adı, "Caption ve Text", "Hello World!" );

LabelSet (*"ELabel1"* , *"Caption"* , *"Hello World!"*); LabelSet (*"ELabel1"* , *"Text"* , *"Hello World!"*);

#### **LabelGet()**

void **LabelGet**(unsigned char \*name , unsigned char \*type , unsigned char \*value)

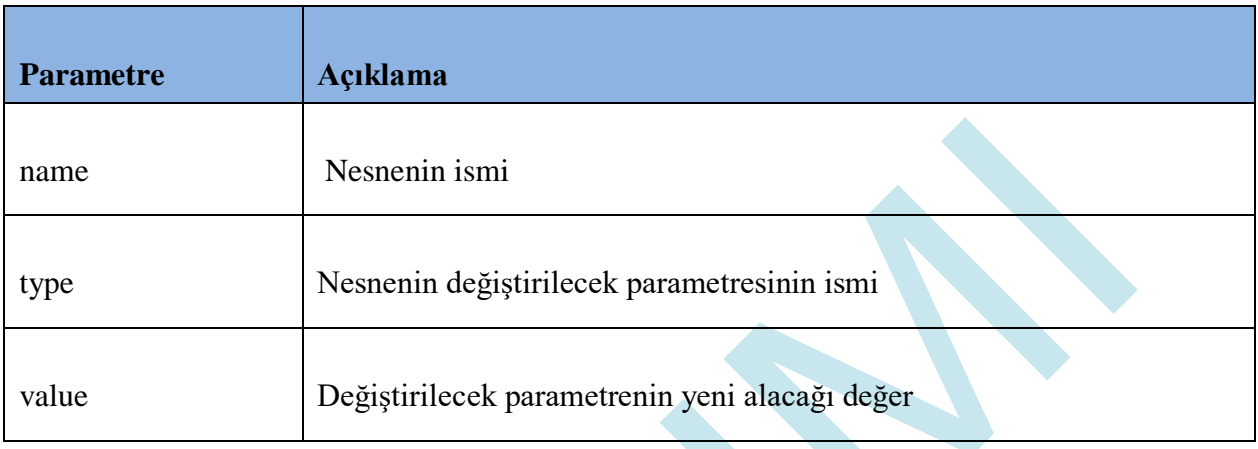

#### *Caption, Text komutu*

Label nesnesinin ekranda görünen string ifadesi bu komut ile değiştirilir.

LabelGet (Nesne adı, "Caption ve Text", char \* buffer); Char value[20]; LabelGet(*"ELabel1"* , *"Caption"* , *value*); LabelGet(*"ELabel1"* , *"Text"* , *value*);

### <span id="page-32-0"></span>**5.4 Image**

Image nesnesi resimleri gösterme ve resimleri buton olarak kullanma amacı ile kullanılabilir. Press image özelliği ile bir nesneye iki resim atayarak hiçbir kod yazmadan, normal durumda va press durumundaki resimlerini değiştirebilirsiniz.

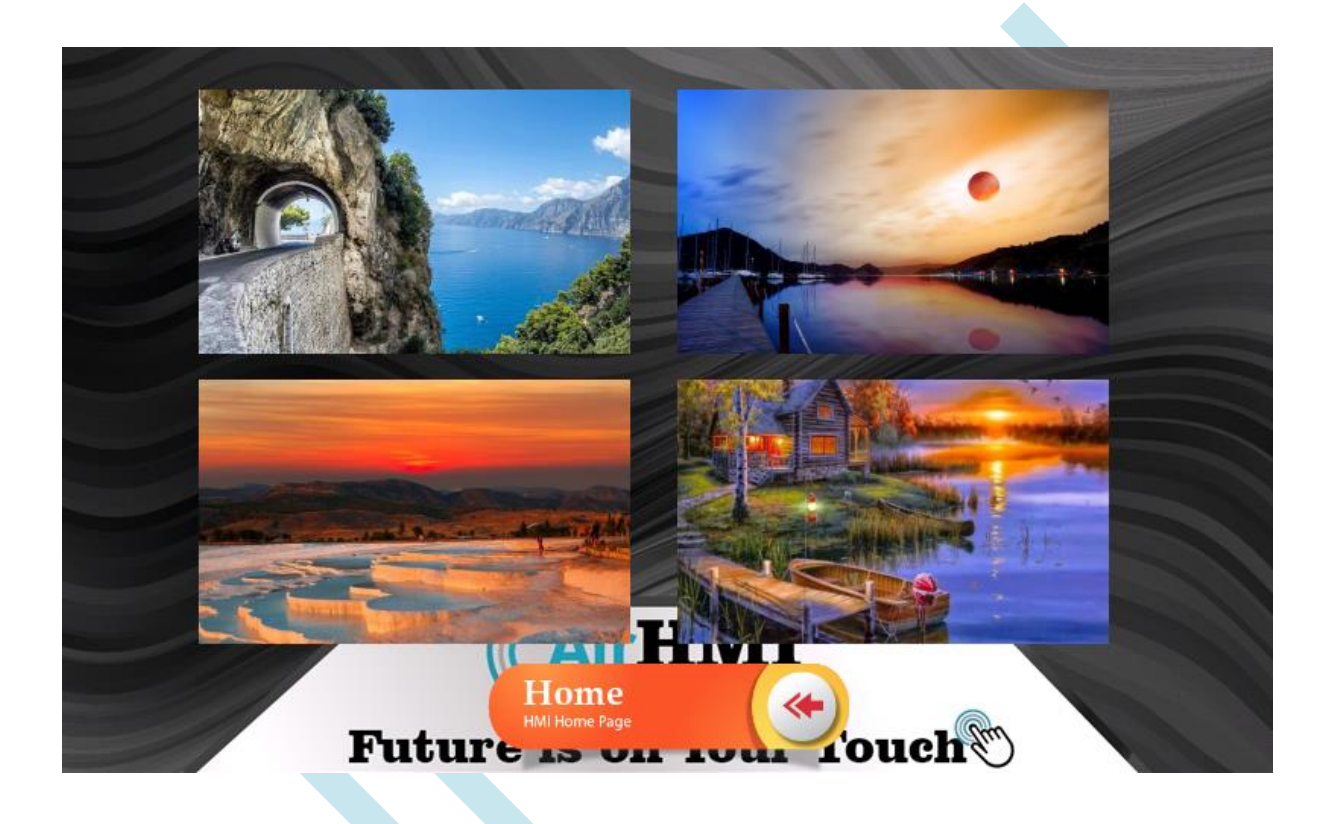

### **Image Properties Penceresi**

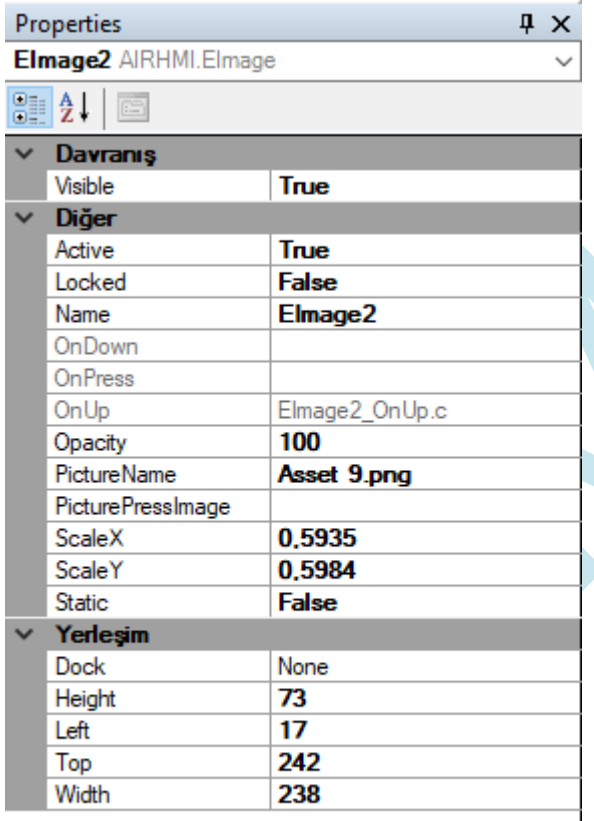

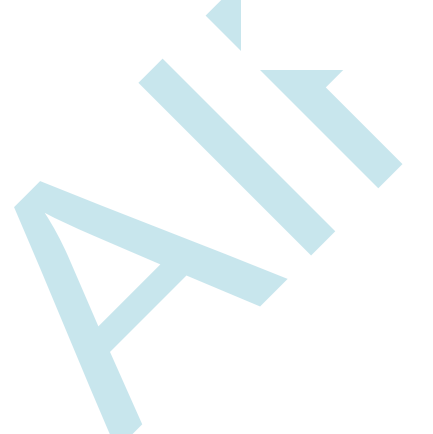

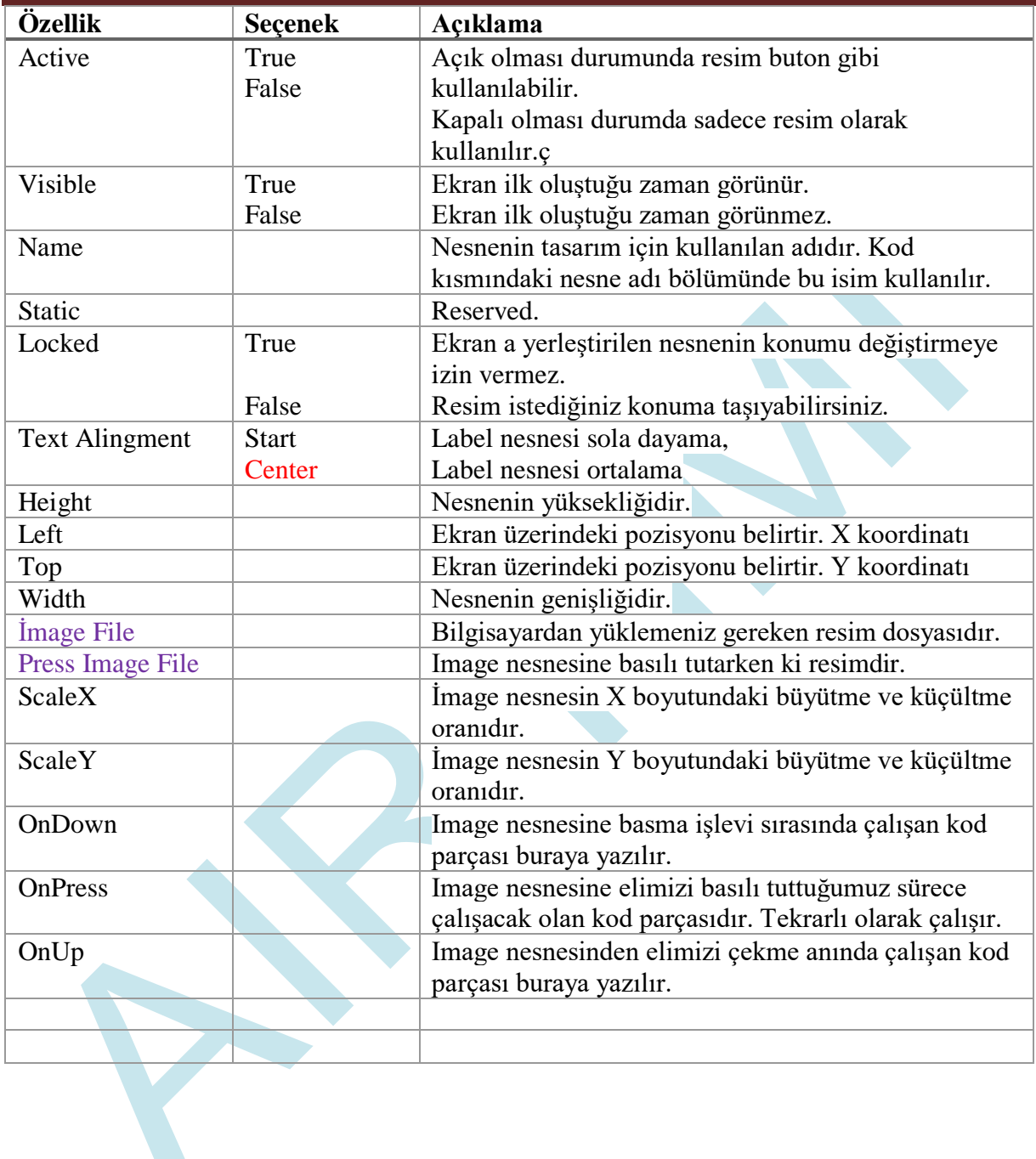

# **Fonksiyonlar**

#### **ImageSet ( )**

#### **Açıklama**

Image nesnesinin parametre ayarlarını düzenleyen komuttur.

#### **Fonksiyon**

void ImageSet(unsigned char \*name , unsigned char \*type , unsigned char \*value)

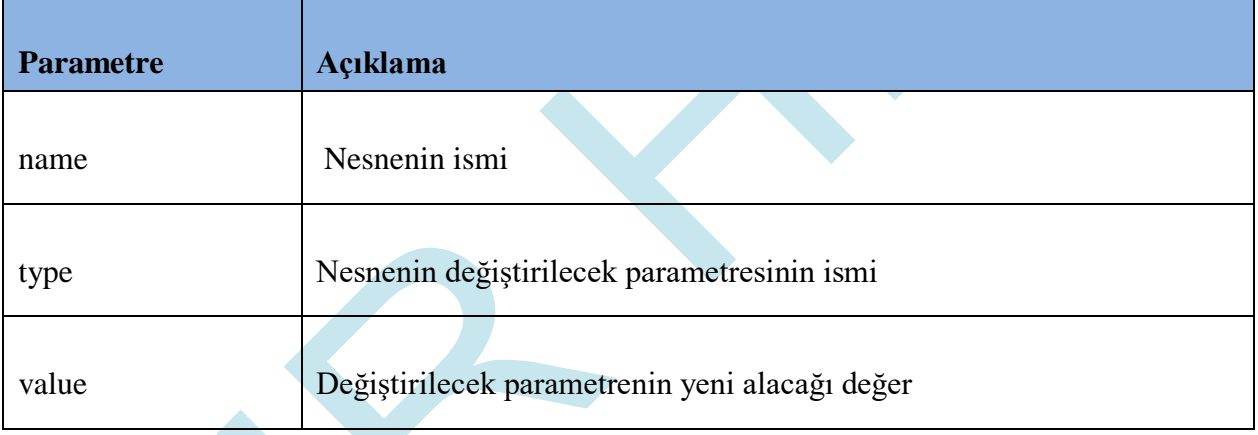

#### **Örnek kod**

#### *Visible ayarlama komutu*

ImageSet( Nesne adı , "Visible" , "1 , 0 veya True , False" );

Örnek Kod: ImageSet(*"EImage1"* , *"Visible"* , *"True"*);

#### *Left ayarlama komutu*

ImageSet( Nesne adı , "Left" , "Left Pozisyonu" );

Örnek Kod: ImageSet (*"EImage1"* , *"Left"* , *"10"*);
### *Top ayarlama komutu*

ImageSet( Nesne adı , "Top" , "Top Pozisyonu" );

Örnek Kod: ImageSet (*"EImage1"* , *"Top"* , *"255"*);

## **5.5 ProgressBar**

Progress Bar ifadesi Türkçede "ilerleme çubuğu" anlamına gelmektedir. Uzun bir işlemin yürütülme aşamalarının grafiksel olarak gösterilmesi gerektiği durumlarda kullanılır. Progress Bar kullanımına örnek olarak: yürütülmekte olan bir video ya da ses dosyasının kalan zamanının Progress Bar üzerinde gösterilmesi, bir yakıt deposunun doluluk oranının Progress Bar kullanılarak grafiksel olarak gösterilmesi verilebilir.

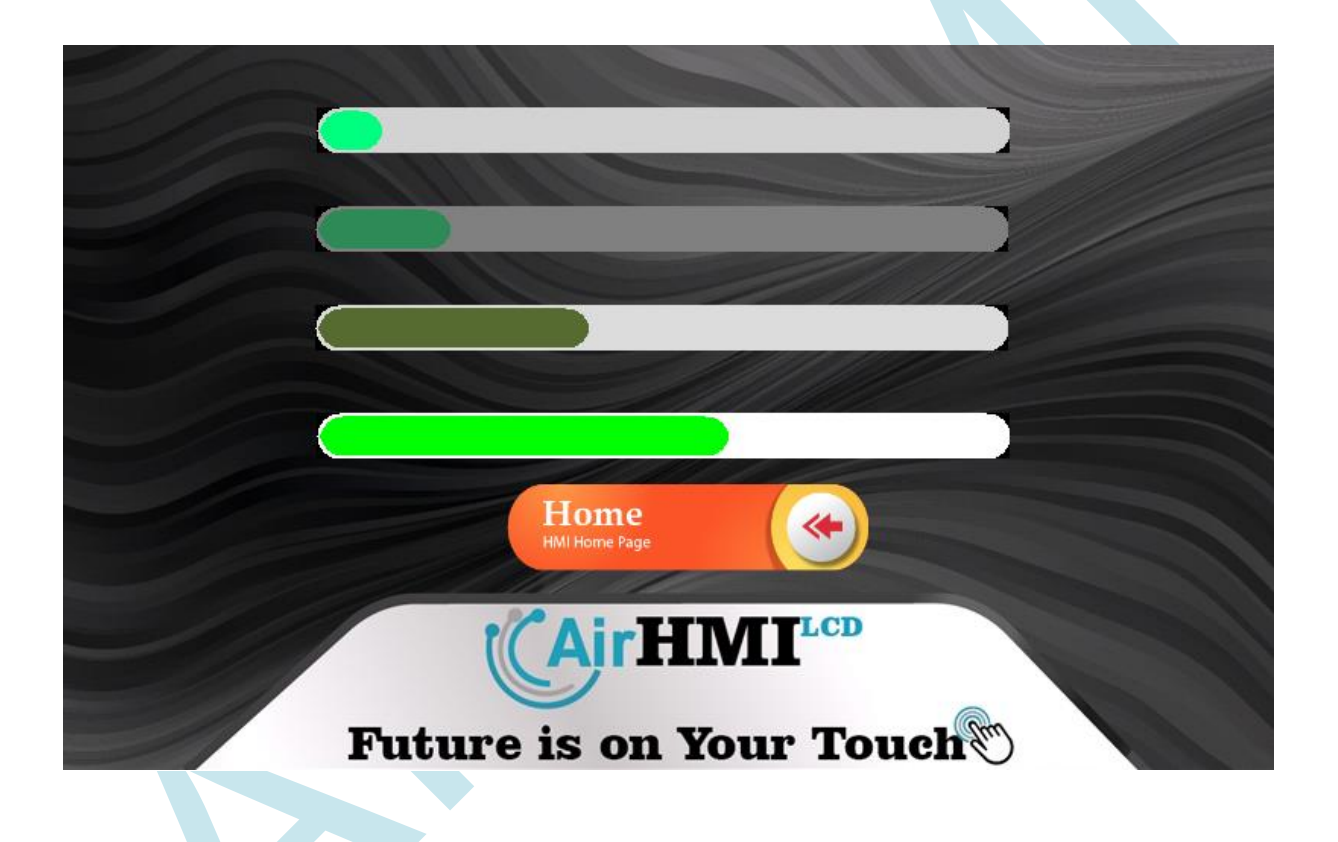

# **ProgressBar Properties Penceresi**

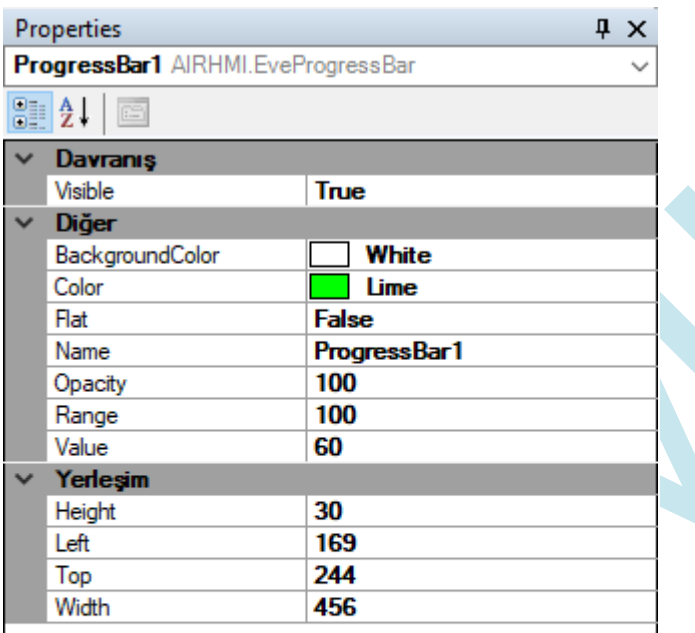

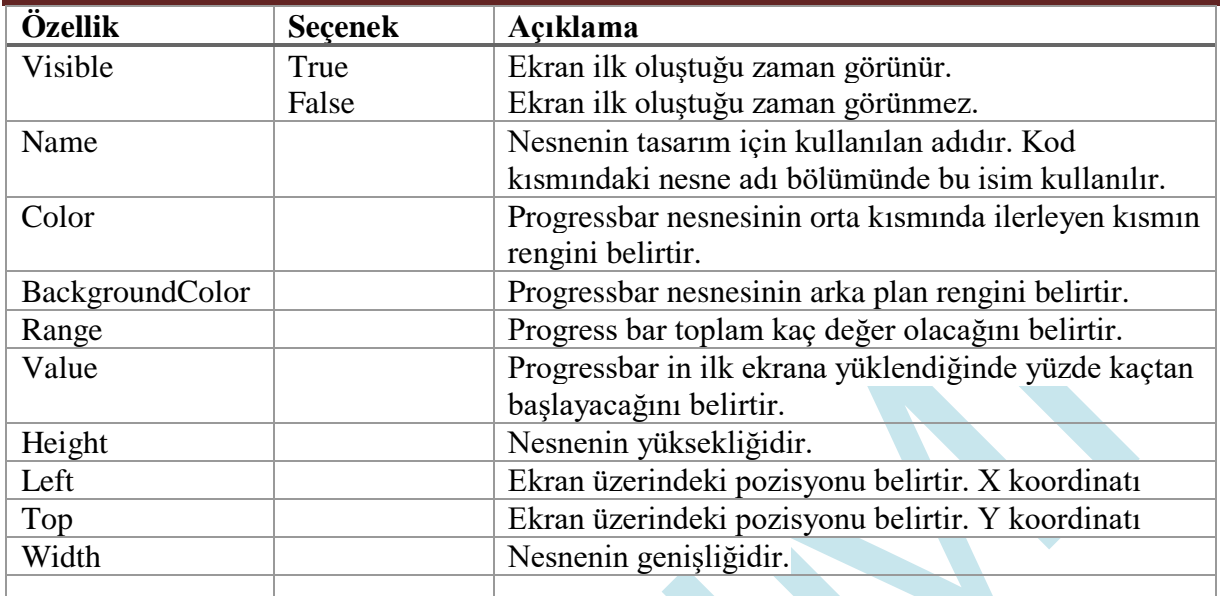

# **Fonksiyonlar**

### **ProgressBarSet ( )**

#### **Açıklama**

Progress Bar nesnesinin parametre ayarlarını düzenleyen komuttur.

#### **Fonksiyon**

void ProgressBarSet(unsigned char \*name , unsigned char \*type , unsigned char \*value)

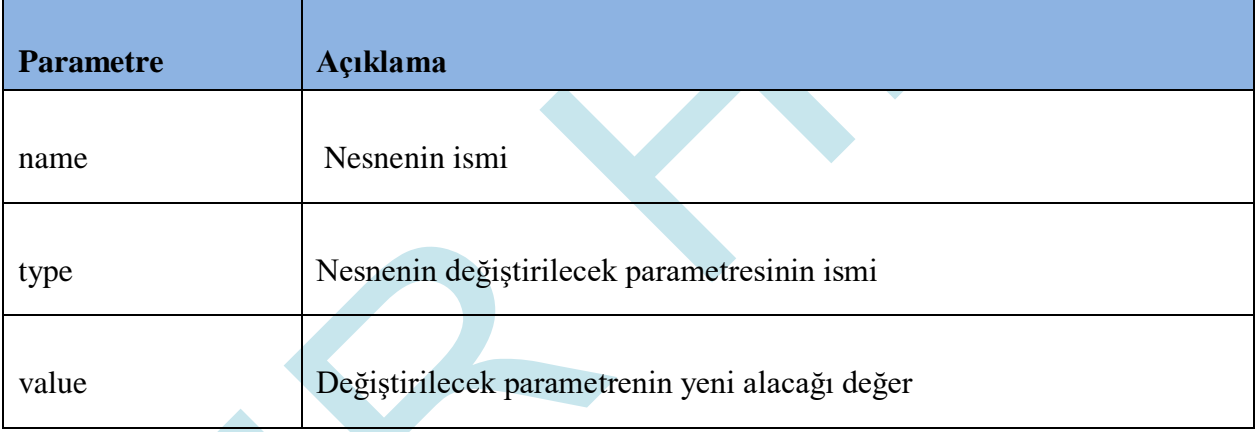

#### **Örnek kod**

#### *Visible ayarlama komutu*

ProgressBarSet( Nesne adı, "Visible", "1, 0 veya True, False" );

Örnek Kod: ProgressBarSet(*"ProgressBar1"* , *"Visible"* , *"False"*);

#### *Left ayarlama komutu*

ProgressBarSet( Nesne adı , "Left" , "Ekrandaki X koordinatı pozisyonu" );

Örnek Kod: ProgressBarSet(*"ProgressBar1"* , *"Left"* , *"10"*);

#### *Top ayarlama komutu*

ProgressBarSet( Nesne adı , "Top" , "Ekrandaki Y koordinatı pozisyonu" );

Örnek Kod: ProgressBarSet(*"ProgressBar1"* , *"Top"* , *"255"*);

#### *Color ayarlama komutu*

ProgressBarSet( Nesne adı , "Color" , "RGB Color hex formatında #RRGGBB" );

Örnek Kod: ProgressBarSet(*"ProgressBar1"* , *"Color"* , *"255"*);

#### *BackGround\_Color ayarlama komutu*

ProgressBarSet( Nesne adı , "BackGround\_Color" , "RGB Color hex formatında #RRGGBB" );

Örnek Kod: ProgressBarSet(*"ProgressBar1"* , *"BackGround\_Color"* , *"1458269"*);

#### *Range ayarlama komutu*

ProgressBarSet( Nesne adı, "Range", "Range (numeric)" );

Örnek Kod: ProgressBarSet(*"ProgressBar1"* , *"Range"* , *"100"*);

*Value ayarlama komutu*

ProgressBarSet( Nesne adı, "Value", "Value (numeric)" );

Örnek Kod: ProgressBarSet(*"ProgressBar1"* , *"Value"* , *"50"*);

## **5.6 Slider**

Kaydırıcı veya izleme çubuğu, kullanıcının bir göstergeyi yatay veya dikey olarak hareket ettirerek bir değer ayarlayabildiği grafiksel bir kontrol öğesidir. Bazı durumlarda, kullanıcı ayarı değiştirmek için kaydırıcıdaki bir noktaya da tıklayabilir.

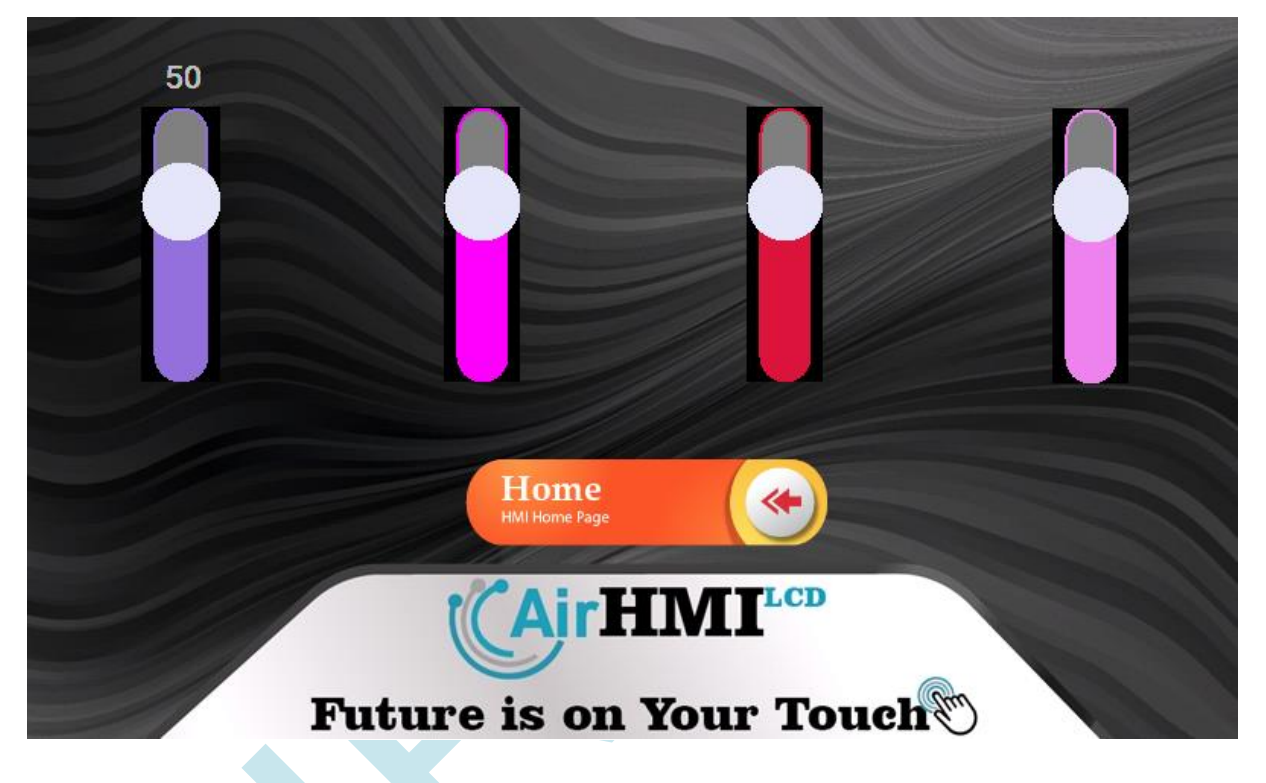

## **Slider Properties Penceresi**

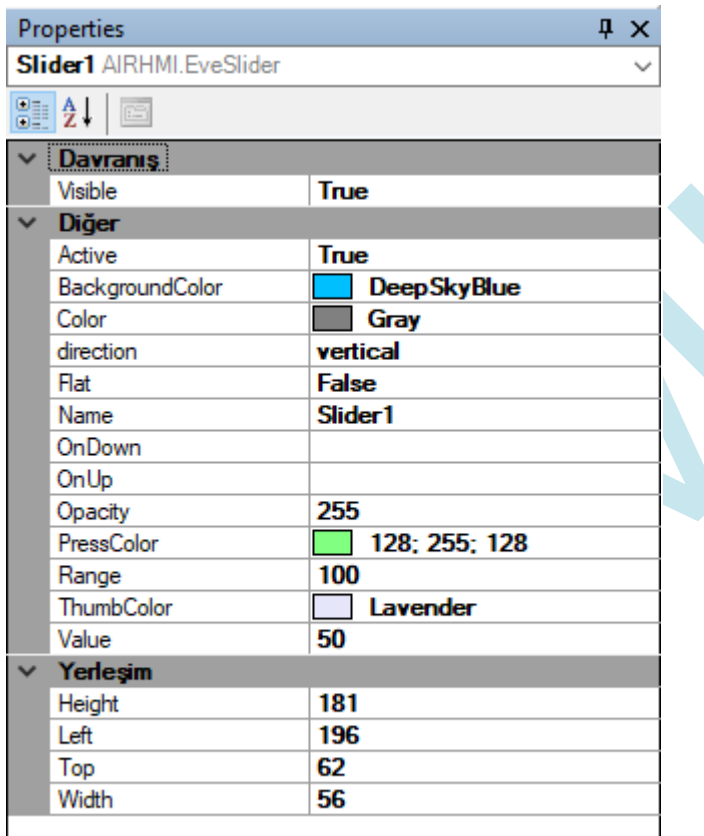

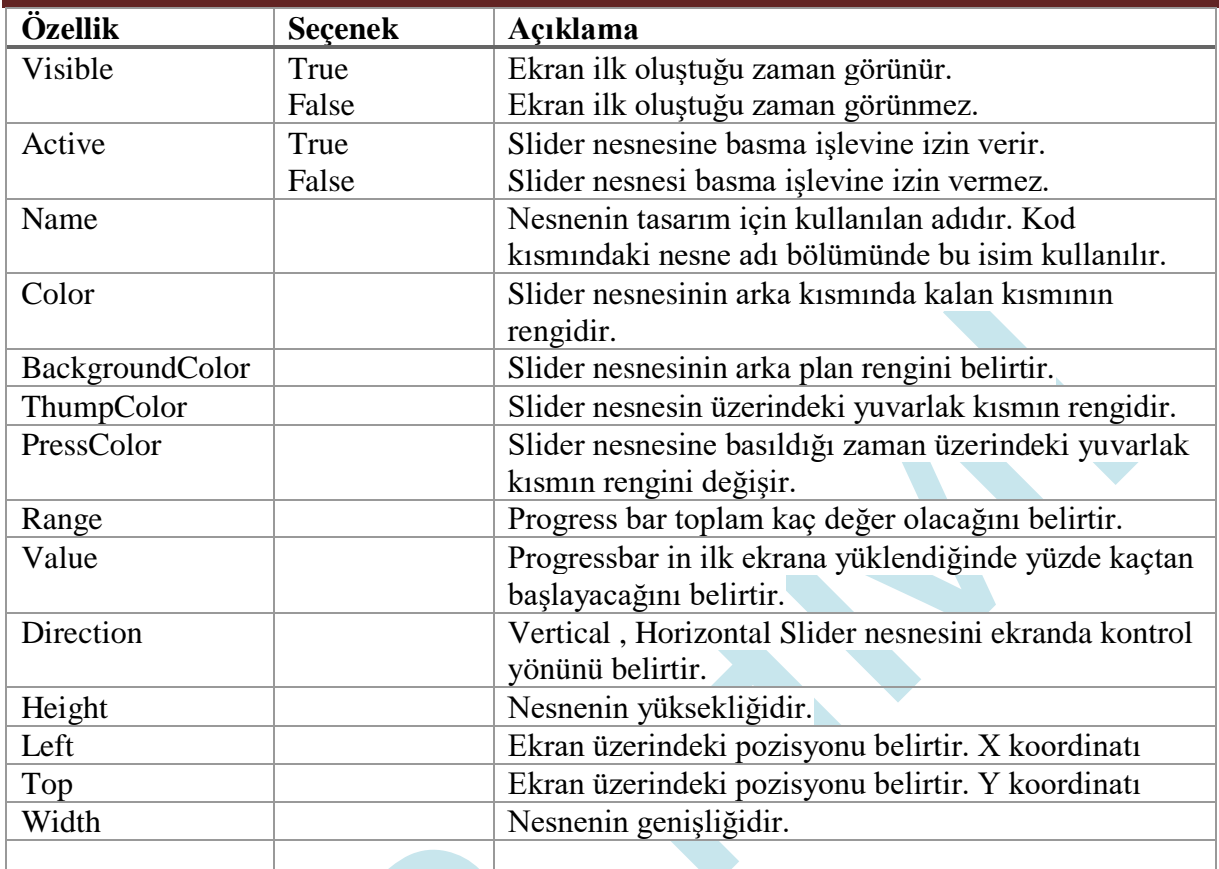

#### **SliderSet ( )**

#### **Açıklama**

Slider nesnesinin parametre ayarlarını düzenleyen komuttur.

#### **Fonksiyon**

void SliderSet(unsigned char \*name , unsigned char \*type , unsigned char \*value)

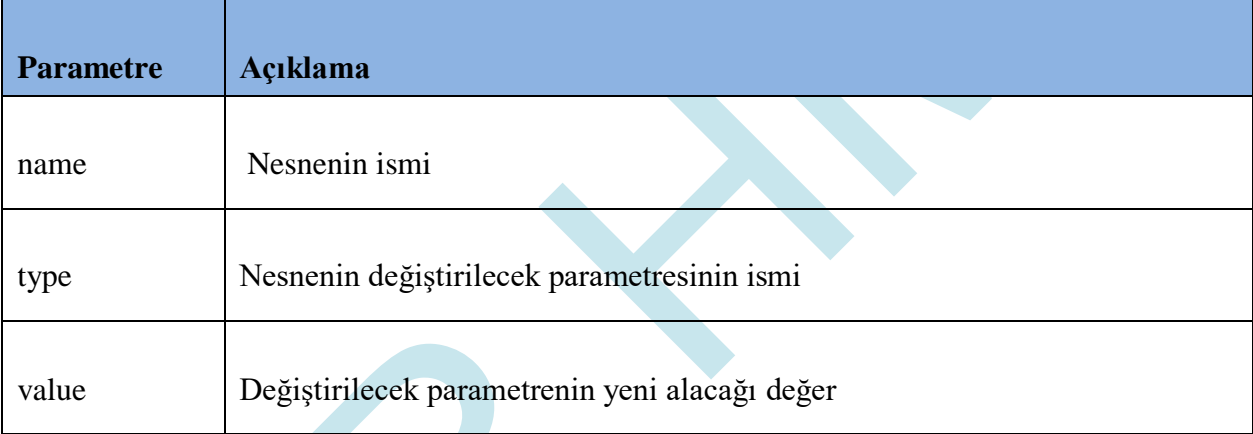

#### *Visible ayarlama komutu*

SliderSet( Nesne adı, "Visible", "1, 0 veya True, False");

```
Örnek Kod:
SliderSet("Slider1" , "Visible" , "1");
```
*Left ayarlama komutu*

SliderSet( Nesne adı , "Left" , "Ekrandaki X koordinatı pozisyonu" );

Örnek Kod: SliderSet(*"Slider1"* , *"Left"* , *"10"*);

*Top ayarlama komutu*

SliderSet( Nesne adı , "Top" , "Ekrandaki Y koordinatı pozisyonu" );

Örnek Kod: SliderSet(*"Slider1"* , *"Top"* , *"255"*);

## **SliderGet ( )**

### **Açıklama**

Slider nesnesinin parametre ayarlarını almaya yarayan komuttur.

### **Fonksiyon**

void SliderGet(unsigned char \*name , unsigned char \*type , unsigned char \*value)

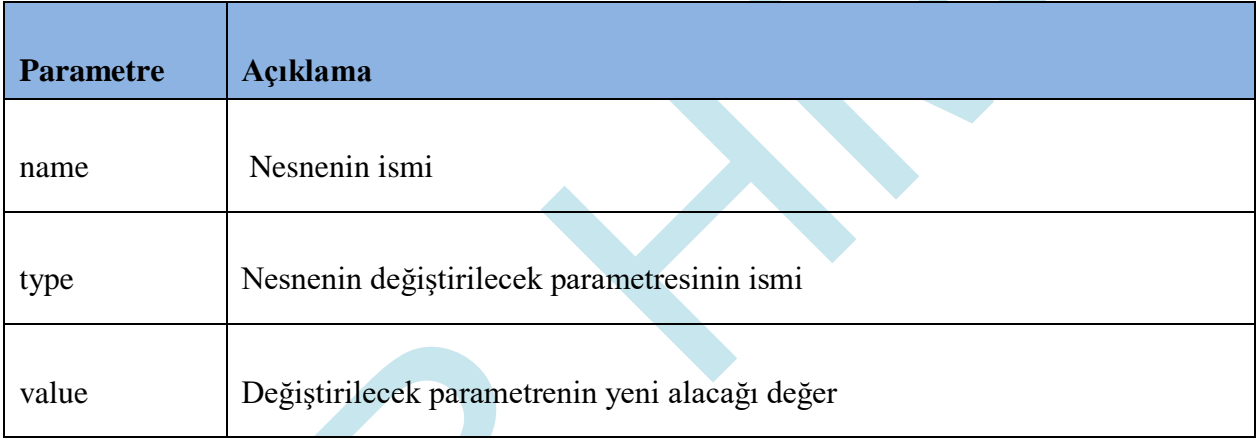

#### *Value komutu*

SliderGet( Nesne adı, "Value", "char \* buffer" );

Örnek Kod: char buffer[20]; SliderGet(*"Slider1"* , *"Value"* , buffer);

# **5.7 Gauge**

Gauge nesnesi analog değerleri göstermek için etkili bir nesnedir. Aynı zamanda hız göstergesi olarak da kullanılır.

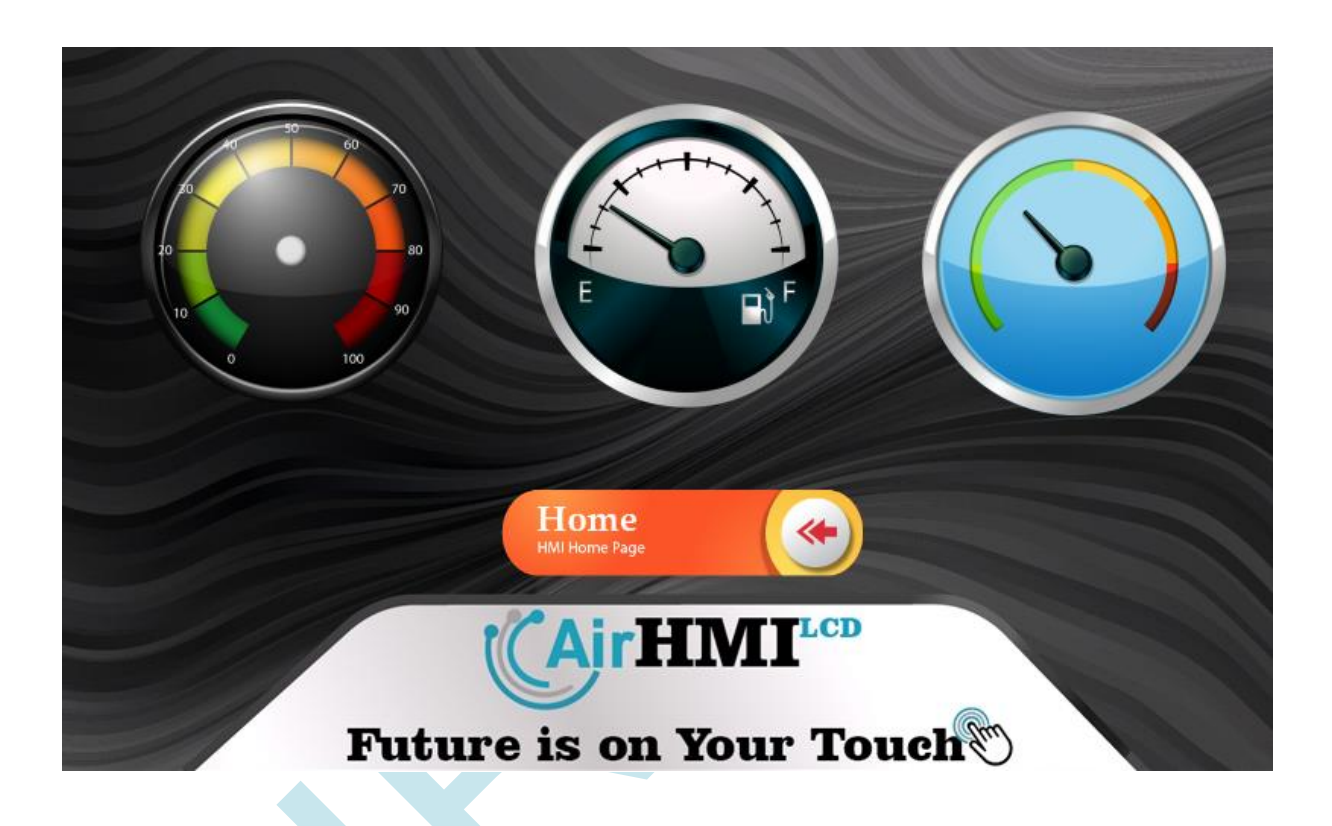

# **Gauge Properties Penceresi**

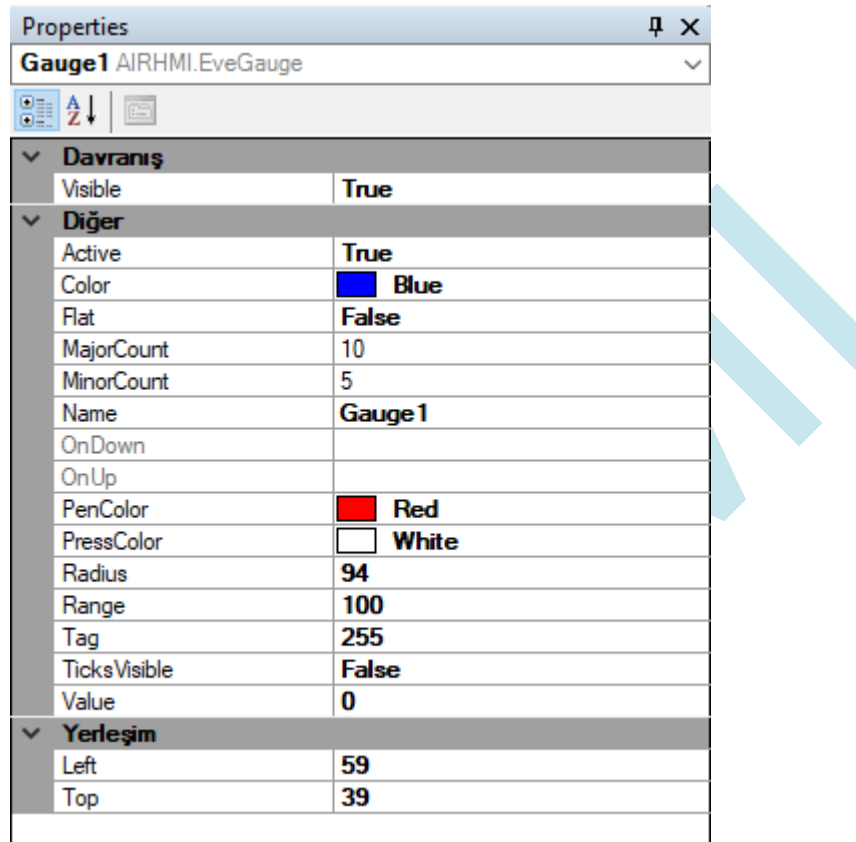

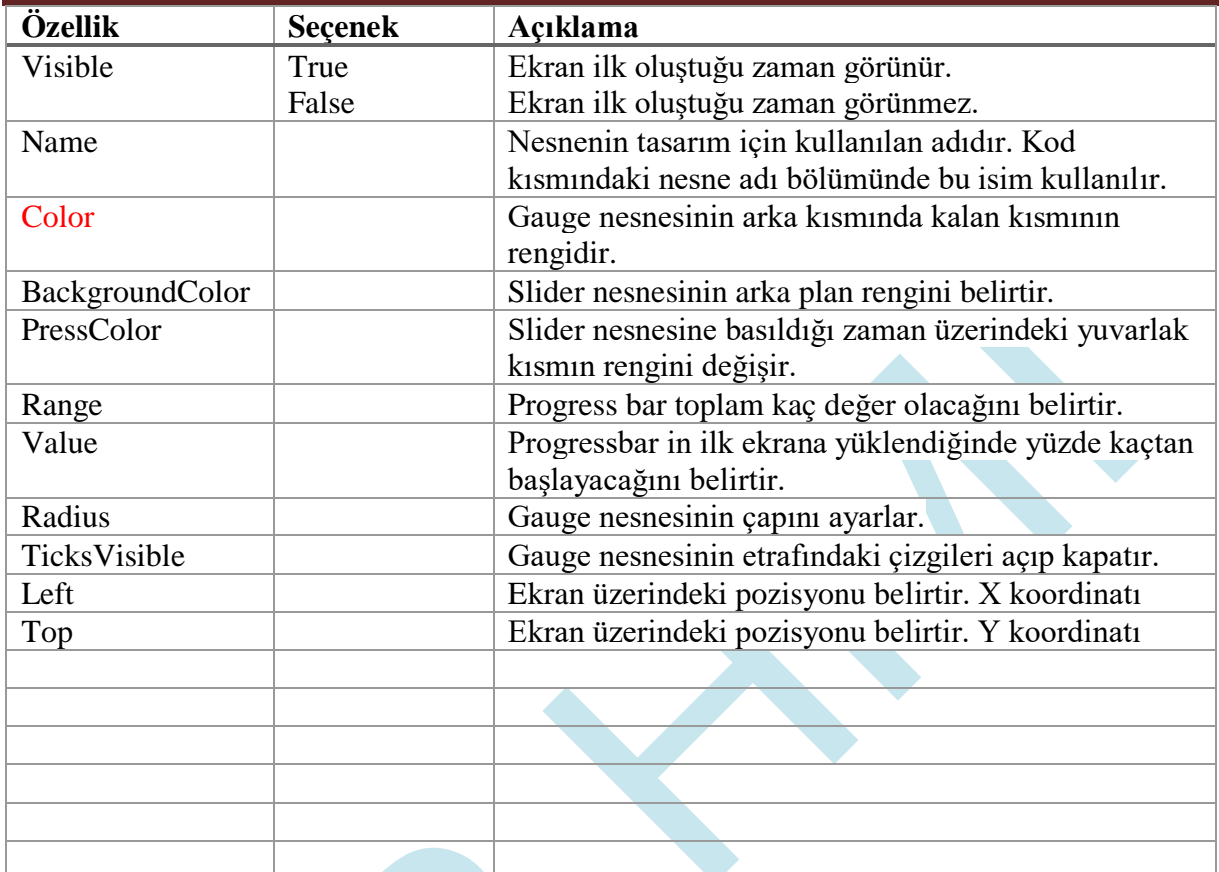

# **Fonksiyonlar**

#### **GaugeSet ( )**

#### **Açıklama**

Gauge nesnesinin parametre ayarlarını düzenleyen komuttur.

#### **Fonksiyon**

void GaugeSet(unsigned char \*name , unsigned char \*type , unsigned char \*value)

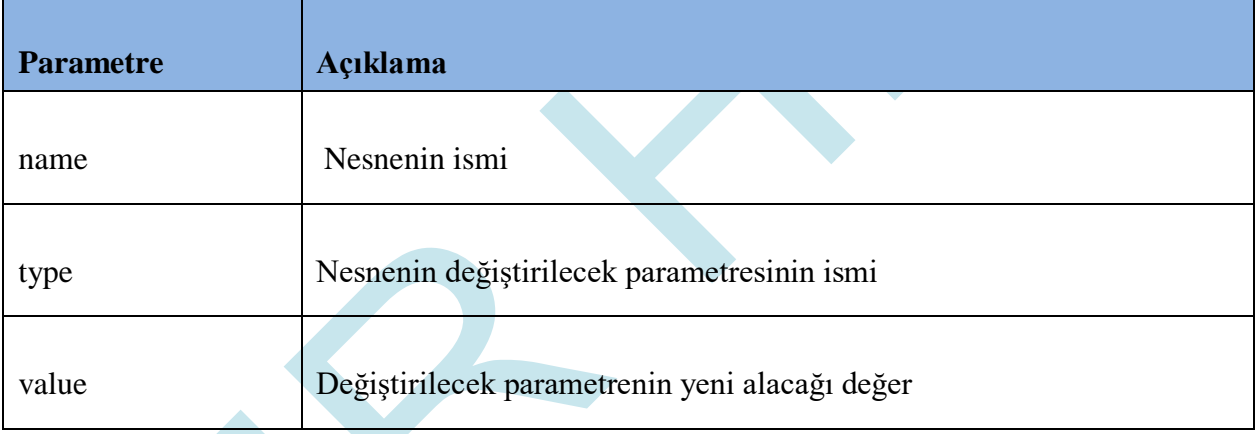

#### **Örnek kod**

```
Visible ayarlama komutu
GaugeSet( Nesne adı , "Visible" , "1 , 0 veya True , False" );
```
Örnek Kod: GaugeSet(*"Gauge1"* , *"Visible"* , *"1"*);

*Left ayarlama komutu*

GaugeSet( Nesne adı , "Left" , "Ekrandaki X koordinatı pozisyonu" );

Örnek Kod: GaugeSet(*"Gauge1"* , *"Left"* , *"10"*);

#### *Top ayarlama komutu*

GaugeSet( Nesne adı , "Top" , "Ekrandaki Y koordinatı pozisyonu" );

Örnek Kod: GaugeSet(*"Gauge1"* , *"Top"* , *"255"*);

*Color ayarlama komutu*

GaugeSet( Nesne adı , "BackGround\_Color" , "RGB Color hex formatında #RRGGBB" );

Örnek Kod: GaugeSet(*"Gauge1"* , *"Color"* , *"#ffaa02"*);

*Value ayarlama komutu* GaugeSet( Nesne adı, "Value", "Value (numeric)");

Örnek Kod: GaugeSet(*"Gauge1"* , *"Value"* , *"100"*);

*Range ayarlama komutu*

GaugeSet( Nesne adı , "Range" , "Value (numeric)" );

Örnek Kod: GaugeSet(*"Gauge1"* , *"Range"* , *"30"*);

### **5.8 VARIABLE**

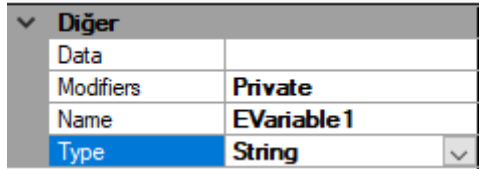

Değişkenler kod yapısı içerisinde değişkenlerin son değerlerinin veya kod içerisinde her düzenlemede değerinin kaybolmamasının istendiği durumlar için çok önemli bir rol almaktadırlar. Kod yapısı genel itibari ile Timer her aktif olduğunda veya Rezistif ekranlı projelerde dokunmanın aktif olduğu durumlarda derlenip yeniden çalıştığı için içerisinde oluşturulan normal değişkenler kendini sıfırlamaktadır. Bir önceki konumdan veya durumdan veriler kullanılmak istenildiğinde bu durum kullanıcı için büyük sorunlar teşkil etmektedir. Böyle bir sorunun yaşanmasını engellemek için devreye değişkenler girmektedir. Değişkenlerin ismi Öznitelikler bölümünden Name başlığı ile verilmektedir. Kullanılmak istenilen değişkenin tipi ise Type başlığı altından char ise String, sayısal değer ise İnteger olarak seçilmelidir. Bir diğer özelliği olan Modifiers, Öznitelikler kısmından kullanmak istediğimiz değişkenin Private (yerel) ya da Public (global) olacağı seçilmeli. Yerel-global ayrımı birden fazla ekran tasarımı kullanılacak projelerde yapılmaktadır. Tek bir ekranda çalışma gerçekleştirilecek ise Private (yerel) değişken istenilen durumu gerçekleştirebilmektedir. Fakat birden fazla ekran kullanmak istenilen projelerde örneğin ikinci ekranda bulunan bir değer birinci ekrana geçildiğinde de kullanılmak istenilirse burada Public (Global) değişken kullanılmalıdır. Değişkenlerin kod yapısı içerisinde kullanımına dair açıklamalar aşağıda yer almaktadır.

GlobalStdVarGet("EVariable1",

Değişkenin:

- 1. Global veya Local
- 2. String veya Integer

- 3. Değerinin Set ya da Get edileceğini
- 4. İsmi
- 5. Yeni değeri veya eski değerinin alınacağı değişken

durumlarına göre istenilen fonksiyon kullanılmalıdır.

#### int value;

```
LocalStdVarSet("EVariable1" , "string"); // Local olan String değişkeni Set etme 
GlobalIntVarGet("EVariable2", &value); // Global olan Integer değişkeni Get etme
```
#### **LocalStdVarGet ( )**

#### **Açıklama**

Local(yerel) string veri okuma komutudur.

#### **Fonksiyon**

void LocalStdVarGet(unsigned char \*name , unsigned char \*value)

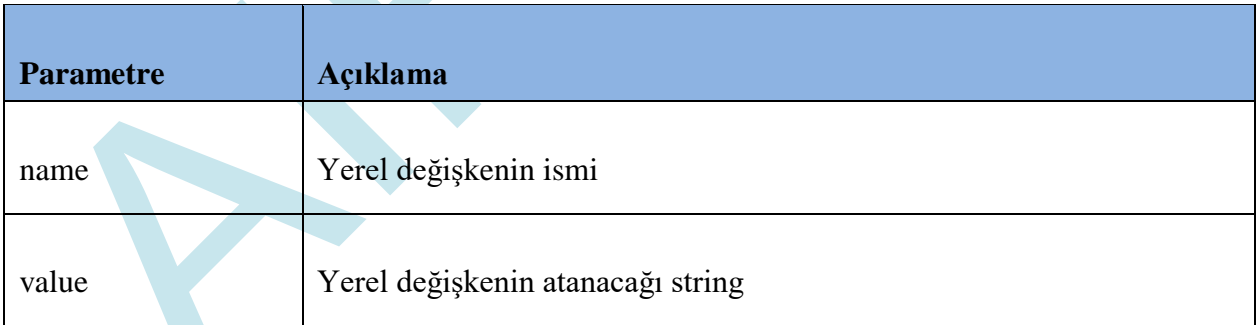

### **Örnek kod**

#include *"stdio.h"*

```
#include "stk.h"
char data[200];
LocalStdVarGet("EVariable1" , data); // Local olan String değişkeni Get etme
```
## **LocalStdVarSet ( )**

### **Açıklama**

Local(yerel) string değer atama komutudur.

### **Fonksiyon**

void LocalStdVarSet(unsigned char \*name , unsigned char \*value)

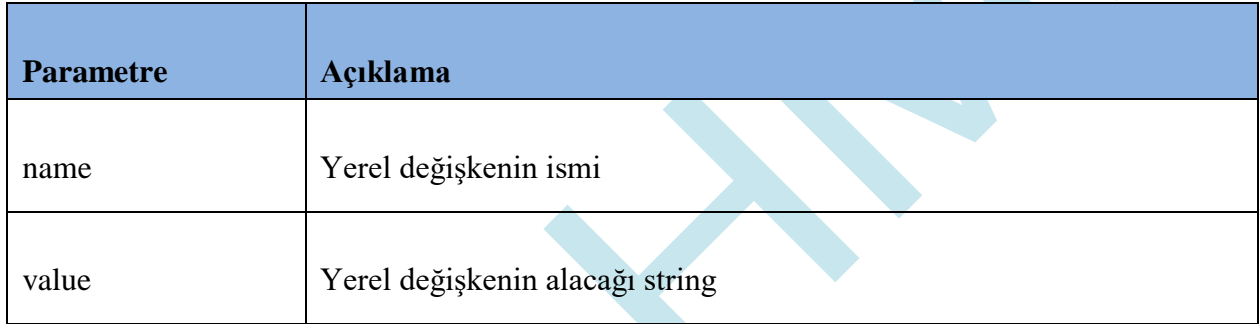

## **Örnek kod**

#include *"stdio.h"*

#include *"stk.h"*

LocalStdVarSet(*"EVariable1"* , "string"); *// Local olan String değişkeni Set etme*

## **LocalIntVarGet ( )**

### **Açıklama**

Local(yerel) integer veri okuma komutudur.

#### **Fonksiyon**

void LocalIntVarGet(unsigned char \*name , int \*value)

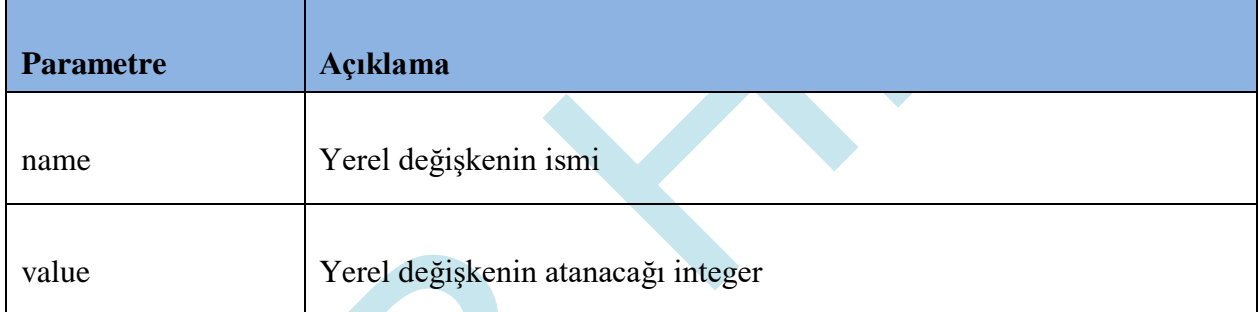

## **Örnek kod**

#include *"stdio.h"*

#include *"stk.h"*

#### int value;

LocalIntVarGet(*"EVariable2"*, &value); *// Local olan Integer değişkeni Get etme*

## **LocalIntVarSet ( )**

### **Açıklama**

Local(yerel) integer değer atama komutudur.

### **Fonksiyon**

void LocalIntVarSet(unsigned char \*name , int value)

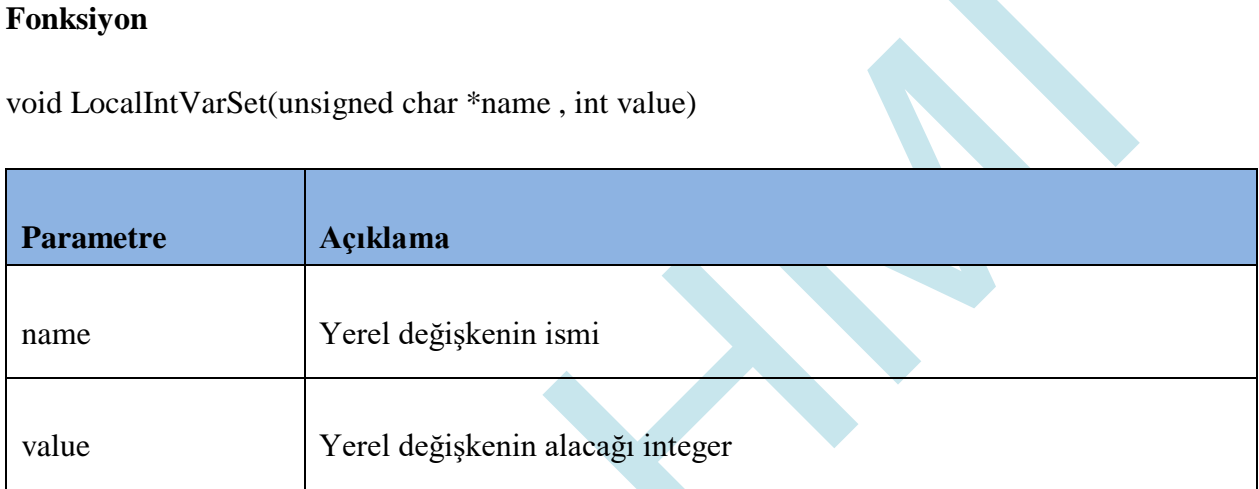

## **Örnek kod**

#include *"stdio.h"*

#include *"stk.h"*

int value =  $5$ ;

LocalIntVarSet(*"EVariable2"*, value); *// Local olan Integer değişkeni Set etme*

## **GlobalStdVarGet ( )**

#### **Açıklama**

Global string veri okuma komutudur.

#### **Fonksiyon**

void GlobalStdVarGet(unsigned char \*name , unsigned char \*value)

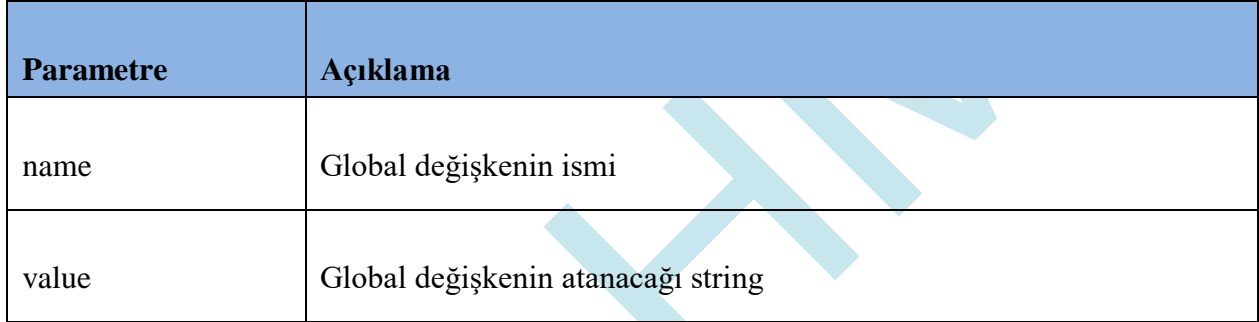

### **Örnek kod**

#include *"stdio.h"*

#include *"stk.h"*

GlobalStdVarGet(*"EVariable1"* , "string"); *// Global olan String değişkeni Get etme* 

#### **GlobalStdVarSet ( )**

#### **Açıklama**

Global string değer atama komutudur.

#### **Fonksiyon**

void GlobalStdVarSet(unsigned char \*name , unsigned char \*value)

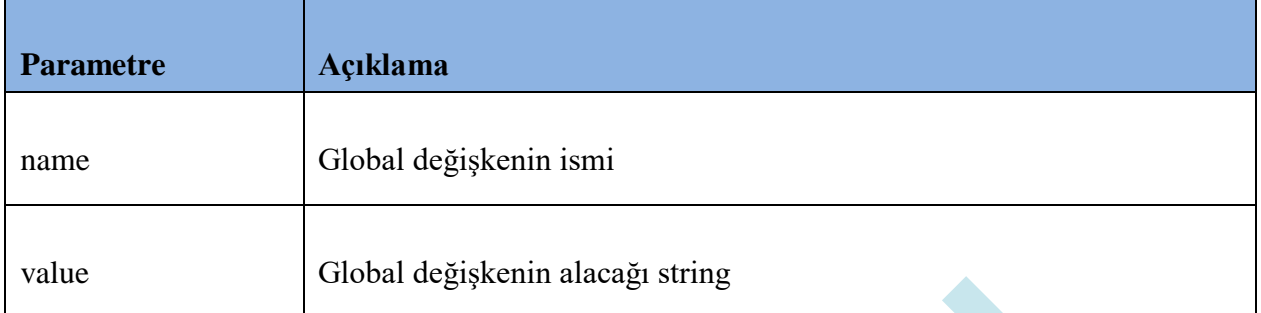

## **Örnek kod**

```
#include "stdio.h"
```

```
#include "stk.h"
```
GlobalStdVarSet(*"EVariable1"* , "string"); *// Global olan String değişkeni Set etme* 

## **GlobalIntVarGet ( )**

### **Açıklama**

Global integer veri okuma komutudur.

#### **Fonksiyon**

void GlobalIntVarGet(unsigned char \*name , int \*value)

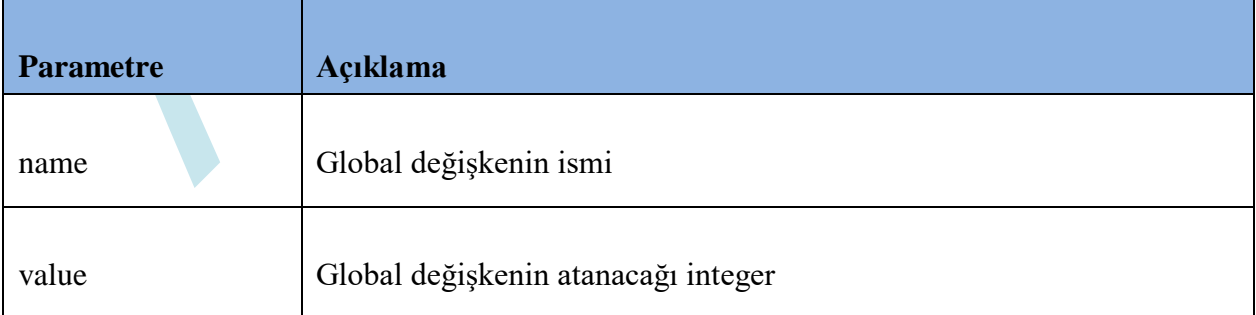

### **Örnek kod**

#include *"stdio.h"*

#include *"stk.h"*

int value =  $5$ ;

GlobalIntVarGet(*"EVariable2"*, &value); *// Global olan Integer değişkeni Get etme*

**GlobalIntVarSet ( )**

#### **Açıklama**

Global integer değer atama komutudur.

#### **Fonksiyon**

void GlobalIntVarSet(unsigned char \*name , int value)

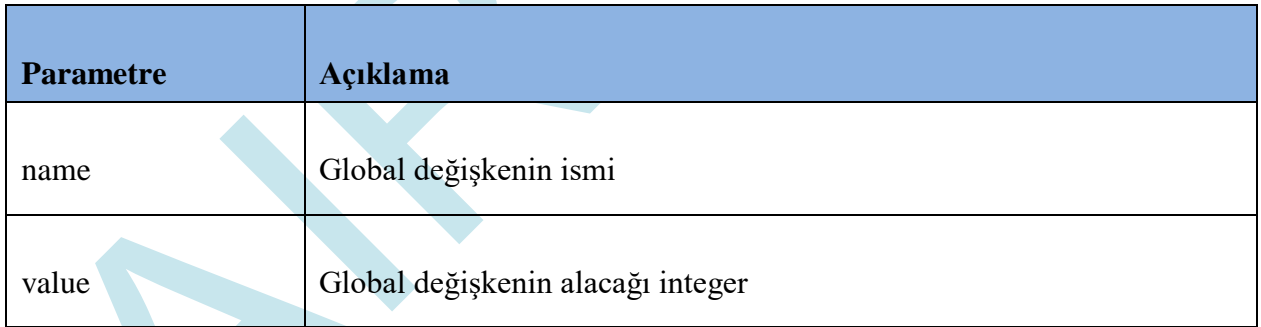

### **Örnek kod**

#include *"stdio.h"*

#include *"stk.h"*

int value =  $10$ ;

GlobalIntVarSet(*"EVariable2"*, value); *// Global olan Integer değişkeni Set etme*

## **VariableSave( )**

#### **Açıklama**

Varible'i ekran içerisindeki hafızaya kayıt eder. Bu sayede ekran kapanıp açılsa bile bu variable değeri kalıcı olarak hafızada tutulur. Variable içeriğinde değişiklik yaptıktan sonra tekrar kayıt etmek için aynı fonksiyon tekrar çağırılır. Maksimum 256 adet variable hafızaya kayıt edile bilinir.

#### **Fonksiyon**

void VariableSave(unsigned char \*name )

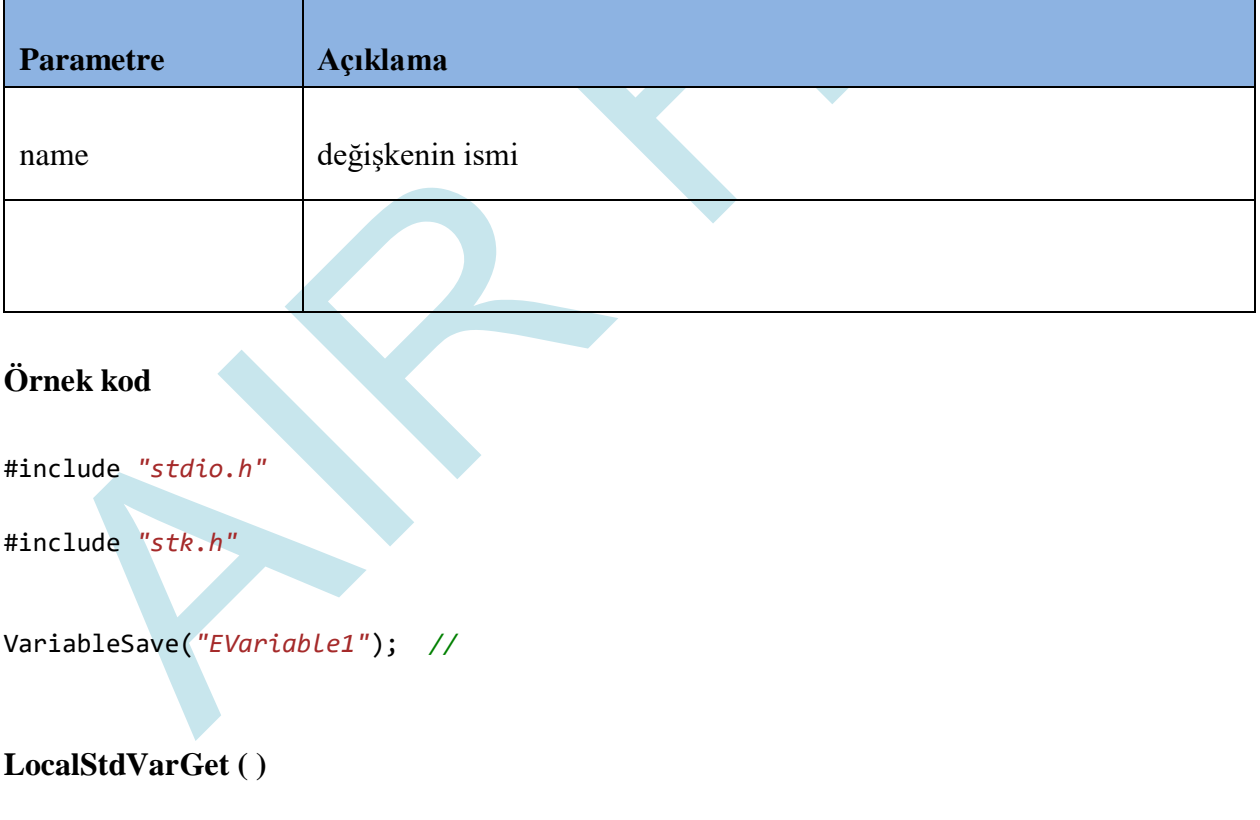

#### **Açıklama**

Local(yerel) string veri okuma komutudur.

## **Fonksiyon**

void VarGet(unsigned char \*name , void \*value)

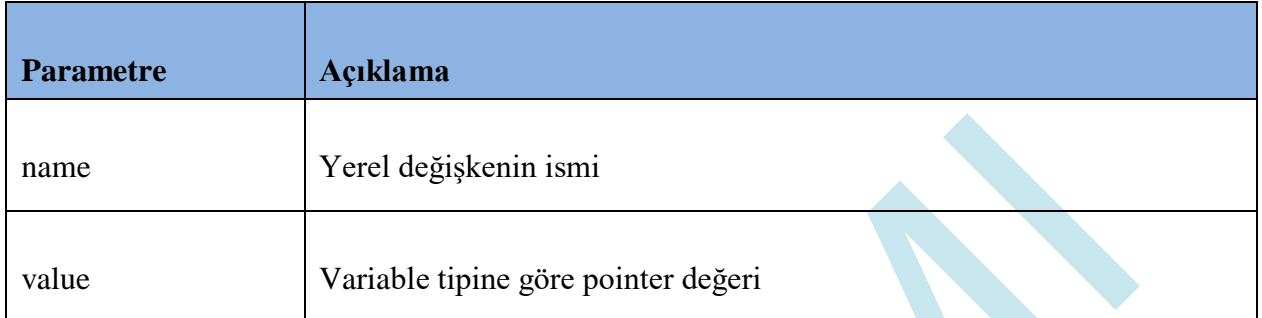

## **Örnek kod**

#include *"stdio.h"*

#include *"stk.h"* char data[200]; int varint; double varDouble; VarGet(*"EVariable1"* , data); VarGet(*"EVariable2"* , &varint); VarGet(*"EVariable3"* , &varDouble);

\*VarGet fonksiyonuna value kısmına NULL verirsek, değişkenin içeriğini seri porttan verir. VarGet(*"EVariable3"* , NULL);

## **Fonksiyon**

void VarSet(unsigned char \*name , void \*value)

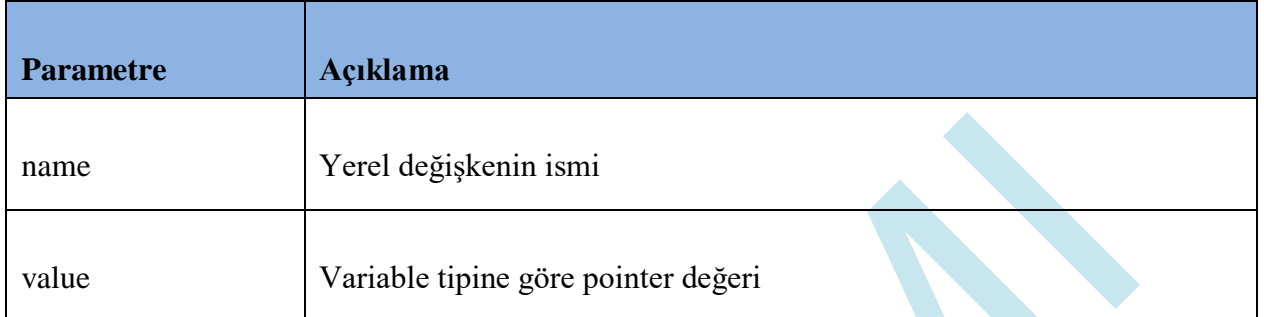

## **Örnek kod**

#include *"stdio.h"*

#include *"stk.h"* char data[200]; int varint=5; double varDouble = 2.15; VarSet(*"EVariable1"* , data); VarSet(*"EVariable2"* , &varint); // EVariable2 nin değeri 5 olur. VarSet(*"EVariable3"* , &varDouble); // EVariable3 ün değeri 2.15 olur.

## **Fonksiyon**

void VarSeti(unsigned char \*name , int value)

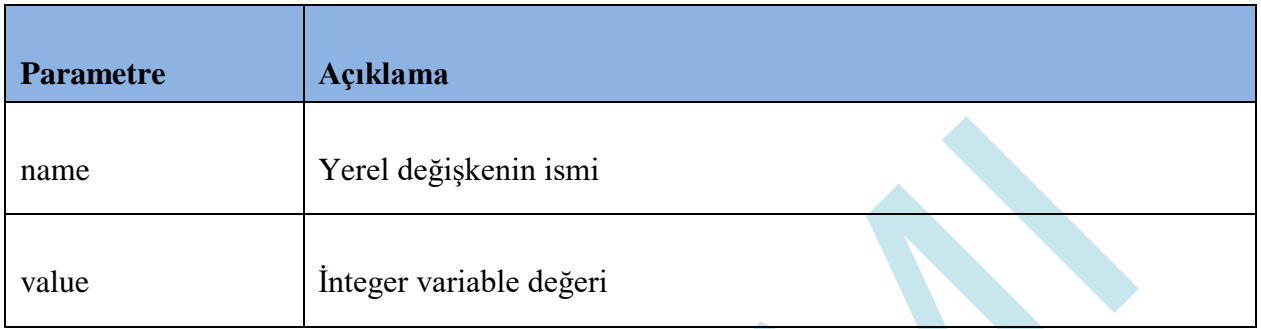

Bu fonksiyon doğrudan variable integer değer atamak için kullanılan bir fonksiyondur. VarSet fonksiyonunda integer değeri adres olarak parametre vermek gerekirken, varSeti fonksiyonunda doğrudan bu değeri verebiliyoruz.

### **Örnek kod**

#include *"stdio.h"*

#include *"stk.h"*

VarSeti("EVariable1", 15);

 $int a = 5;$ 

VarSeti(*"EVariable1"* , a);

## **Fonksiyon**

void VarSets(char \*name , char \*value)

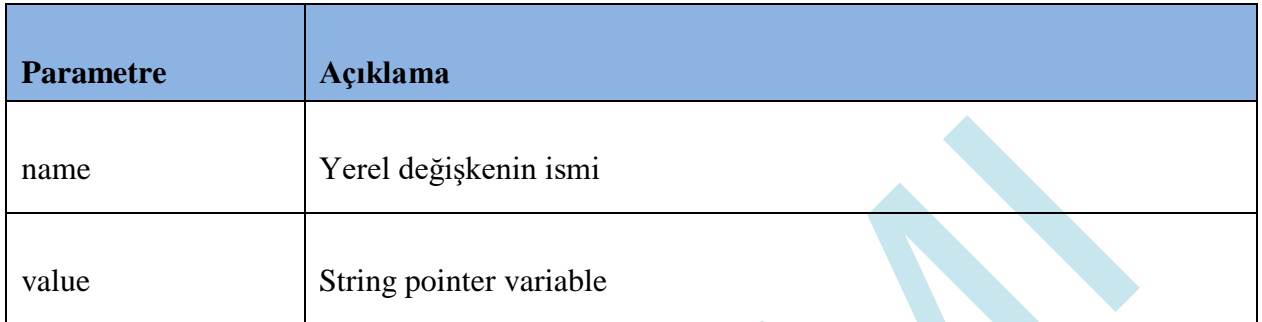

## **Örnek kod**

#include *"stdio.h"*

#include *"stk.h"*

VarSets(*"EVariable1"* , "Merhaba Dünya!");

Char \*data = "Merhaba Dünya!";

VarSets(*"EVariable1"* , data);

## **Fonksiyon**

void VarSetf(char \*name , double value)

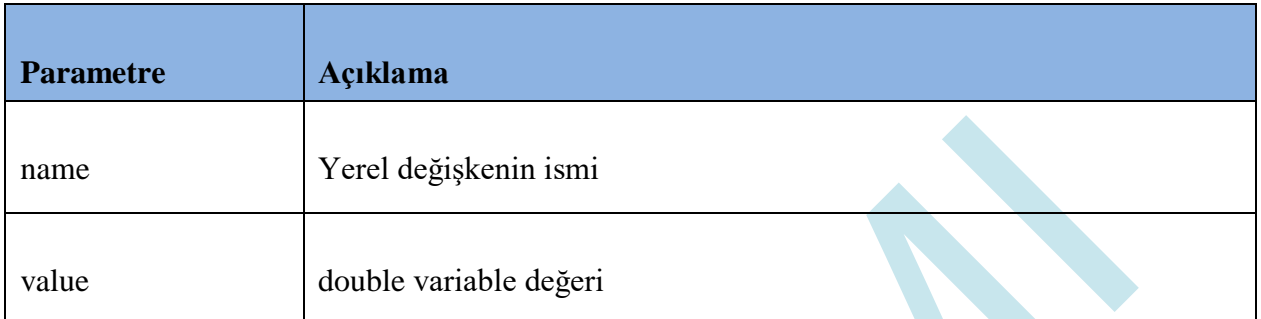

## **Örnek kod**

#include *"stdio.h"*

#include *"stk.h"*

VarSetf(*"EVariable1"* , 3.14);

double var =  $3.14$ ;

VarSets(*"EVariable1"* , var);

# **5.9 Delay( )**

## **Açıklama**

Kullanıldığı satırda belirlenen süre kadar beklemeyi sağlayan komuttur.

### **Fonksiyon**

void Delay (int ms)

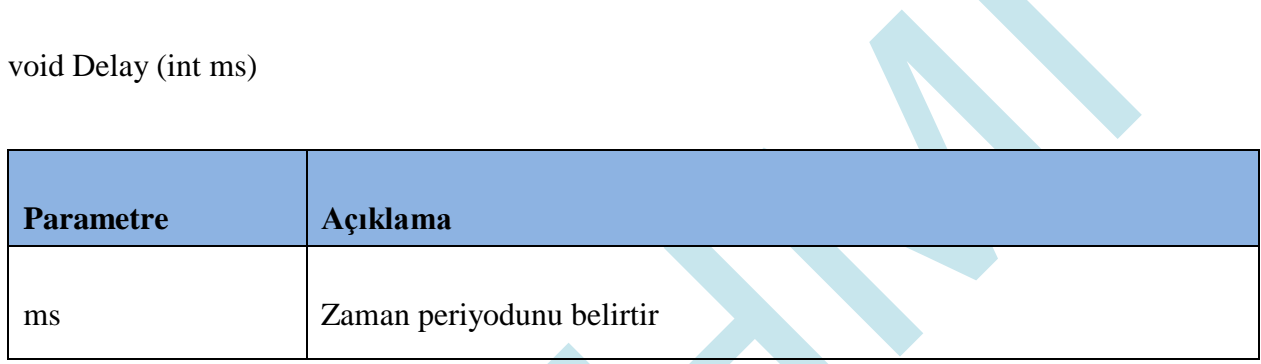

## **Örnek kod**

#include *"stk.h"*

Delay(1000);

## **5.10 uartDataGet ( )**

### **Açıklama**

UART'tan gelen verilere göre AMHI Editör ekranında işlemler yapılabilmektedir. Kod düzeni içerisinde UART'tan gelen veriyi alma komutudur.

### **Fonksiyon**

void uartDataGet(char \*value , int \*uartsize)

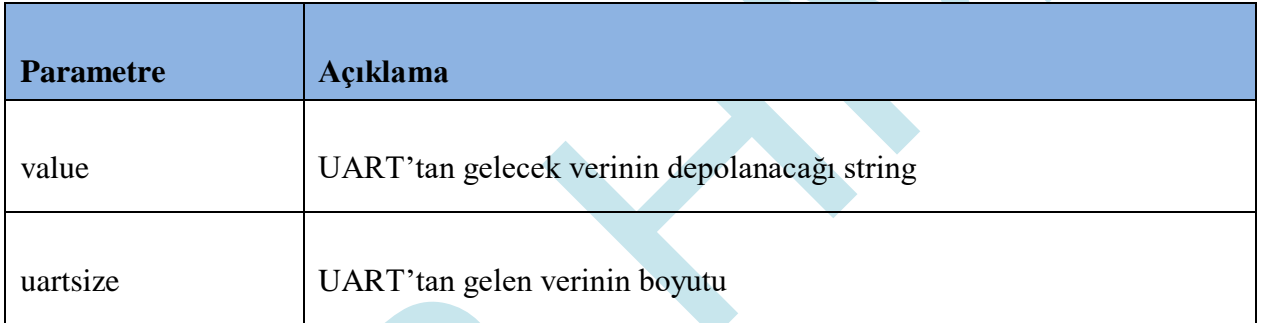

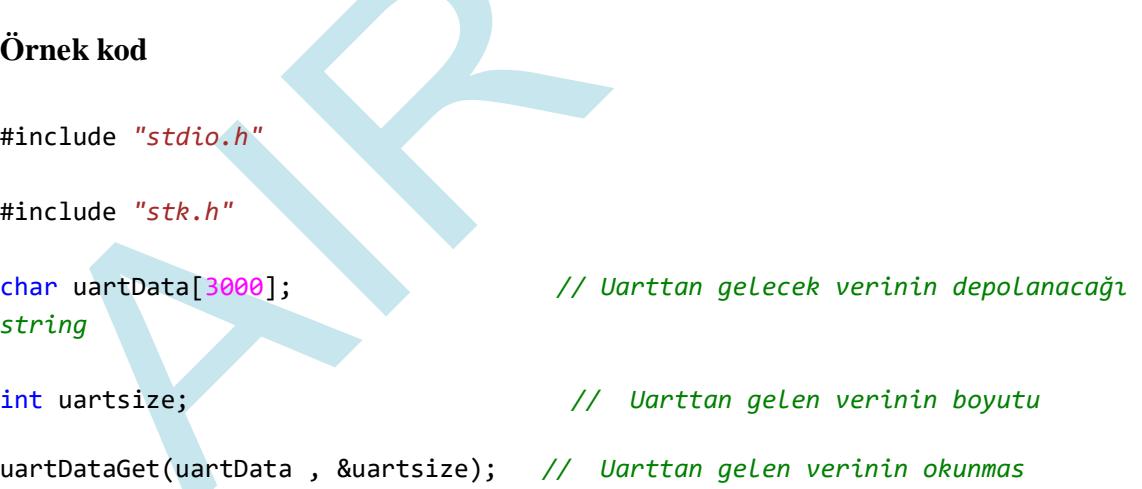

# **5.11 ChangeScreenSet ( )**

## **Açıklama**

Kod içerisinde bulunan ekranlar arasında geçiş yapmayı sağlayan komuttur.

## **Fonksiyon**

void ChangeScreenSet(unsigned char \*value)

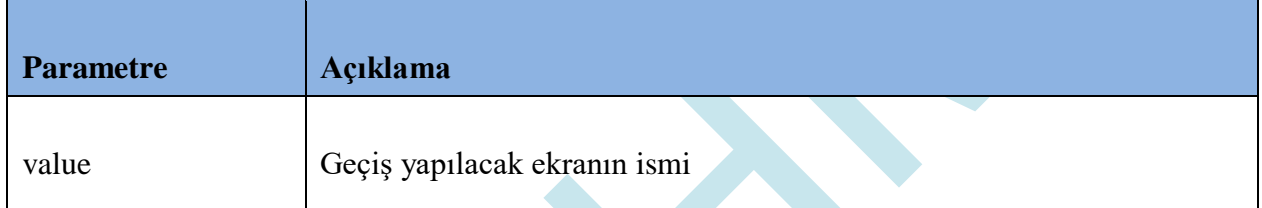

## **Örnek kod**

#include *"stk.h"*

ChangeScreenSet(*"Screen1"*);

# **5.12 dateSet ( )**

## **Açıklama**

RTC'de tarih verilerini yenileme/ayarlama komutudur.

### **Fonksiyon**

void dateSet ( unsigned char \*days , unsigned char \*months , unsigned char \*years)

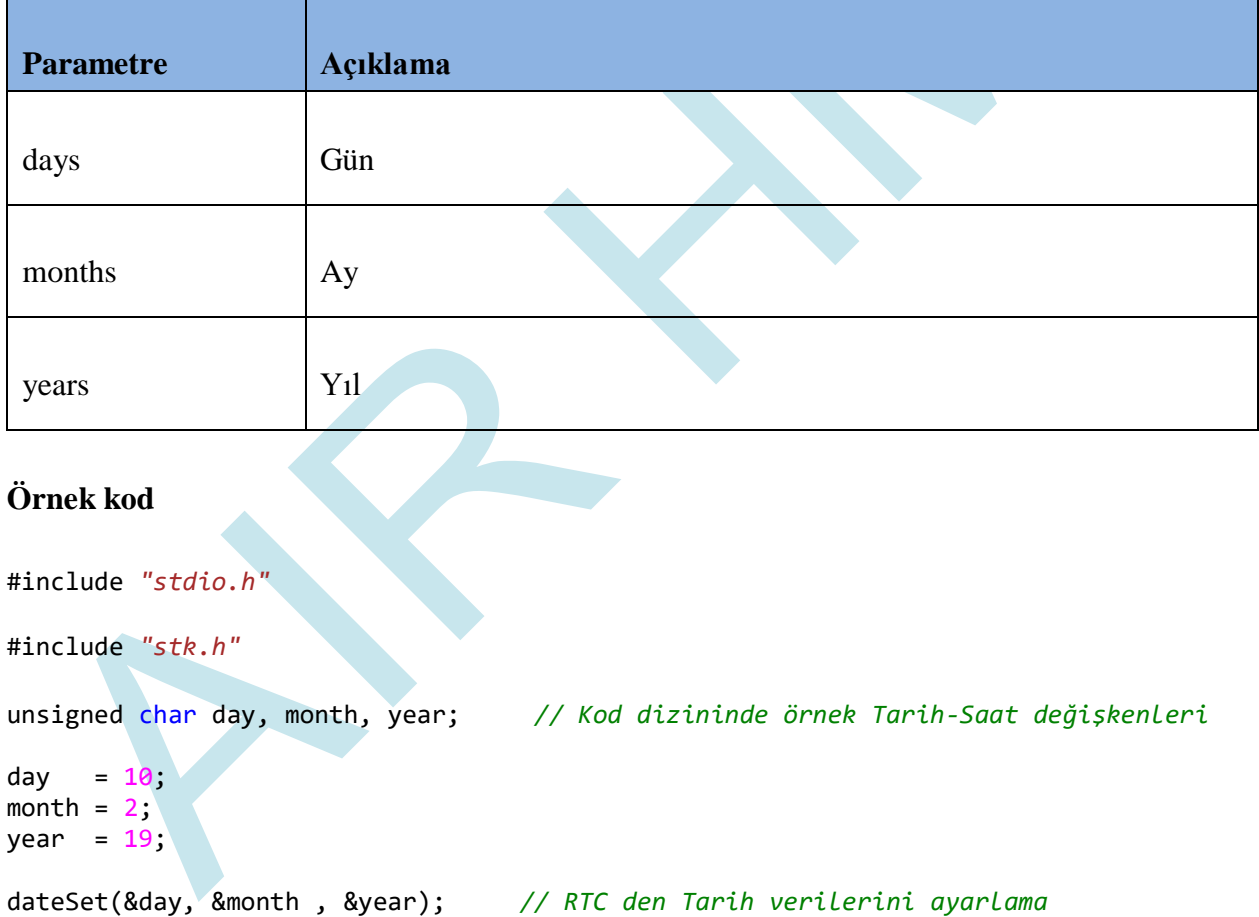

## **5.13 timeSet ( )**

#### **Açıklama**

RTC'de saat verilerini yenileme/ayarlama komutudur.

#### **Fonksiyon**

void timeSet(unsigned char \*hours , unsigned char \*mins )

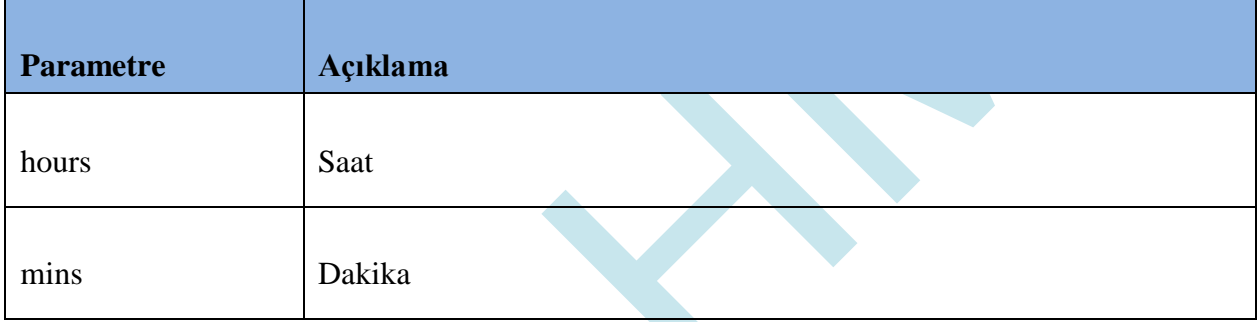

### **Örnek kod**

#include *"stdio.h"* #include *"stk.h"* unsigned char hour, min; *// Kod dizininde örnek Tarih-Saat değişkenleri* hour =  $16$ ;  $min = 30;$ timeSet(&hour , &min); *// RTC de Saat verilerini yenileme/ayarlama*

# **5.14 dateGet ( )**

### **Açıklama**

RTC'den tarih verilerini alma komutudur.

#### **Fonksiyon**

void dateGet( unsigned char \*days , unsigned char \*months , unsigned char \*years )

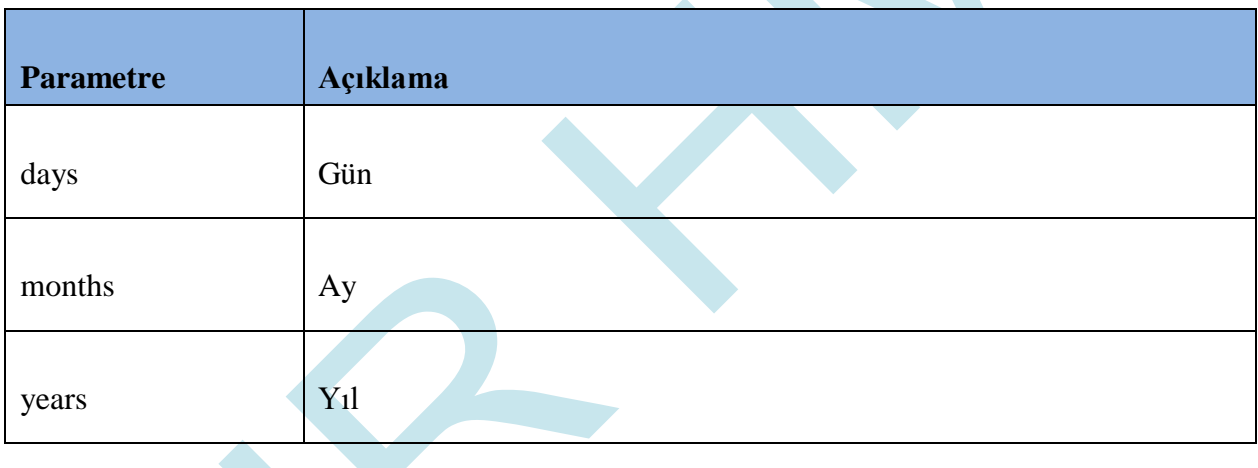

## **Örnek kod**

#include *"stdio.h"* #include *"stk.h"* unsigned char day, month, year; *// Kod dizininde örnek Tarih-Saat değişkenleri* dateGet(&day, &month , &year); *// RTC den Tarih verilerini alma*
## **5.15 timeGet ( )**

#### **Açıklama**

RTC'den saat verilerini alma komutudur.

### **Fonksiyon**

void timeGet(unsigned char \*hours , unsigned char \*mins )

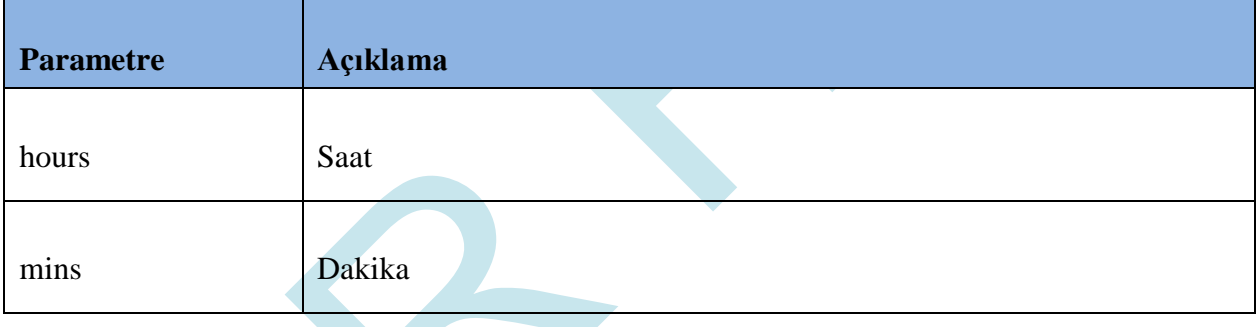

### **Örnek kod**

#include *"stdio.h"* #include *"stk.h"*

unsigned char hour, min; *// Kod dizininde örnek Tarih-Saat değişkenleri* // RTC de Saat verilerini okuma

## **5.16 AudioPlay( )**

### **Açıklama**

Kullanıcı, çalmak isteği ses dosyasını AirHMI Editör üzerinden projeye ekledikten sonra bu fonksiyon ile çalma işlemini gerçekleştirebilmektedir.

### **Fonksiyon**

void AudioPlay(unsigned char \*audioname , unsigned char volume)

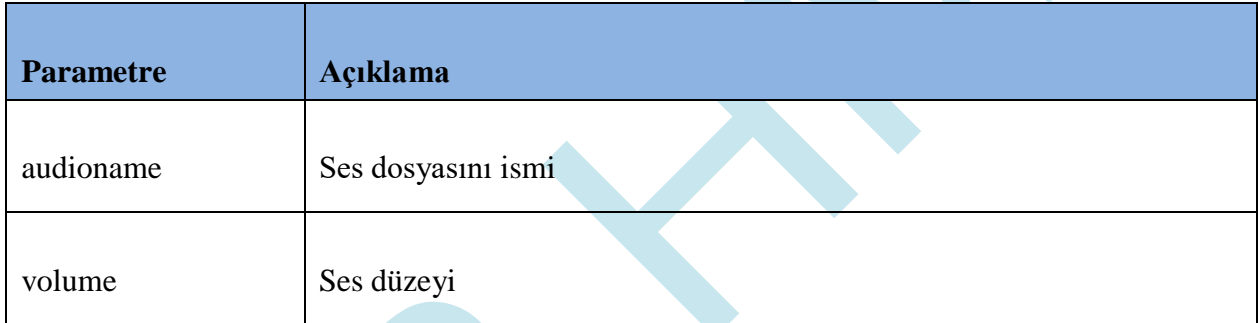

### **Örnek kod**

#include *"stdio.h"*

#include *"stk.h"*

int volume; *// Ses Düzeyi*

```
AudioPlay("SesDosyasınınİsmi" , volume );
```
# **5.17 AudioStop( )**

### **Açıklama**

O anda çalınan ses işlemnin sonlandırmak için kullanılır.

### **Fonksiyon**

void AudioStop ();

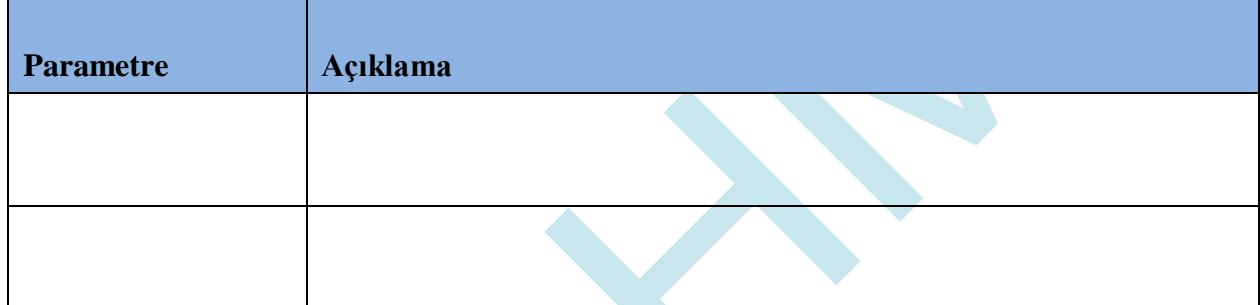

## **Örnek kod**

#include *"stdio.h"*

#include *"stk.h"*

AudioStop();

## **5.18 AudioStatusGet( )**

### **Açıklama**

Ses dosyasının o anda çalınıp çalınmadığını ayarlar.

### **Fonksiyon**

void AudioStatusGet(int \*value)

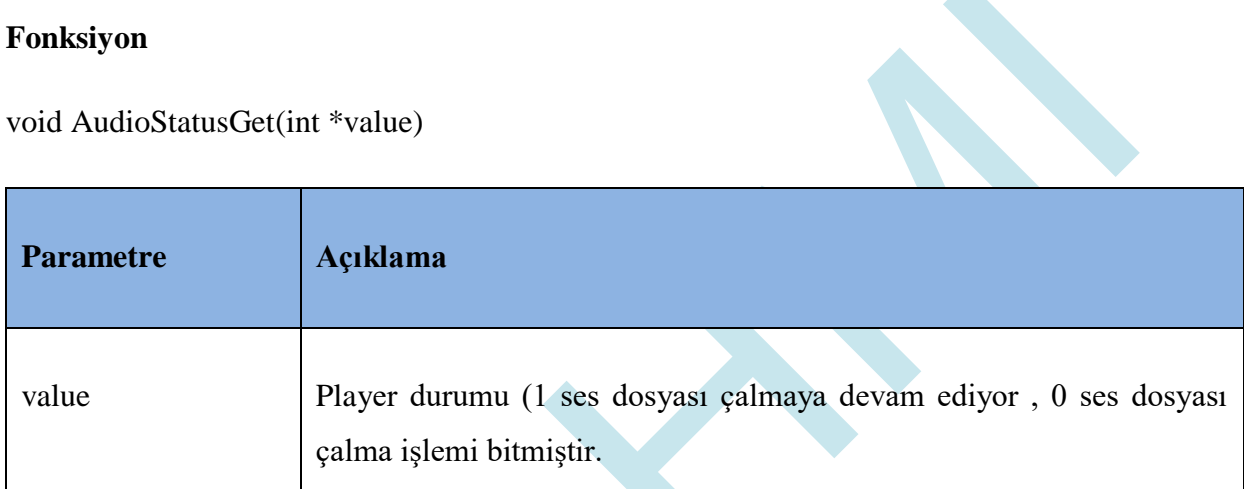

#### *Durum sorgulama komutu*

AudioStatusGet(int \*value);

Value özelliği "True" ayarlandığı zaman buton nesnesi gözükür, "False" ayarlandığı zaman ise gözükmez.

Örnek Kod: int value; AudioStatusGet(*&value*);

## **5.19 File\_write ( )**

#### **Açıklama**

Flash'a yazma komutudur.

#### **Fonksiyon**

void File\_write(unsigned char \*name , void \*buffer ,int size , int nmemb)

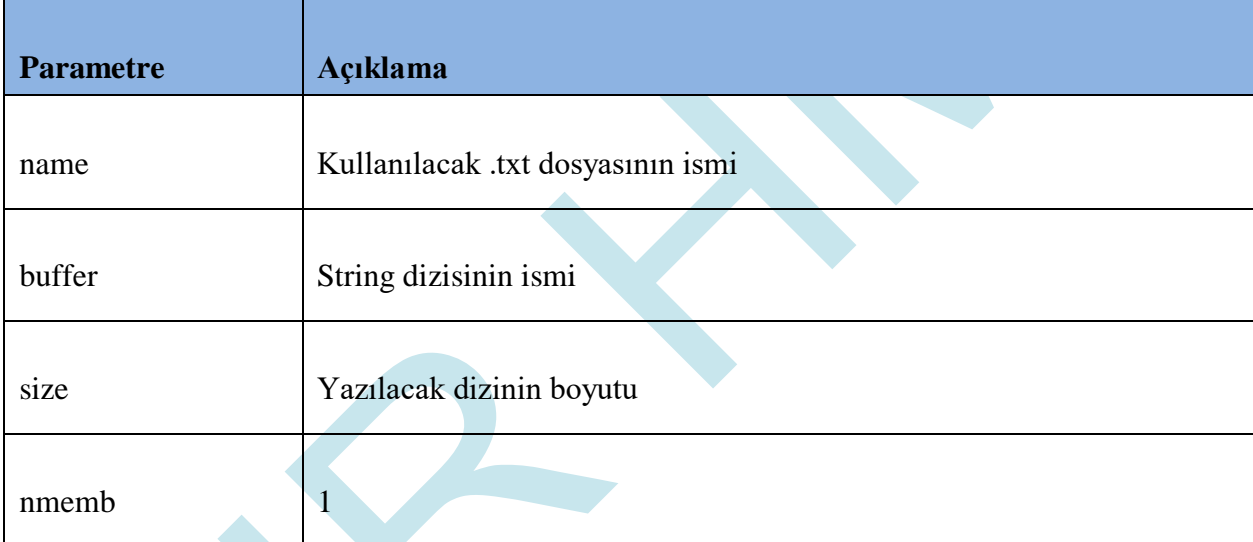

### **Örnek kod**

```
#include "stdio.h"
#include "stk.h"
char x_file[200];
memset(x_file , 0x00 , sizeof(x_file));
sprintf(x_file , "%s" , "Hello World !!!");
```

```
File_write("Message.txt" , x_file , sizeof(x_file), 1);
```
*// Flashta Message.txt isimli bir dosya oluşturuldu ve bu dosya içerisine x\_file verisi sizeof(x\_file) boyutu kadar yazıldı.*

## **5.20 File\_read( )**

#### **Açıklama**

Flash'tan okuma komutudur.

#### **Fonksiyon**

void File\_read(unsigned char \*name , void \*buffer ,int size , int nmemb)

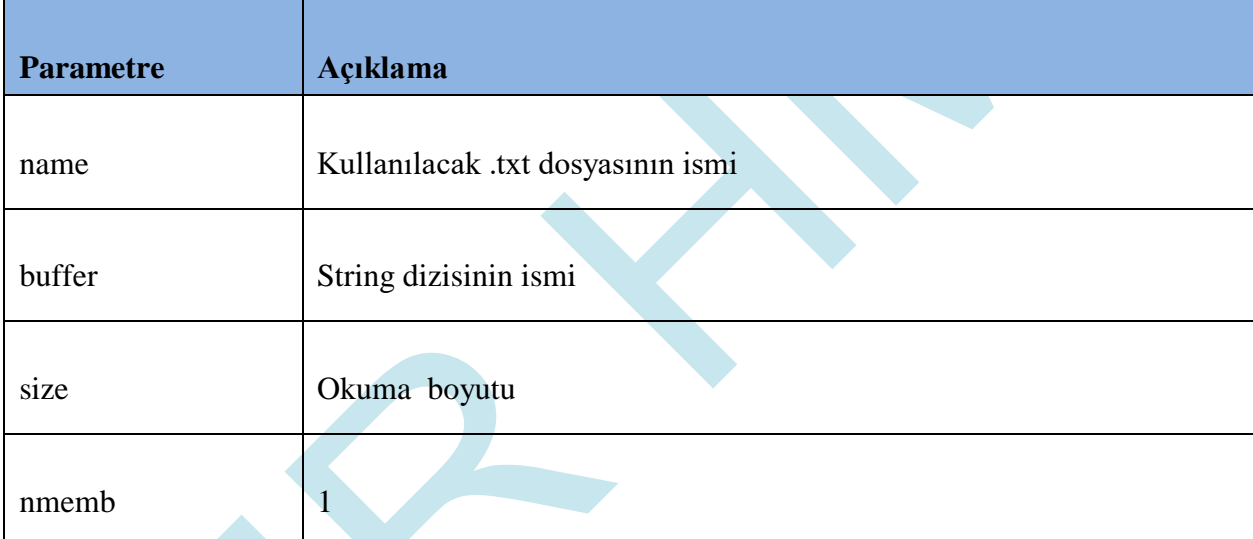

### **Örnek kod**

#include *"*stdio.h*"* #include *"stk.h"*

char x\_file[200]; memset(x\_file , 0x00 , sizeof(x\_file));

```
File_write("Message.txt" , x_file , sizeof(x_file), 1);
```
*// Flashta bulunan Message.txt isimli bir dosyanın içerisinde ki verilerden sizeof(x\_file) kadarı x\_file değişkenine okundu.*

## **5.21 File\_size( )**

#### **Açıklama**

Dosya boyutunu öğrenme komutudur.

### **Fonksiyon**

void File\_size(unsigned char \*name ,int \*size)

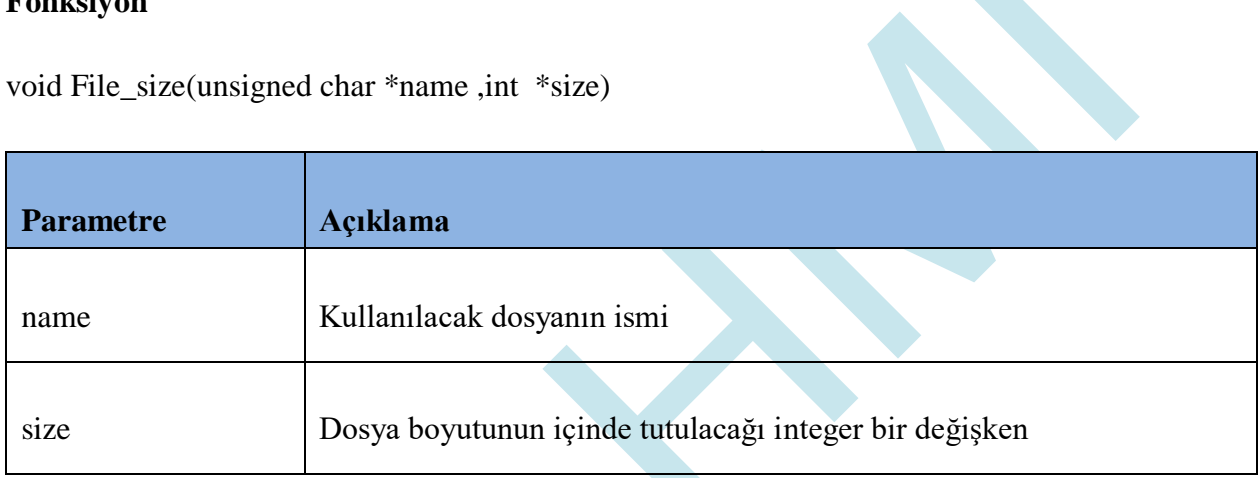

### **Örnek kod**

#include *"stdio.h"* #include *"stk.h"*

int f\_size;

*boyutunu öğrenme.*

File\_size(*"Message.txt"* , &f\_size); *// Flashta bulunan Message.txt dosyasının* 

## **5.22 GPIO\_Write( )**

### **Açıklama**

#### **Fonksiyon**

void GPIO\_Write(unsigned char \*portName ,int value)

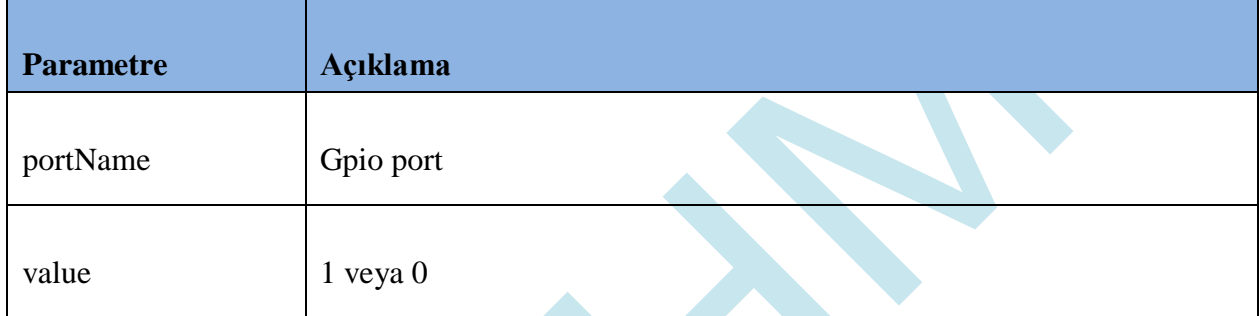

### **Örnek kod**

*GPIO yazma komutu*

GPIO\_Write( GPIO adi, 1 veya 0 );

Örnek Kod: GPIO\_Write( "GPIO\_1", 1 ); GPIO\_Write( "GPIO\_1", 0);

## **5.23 GPIO\_Read( )**

### **Açıklama**

#### **Fonksiyon**

void GPIO\_ Read(unsigned char \*portName ,int \*value)

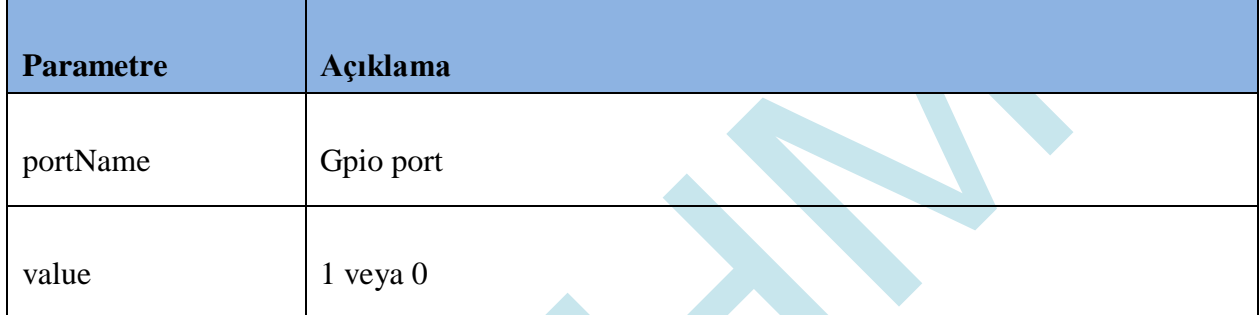

### **Örnek kod**

*GPIO okuma komutu*

GPIO\_Read( GPIO adi, int \*);

Örnek Kod: int value; GPIO\_Read( "GPIO\_1" , &value );

## **5.24 PWM\_Set( )**

### **Açıklama**

Airhmi ekran üzerinde 2 adet pwm çıkışı vardır. Bu fonksiyon ile pwm frekans duty ayarlanır.

### **Fonksiyon**

void PWM\_Set(int ch , int freq , int duty);

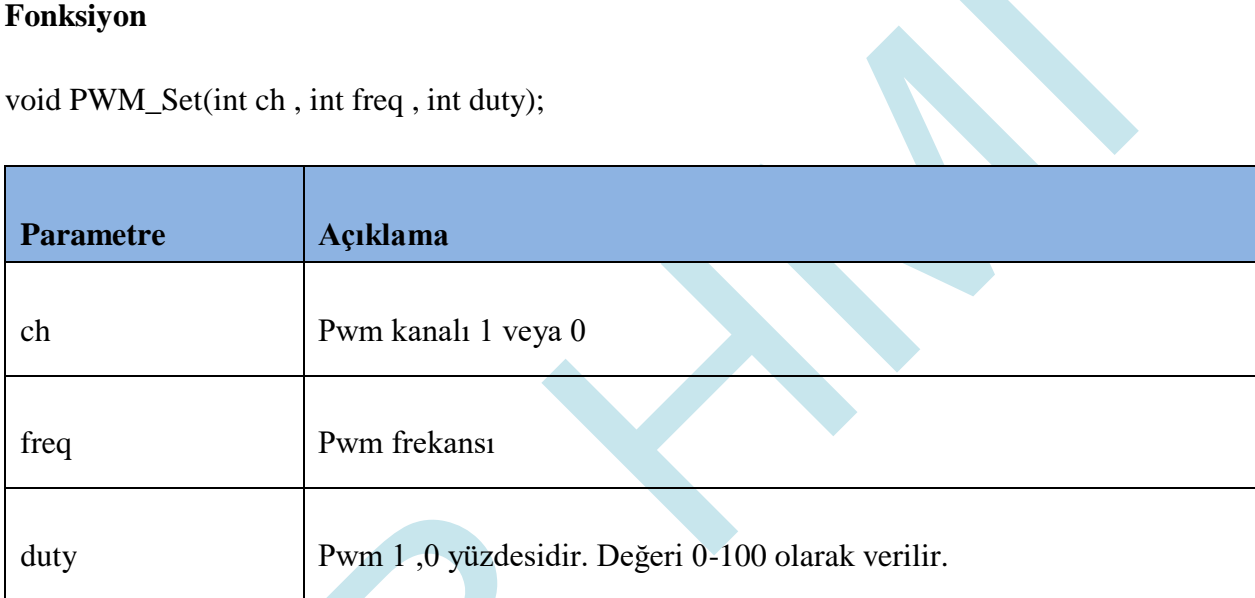

### **Örnek kod**

### *PWM komutu*

PWM\_Set(int ch , int freq , int duty);

Örnek Kod:

PWM\_Set( 0,1000000, 50 ); // Channel 0 , 1Mhz %50 duty. PWM\_Set( 1,2000000, 70 ); // Channel 0 , 2Mhz %70 duty.

## **5.25 BuzzerSet( )**

### **Açıklama**

Airhmi ekran dahili buzzer a sahiptir.

### **Fonksiyon**

void BuzzerSet(int interval)

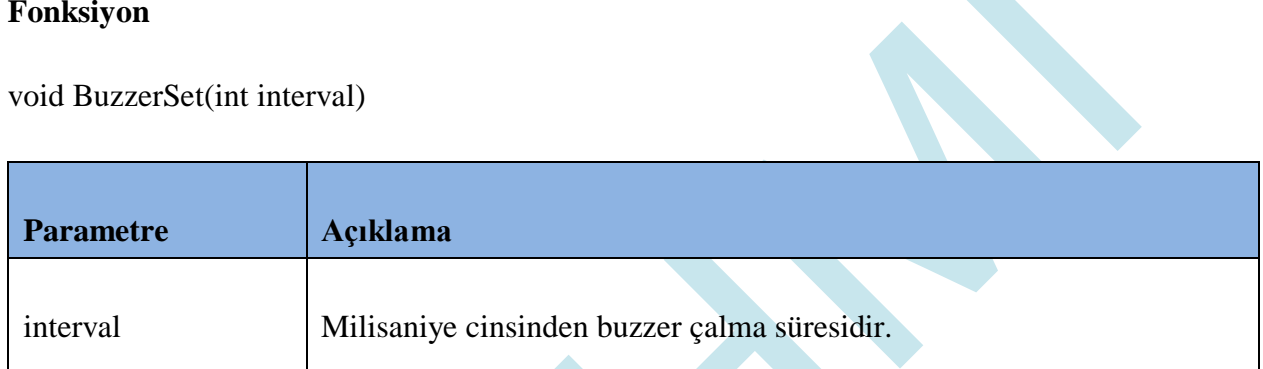

### **Örnek kod**

### *Buzzer komutu*

void BuzzerSet(int interval)

Örnek Kod: BuzzerSet( 100 ); // 100 ms buzzer set edilir.

# **5.26 I2C\_Write( )**

### **Açıklama**

Airhmi ekran i2c özelliğine sahiptir.

### **Fonksiyon**

void I2C\_Write(int speed , int deviceAddress , char \*data , int dataLen)

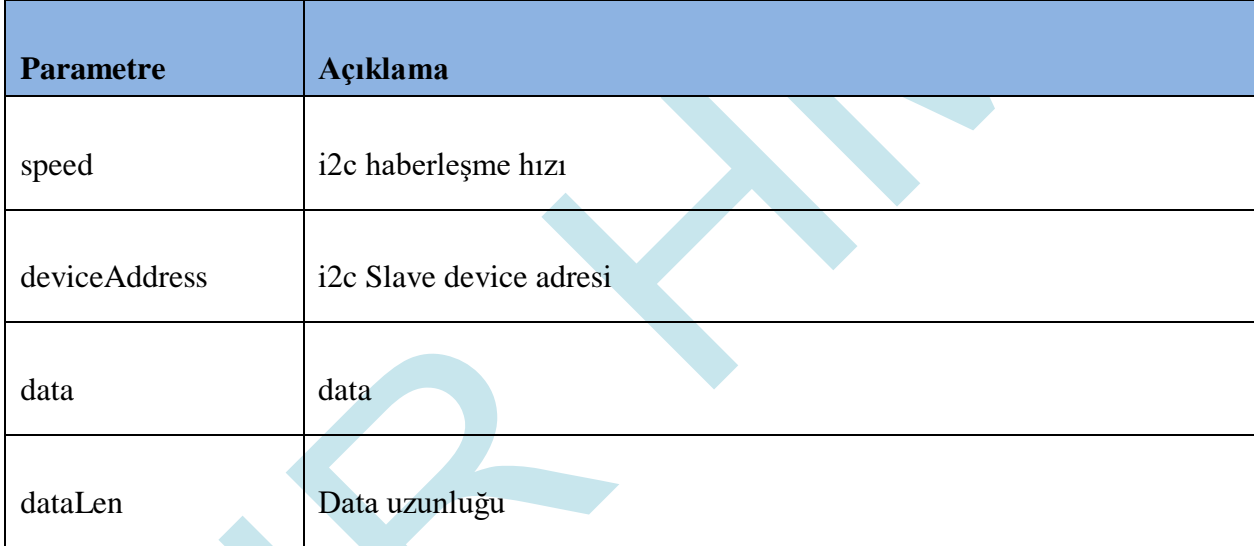

## **Örnek kod**

### *I2C\_Write komutu*

void I2C\_Write(int speed , int deviceAddress , char \*data , int dataLen)

Örnek Kod:

Char data $[] = \{0xaa,0xbb,0xcc\};$ 

I2C\_Write(10000, 0x55 , data , 3);

## **5.27 I2C\_Read ( )**

### **Açıklama**

Airhmi ekran i2c özelliğine sahiptir.

### **Fonksiyon**

void I2C\_Read(int speed , int deviceAddress , char \*data , int dataLen)

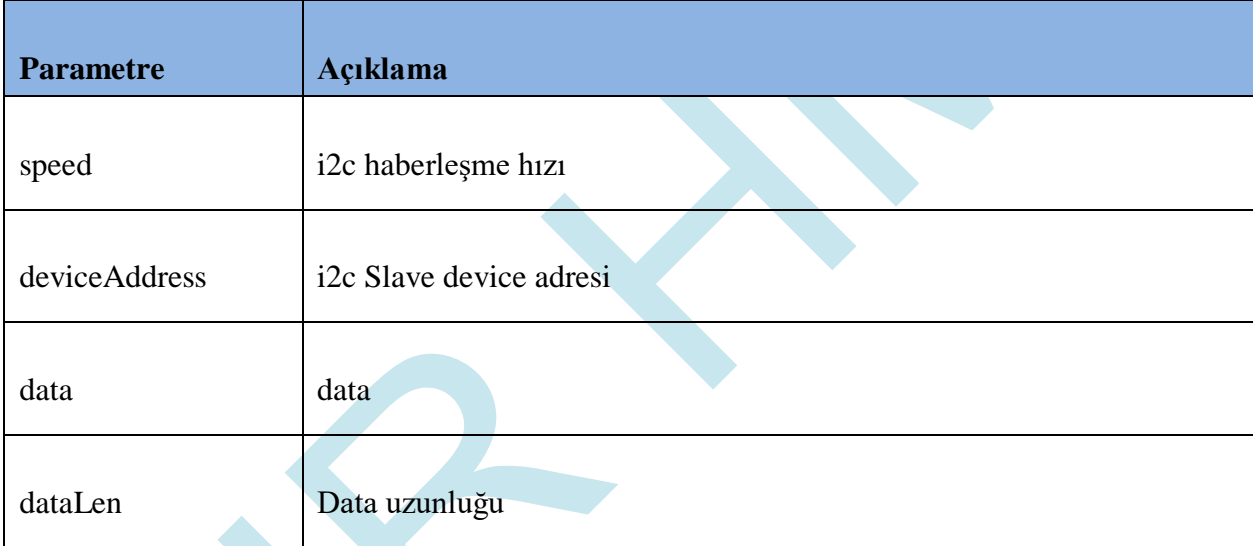

## **Örnek kod**

### *I2C\_Read komutu*

void I2C\_Read(int speed , int deviceAddress , char \*data , int dataLen)

Örnek Kod:

Char data[3];

I2C\_Read(10000, 0x55 , data , 3);

## **5.28 millis( )**

#### **Açıklama**

Millis fonksiyonu, programın belirli bir işlevin ne kadar sürede gerçekleştirileceğini takip etmesine olanak tanır. Örneğin, bir sensörden veri okumak ve bir eylem gerçekleştirmek için belirli bir süre geçmesi gerekiyorsa, millis fonksiyonu kullanılarak bu süre takip edilebilir. Millis fonksiyonunun kullanımı basittir. Fonksiyon çağrısı, programın başlangıcından itibaren geçen milisaniye sayısını döndürür. Bu değer, bir değişkene atanarak kullanılabilir veya doğrudan bir karşılaştırma ifadesinde kullanılabilir.

#### **Fonksiyon**

void millis(int \*value)

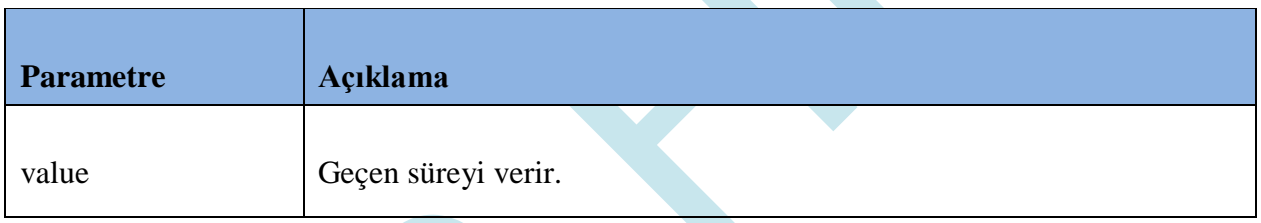

### **Örnek kod**

#### *millis komutu*

int baslangicZamani;

millis(&baslangicZamani); // Başlangıç zamanı kaydedilir

// İşlemler yapılır

int bitisZamani;

millis(&bitisZamani);

if(bitisZamani - baslangicZamani > 5000) {

// 5 saniye geçti

}

## **5.29 Modbus\_ReadHoldingRegisters( )**

#### **Açıklama**

Modbus RTU protokolünde "03" fonksiyon kodu, cihazın holding register'larını okumak için kullanılır. Bu fonksiyon kodu, holding register'ların bir alt kümesini, belirtilen bir cihaz adresindeki belirli bir başlangıç adresinden başlayarak okur. Bu işlem için kullanılan Modbus mesajı, aşağıdaki gibi olabilir:

Örneğin, 1 numaralı cihazın 4000 adresinden itibaren 10 holding register'ını okumak için aşağıdaki Modbus mesajı kullanılabilir:

Adres: 01

Fonksiyon Kodu: 03

Başlangıç Adresi: 4000 (0x0FA0)

Okunacak Holding Register Sayısı: 10 (0x000A)

Bu mesajı gönderdikten sonra cihazın yanıtı, belirtilen holding register'ların değerlerini içeren bir Modbus mesajıdır.

#### **Fonksiyon**

void Modbus\_ReadHoldingRegisters(unsigned char id, int address,int quantity, unsigned short \* data, int timeout\_ms);

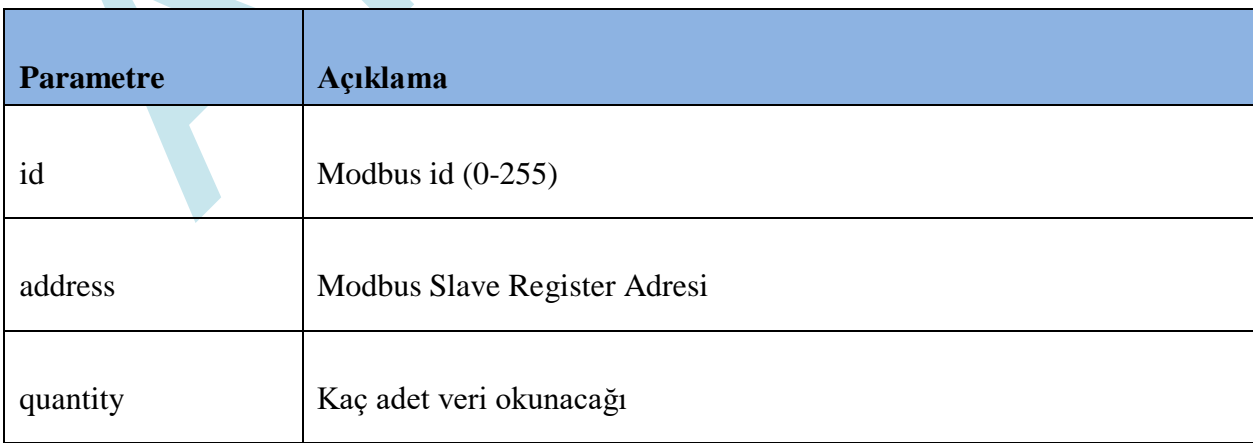

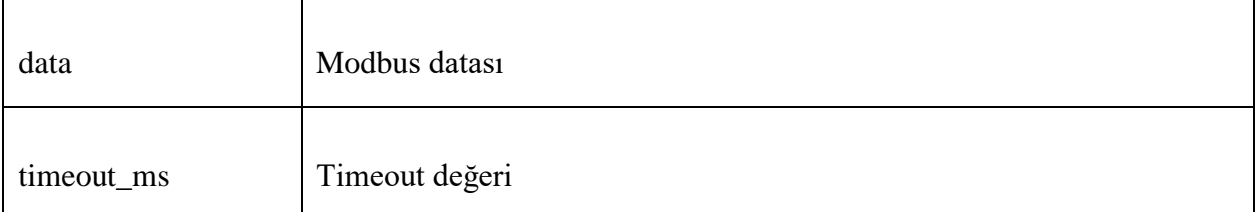

### **Örnek kod**

```
#include "stk.h"
#include "stdio.h"
```

```
unsigned short data[2];
```

```
Modbus_ReadHoldingRegisters(1,4000,2,data,1000);
```

```
char resData[200];
sprintf(resData,"%04x - %04x",data[0],data[1]);
LabelSet("ELabel8" ,"Caption" , resData );
```
### **5.30 Modbus\_WriteSingleRegister( )**

#### **Açıklama**

Modbus protokolünde "06" fonksiyon kodu, bir cihazdaki tek bir kayıt (register) değerini yazmak için kullanılır. Bu fonksiyon kodu, belirtilen bir cihaz adresindeki belirli bir kayıt adresine tek bir veri değerini yazar.

Modbus RTU protokolünde "06" fonksiyon kodu için kullanılan Modbus mesajı şu şekildedir:

Adres: Cihaz adresi Fonksiyon Kodu: 06 Kayıt Adresi: yazılacak kayıt adresi Yazılacak Değer: kayıta yazılacak 16 bit veri

Örneğin, 1 numaralı cihazın 4000 adresine 1234 değerini yazmak için aşağıdaki Modbus mesajı kullanılabilir:

Adres: 01 Fonksiyon Kodu: 06 Kayıt Adresi: 4000 (0x0FA0) Yazılacak Değer: 1234 (0x04D2)

Bu mesajı gönderdikten sonra cihazın yanıtı bir Modbus mesajı olmayacaktır. Ancak, mesajın gönderildiğinden emin olmak için bir onay mesajı veya hata mesajı alınabilir.

#### **Fonksiyon**

void Modbus\_WriteSingleRegister(unsigned char id, int address ,unsigned short data, unsigned short \*response, int timeout\_ms);

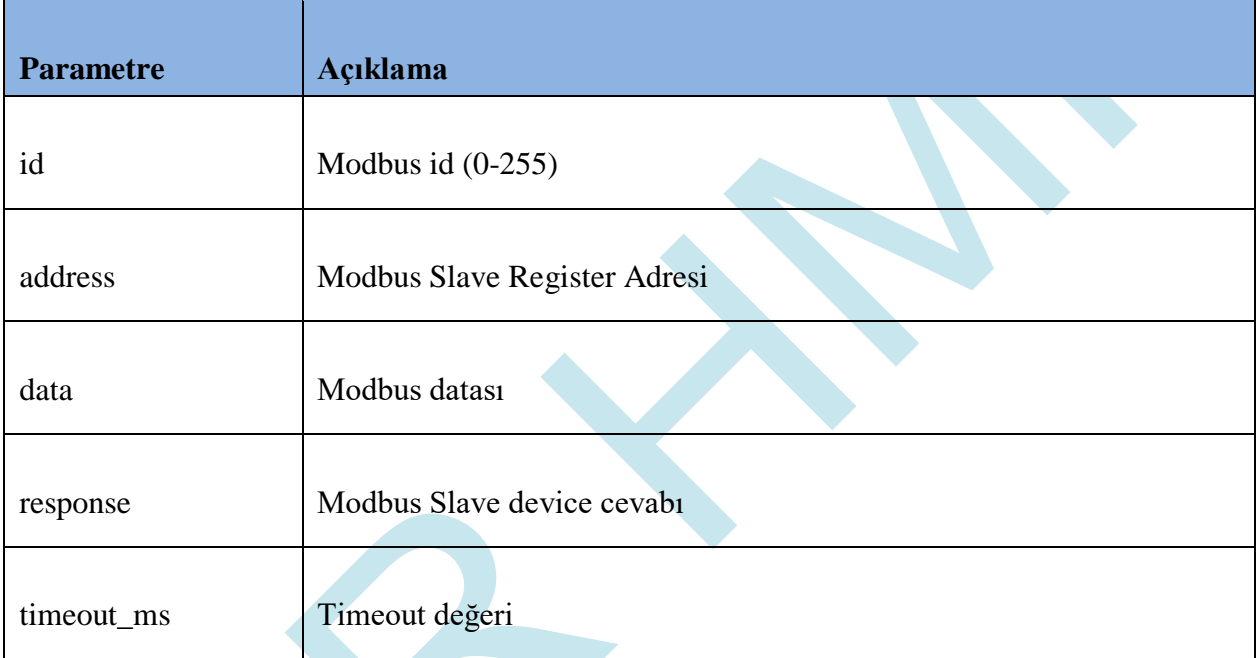

### **Örnek kod**

#include *"stk.h"* #include *"stdio.h"*

Unsigned short data[20]; Modbus\_WriteSingleRegister(1,4000,1234,data,1000);

## **5.31 Modbus\_WriteMultipleRegisters( )**

#### **Açıklama**

Modbus protokolünde "16" fonksiyon kodu, birden fazla kayıt değerini yazmak için kullanılır. Bu fonksiyon kodu, belirtilen bir cihaz adresindeki belirli bir kayıt adresinden başlayarak ardışık bir dizi kayıt adresine birden fazla veri değerini yazar.

Modbus RTU protokolünde "16" fonksiyon kodu için kullanılan Modbus mesajı şu şekildedir:

Adres: Cihaz adresi Fonksiyon Kodu: 16 Başlangıç Adresi: yazılacak kayıt adresi Yazılacak Kayıt Sayısı: yazılacak toplam kayıt sayısı Yazılacak Byte Sayısı: yazılacak veri sayısının byte cinsinden boyutu Veri: yazılacak tüm kayıt değerlerinin ardışık olarak gönderilen byte'larla kodlanmış

hali

Örneğin, 1 numaralı cihazın 4000 adresinden itibaren 5 kayıt değerini sırasıyla 1234, 5678, 9101, 1121 ve 3141 olarak yazmak için aşağıdaki Modbus mesajı kullanılabilir:

Adres: 01

Fonksiyon Kodu: 16

Başlangıç Adresi: 4000 (0x0FA0)

Yazılacak Kayıt Sayısı: 5 (0x0005)

Yazılacak Byte Sayısı: 10 (0x0014)

Veri: 04 D2 16 2E 23 29 04 49 0B 71

### **Fonksiyon**

void Modbus\_WriteMultipleRegisters(unsigned char id, int address , int quantity, unsigned short \*data, unsigned char \*response, int timeout\_ms);

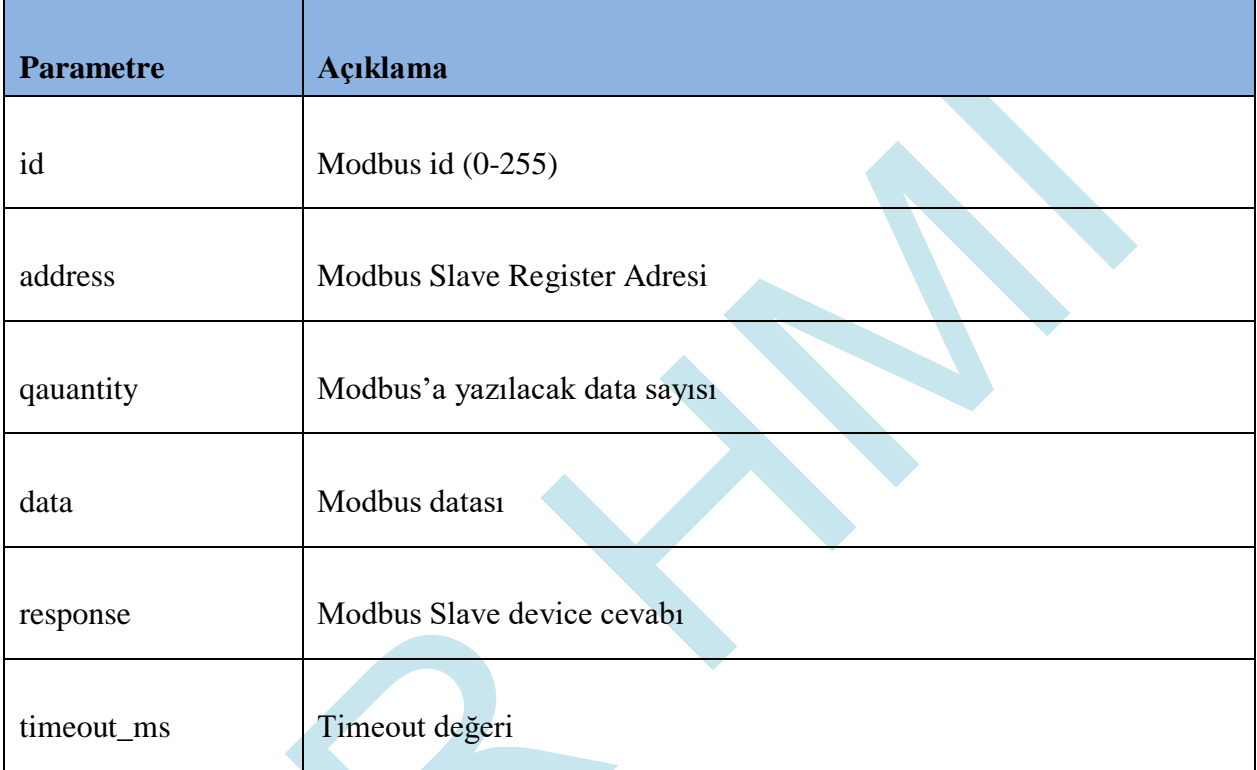

### **Örnek kod**

```
#include "stk.h"
#include "stdio.h"
```

```
char data[20];
unsigned short modbusData[2];
```

```
modbusData[0] = 10;modbusData\begin{bmatrix} 1 \end{bmatrix} = 11;
Modbus_WriteMultipleRegisters(1,4000,2,modbusData,data,1000);
```
## **5.32 Modbus\_ReadInputRegisters( )**

#### **Açıklama**

Modbus protokolünde "04" fonksiyon kodu, bir cihazdaki giriş kayıtlarını (input registers) okumak için kullanılır. Bu fonksiyon kodu, belirtilen bir cihaz adresindeki belirli bir giriş kayıt adresinden başlayarak ardışık bir dizi giriş kaydını okur.

Modbus RTU protokolünde "04" fonksiyon kodu için kullanılan Modbus mesajı şu şekildedir:

Adres: Cihaz adresi Fonksiyon Kodu: 04 Başlangıç Adresi: okunacak giriş kayıt adresi Okunacak Kayıt Sayısı: okunacak toplam giriş kayıt sayısı

Örneğin, 1 numaralı cihazın 10001 adresinden başlayarak 5 giriş kaydını okumak için aşağıdaki Modbus mesajı kullanılabilir:

Adres: 01 Fonksiyon Kodu: 04 Başlangıç Adresi: 10001 (0x2711) Okunacak Kayıt Sayısı: 5 (0x0005)

Cihazın yanıtı, istenen giriş kayıtlarının değerlerini içeren bir Modbus mesajı olacaktır. Bu mesajın boyutu, istenen giriş kayıt sayısı ve Modbus RTU protokolünün kullanıldığı özel cihaz özelliklerine bağlı olarak değişebilir.

#### **Fonksiyon**

void Modbus\_ReadInputRegisters(unsigned char id, int address , int quantity, unsigned short \*data, int timeout\_ms);

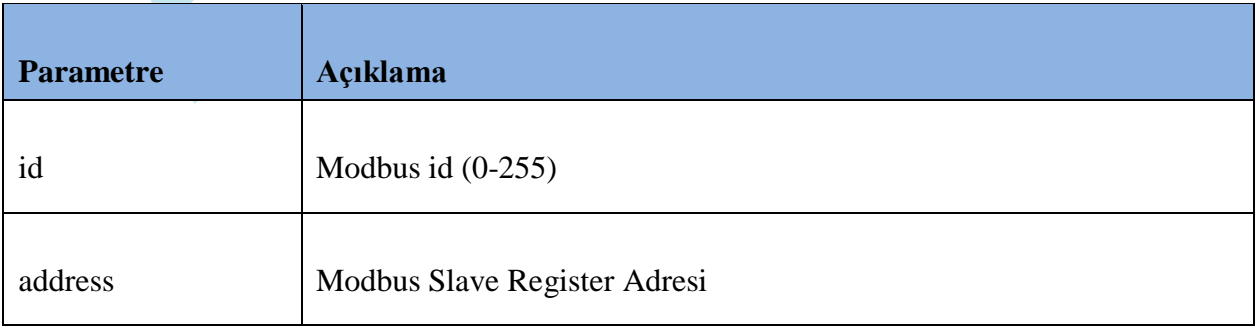

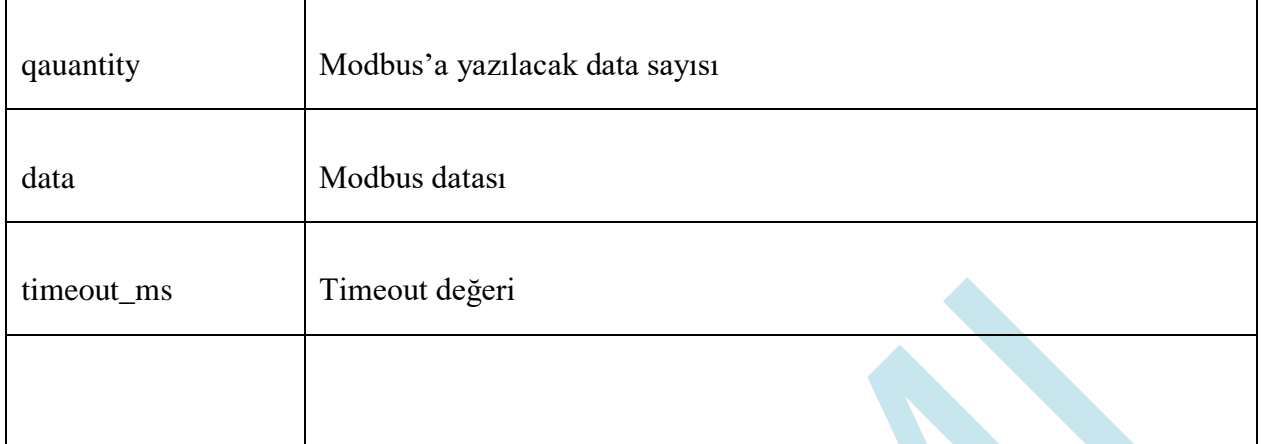

## **Örnek kod**

#include *"stk.h"* #include *"stdio.h"*

unsigned short data[20]; Modbus\_ReadInputRegisters(1,5000,2,data,1000);  $\mathcal{L}$ 

## **6. Kütüphaneler**

### **6.1 stdio.h**

"stdio" (Standart Giriş/Çıkış) kütüphanesi, C dilinde yaygın olarak kullanılan bir kütüphanedir. Bu kütüphane, standart giriş/çıkış işlevleri için gereken araçları sağlar. Bu kütüphanede yer alan işlevler, klavye ve fare gibi cihazlardan veri girişi yapmak veya ekrana veya dosyalara veri çıktısı sağlamak için kullanılır. Bunun yanı sıra, standart hata ve bilgi mesajlarının işlenmesi ve yönetimi için de kullanılır.

int printf(char \*, ...);

int fprintf(FILE \*, char \*, ...);

int sprintf(char \*, char \*, ...);

int snprintf(char \*, int, char \*, ...);

### **6.2 stdlib.h**

"stdlib" (Standart Kütüphane) kütüphanesi, C ve C++ programlama dillerinde yaygın olarak kullanılan bir kütüphanedir. Bu kütüphane, çeşitli işlevleri içerir ve özellikle bellek yönetimi, dönüşüm işlemleri, rastgele sayı üretimi, program sonlandırma, dosya işlemleri ve diğer yardımcı işlevler için kullanılır.

"stdlib" kütüphanesi, standart C kütüphanesi ile birlikte kullanılır ve C programlama dilinde standart bir kütüphane olarak kabul edilir. C++ dilinde de kullanılabilir.

Bu kütüphanenin içinde yer alan bazı işlevler şunlardır:

Bellek yönetimi işlevleri (malloc, calloc, realloc, free)

Dönüşüm işlevleri (atoi, atof, itoa)

Rastgele sayı üretme işlevi (rand)

Diğer yardımcı işlevler (abs, exit, qsort)

Bu işlevler, C dilinde sıkça kullanılan işlevlerdir ve birçok programda kullanılırlar. "stdlib" kütüphanesi, kodun okunabilirliğini artırmak ve geliştirme sürecini hızlandırmak için kullanışlı bir araçtır.

float atof(char \*);

float strtod(char \*, char \*\*);

int atoi(char \*);

int atol(char \*);

int strtol(char \*,char \*\*,int);

```
int strtoul(char *,char **,int);
```
void \*malloc(int);

```
void *calloc(int,int);
```
void \*realloc(void \*,int);

void free(void \*);

int rand();

void srand(int);

int abs(int);

int labs(int);

### **6.3 math.h**

"math" (matematik) kütüphanesi, C programlama dilinde yaygın olarak kullanılan bir kütüphanedir. Bu kütüphane, matematiksel işlemler için gereken araçları sağlar.

Bu kütüphanede yer alan işlevler, trigonometrik işlemler, üstel fonksiyonlar, logaritmalar, kök hesaplamaları, aralık kontrolü, sayı yuvarlama işlemleri ve diğer matematiksel işlemler için kullanılır.

math kütüphanesinde bulunan bazı işlevler şunlardır:

sin, cos, tan: Trigonometrik işlemler için kullanılır.

pow: Bir sayının üssünü hesaplamak için kullanılır.

sqrt: Bir sayının karekökünü hesaplamak için kullanılır.

exp: Bir sayının e^x değerini hesaplamak için kullanılır.

log, log10: Bir sayının doğal veya ondalık logaritmasını hesaplamak için kullanılır.

ceil, floor: Bir sayının üst veya alt tam sayıya yuvarlanması için kullanılır.

fabs: Bir sayının mutlak değerini hesaplamak için kullanılır.

Bu işlevler, matematiksel işlemler içeren birçok C programında kullanılırlar. math kütüphanesi, kodun okunabilirliğini artırmak ve geliştirme sürecini hızlandırmak için kullanışlı bir araçtır.

float acos(float);

float asin(float);

float atan(float);

float atan2(float, float);

float ceil(float);

float cos(float);

float cosh(float);

float exp(float);

float fabs(float);

float floor(float);

float fmod(float, float);

float frexp(float, int \*);

float ldexp(float, int);

float log(float);

float log10(float);

float modf(float, float \*);

float pow(float,float);

float round(float);

float sin(float);

float sinh(float);

float sqrt(float);

float tan(float);

float tanh(float);

### **6.4 string.h**

"string" kütüphanesi, C programlama dilinde yaygın olarak kullanılan bir kütüphanedir. Bu kütüphane, karakter dizileri (string) işlemleri için gereken araçları sağlar.

Bu kütüphanede yer alan işlevler, karakter dizileri ile ilgili işlemler için kullanılır. Bu işlemler arasında, karakter dizilerinin birleştirilmesi, karşılaştırılması, kopyalanması, uzunluklarının hesaplanması ve diğer işlemler yer alır.

string kütüphanesinde bulunan bazı işlevler şunlardır:

strcpy: Bir karakter dizisini başka bir karakter dizisine kopyalamak için kullanılır.

strcat: İki karakter dizisini birleştirmek için kullanılır.

strlen: Bir karakter dizisinin uzunluğunu hesaplamak için kullanılır.

strcmp: İki karakter dizisini karşılaştırmak için kullanılır.

strchr: Bir karakter dizisinde belirli bir karakteri aramak için kullanılır.

strstr: Bir karakter dizisinde belirli bir alt diziyi aramak için kullanılır.

Bu işlevler, C programlama dilinde karakter dizileri ile ilgili işlemler için sıkça kullanılır. string kütüphanesi, kodun okunabilirliğini artırmak ve geliştirme sürecini hızlandırmak için kullanışlı bir araçtır.

#### Örnek Program:

```
#include <stdio.h>
#include <string.h>
int <math>main() f</math>char string1[20] = "Merhaba";
   char string2[20] = "dünya";
   char string3[40];
   // string1 ve string2 karakter dizilerini birleştirir
   strcat(string1, string2);
   // Birleştirilmiş karakter dizisini string3'e kopyalar
   strcpy(string3, string1);
   printf("Birleştirilmiş karakter dizisi: %s\n", string1);
   printf("Kopyalanan karakter dizisi: %s\n", string3);
   // string1 karakter dizisinde "dünya" alt dizisi aranır
   if (strstr(string1, "dünya") != NULL) {
      printf("string1 karakter dizisinde 'dünya' bulundu.\n");
   \} else {
      printf("string1 karakter dizisinde 'dünya' bulunamadı.\n");
   \mathcal{F}// string1 ve string3 karakter dizileri karşılaştırılır
   if (strcmp(string1, string3) == 0) {
      printf("string1 ve string3 karakter dizileri eşittir.\n");
   \} else {
      printf("string1 ve string3 karakter dizileri eşit değildir.\n");
   \mathcal{F}return 0;3
```
#### Program Çıktısı:

Birleştirilmiş karakter dizisi: Merhabadünya Kopyalanan karakter dizisi: Merhabadünya string1 karakter dizisinde 'dünya' bulundu. string1 ve string3 karakter dizileri eşittir.

void \*memcpy(void \*,void \*,int); void \*memmove(void \*,void \*,int); void \*memchr(char \*,int,int); int memcmp(void \*,void \*,int); void \*memset(void \*,int,int); char \*strcat(char \*,char \*); char \*strncat(char \*,char \*,int); char \*strchr(char \*,int); char \*strrchr(char \*,int); int strcmp(char \*,char \*); int strncmp(char \*,char \*,int); int strcoll(char \*,char \*); char \*strcpy(char \*,char \*); char \*strncpy(char \*,char \*,int); char \*strerror(int); int strlen(char \*); int strspn(char \*,char \*); int strcspn(char \*,char \*); char \*strpbrk(char \*,char \*); char \*strstr(char \*,char \*); char \*strtok(char \*,char \*); int strxfrm(char \*,char \*,int);

98